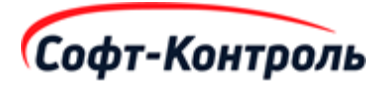

# **Руководство пользователя**

## **к программе для ЭВМ:**

## **«Кросс-индустриальная маркетинговая платформа CIMP**

## **(СИМП)»**

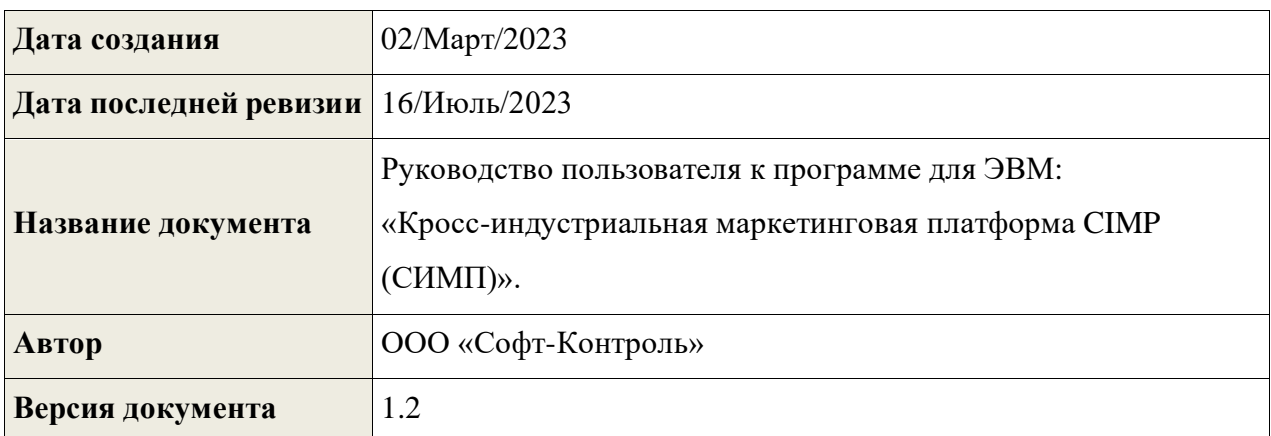

## Содержание

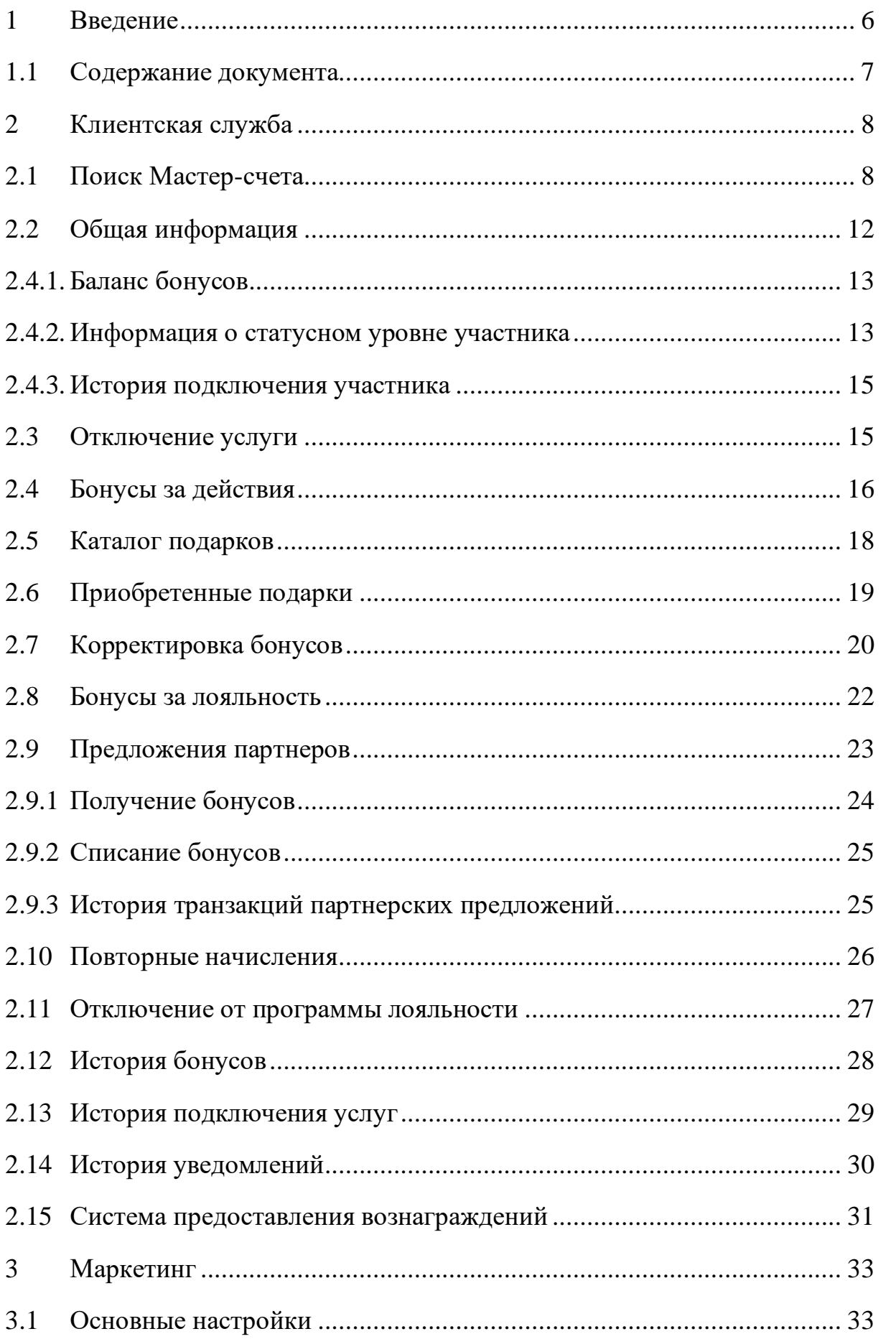

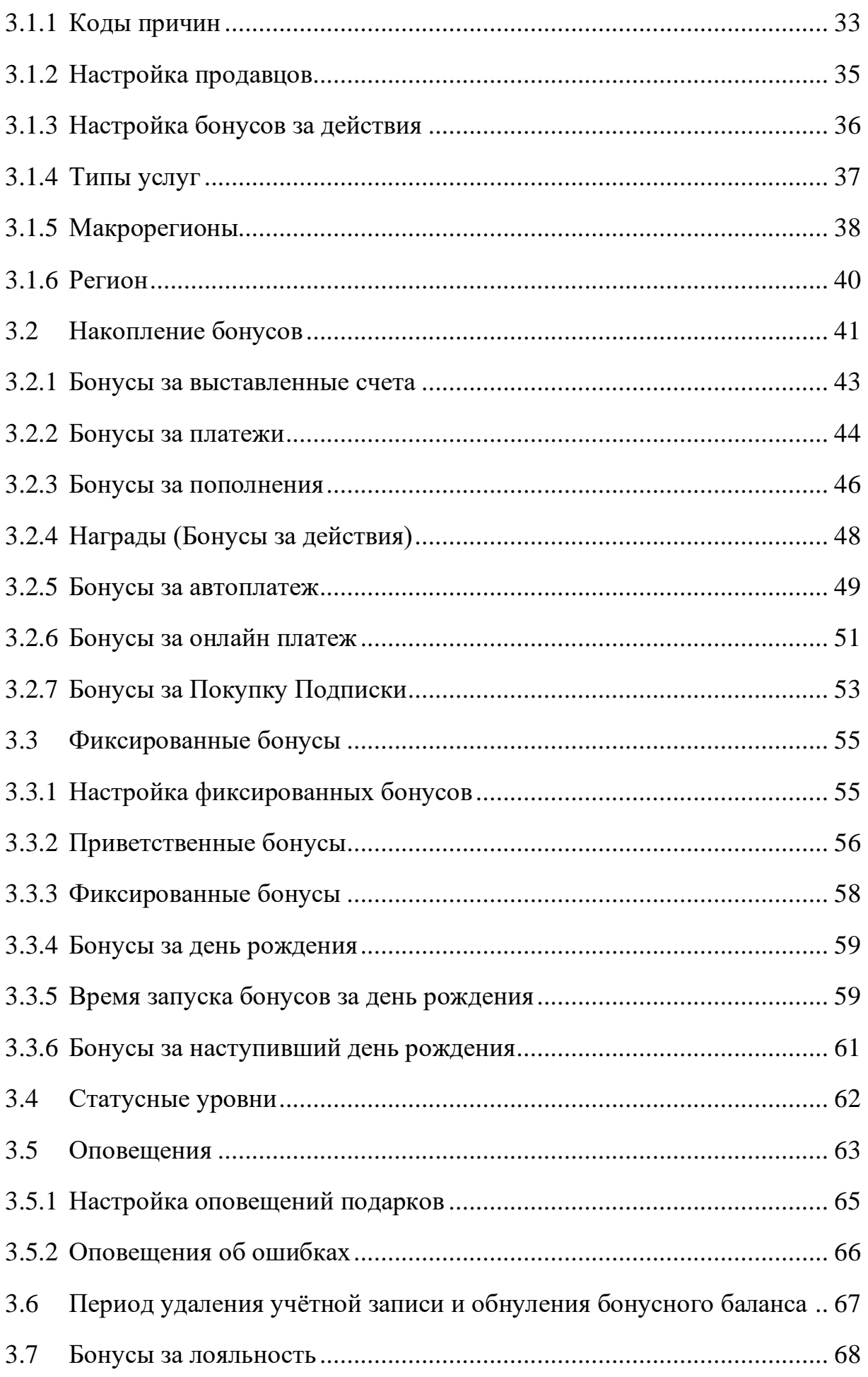

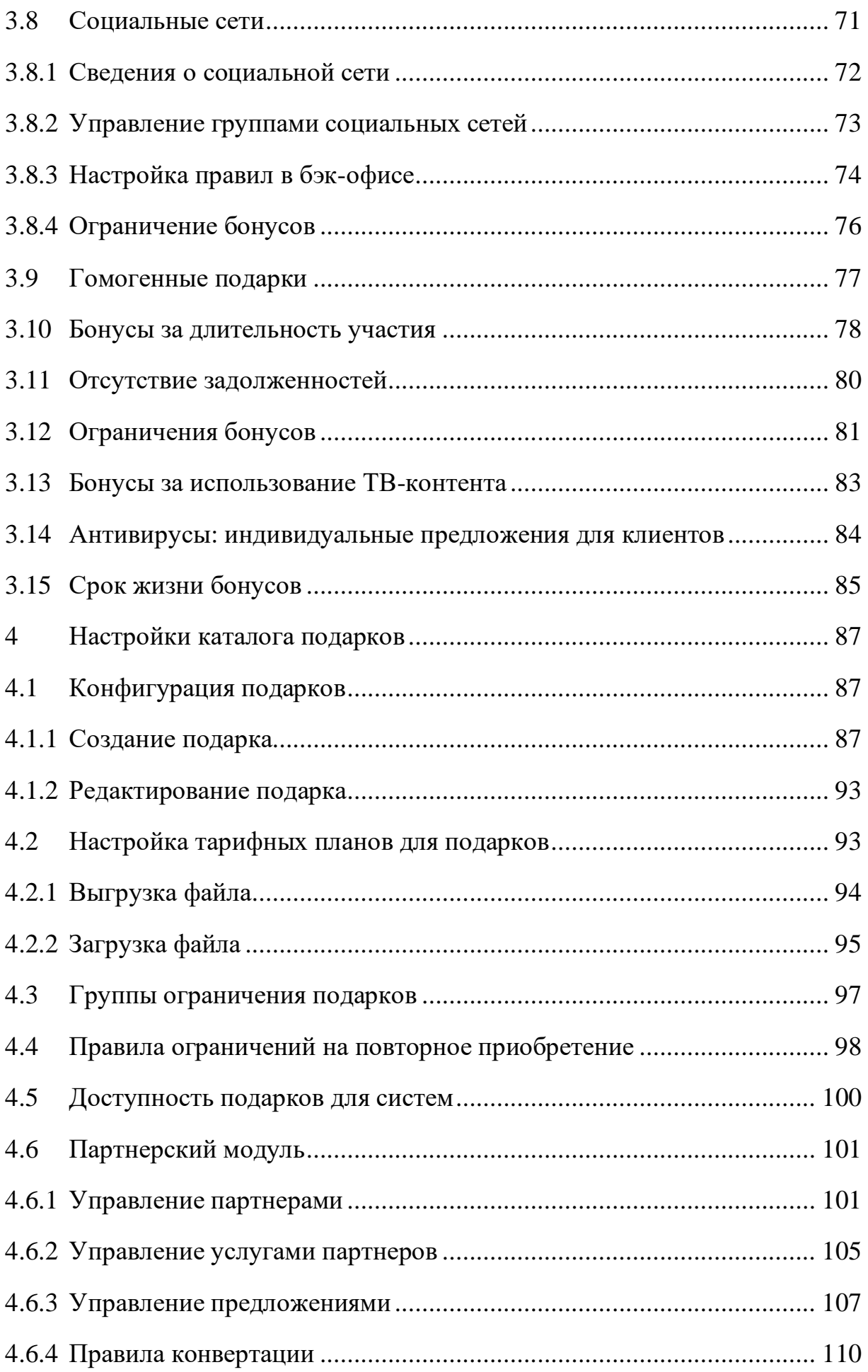

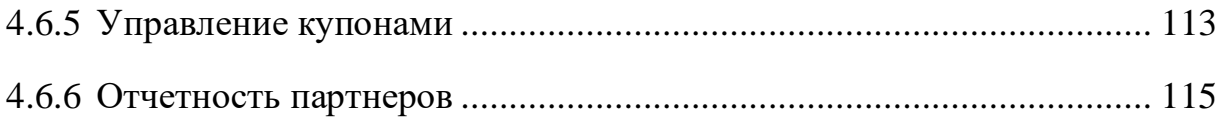

#### <span id="page-5-0"></span>**1 Введение**

Компания «Софт-Контроль» является поставщиком решений и управляемых услуг, предназначенных для генерации новых источников прибыли и поддержания лояльности клиентов. Разработанная компанией «Софт-Контроль» уникальная «Кросс-индустриальная маркетинговая платформа CIMP» (далее Платформа или «CIMP»), позволяет работать с бонусными баллами в течение всего их жизненного цикла.

Платформа выполняет обработку входящих со стороны внешних и внутренних систем компании Заказчика, запросов по начислению/списанию бонусов, формированию купонов, предоставлению вознаграждений. Все данные о произведенных операциях логируются внутри Платформы, и могут быть использованы для проверки корректности ее работы. Встроенная бизнес-логика редактирования функциональных правил, доступна для редактирования сотрудниками маркетинга и клиентской службы в бэк-офисе «CIMP», что позволяет создавать и редактировать правила работы с баллами в режиме реального времени.

С точки зрения бизнес-логики, Платформа построена на основе набора правил, что обеспечивает чрезвычайную гибкость при реализации различных программ по управлению лояльностью клиентов компании Заказчика. Как результат, компании, пользующиеся решением «Софт-Контроль», способны реализовать большой набор микро-сегментированных, контекстно-релевантных и индивидуализированных логических процедур накопления/обмена бонусов, что позволяет вознаграждать лояльных клиентов, предотвращать уход клиентов к конкурентам, а также предоставлять клиентам возможности обмена накопленных бонусов на различные продукты и услуги.

Взаимодействие пользователей, например, сотрудников клиентской службы и/или маркетинга компании-Заказчика платформы «CIMP» осуществляется через специализированный веб-интерфейс (далее бэк-офис), в котором могут быть выполнены следующие операции:

6

- Основные операции с бонусными счетами клиентов (участников бонусных программ), осуществляемые сотрудниками отдела поддержки компании-Заказчика, могут быть реализованы в веб-модуле бэк-офиса «Клиентская служба»;
- Основные настройки накопления бонусов, а также конфигурация функционала обмена заработанных бонусов, могут быть реализованы в веб-модуле бэк-офиса «Маркетинг».

Все эти операции могут быть выполнены из графических интерфейсов, описанных в данном документе.

#### **1.1 Содержание документа**

<span id="page-6-0"></span>Данный документ представляет собой руководство пользователей клиентской службы и маркетинга, который может быть использован для реализации основных бизнес-процессов компании, в рамках проводимых ими маркетинговых программ, включая программы лояльности, программы удержания клиентов, и прочие механизмы предоставления бонусов и вознаграждений:

• Просмотр статуса;

• Проверка баланса;

• Конфигурация основных настроек;

• Накопление бонусов за выставленные счета, платежи и пополнения;

• Настройка статусов – конфигурация логики смены уровней;

• Оповещения – настройка шаблонов нотификаций;

• Фиксированные бонусы – правила начисления бонусов по событиям;

• Подарки – конфигурация различных типов подарков

и т.д.

## **2 Клиентская служба**

## <span id="page-7-0"></span>**2.1 Поиск Мастер-счета**

<span id="page-7-1"></span>Информация об учетной записи Мастер-счета клиента может быть найдена по различным критериям поиска.

Параметры поиска:

- Мастер-счет ID;
- Имя;
- Фамилия;
- Номер договора;

• Комбинация «Лицевой счет» и «Регион» (при наличии – подходит для крупных федеральных компаний);

- Комбинация «Тип услуги» и «Идентификатор услуги»;
- Логин личного кабинета.

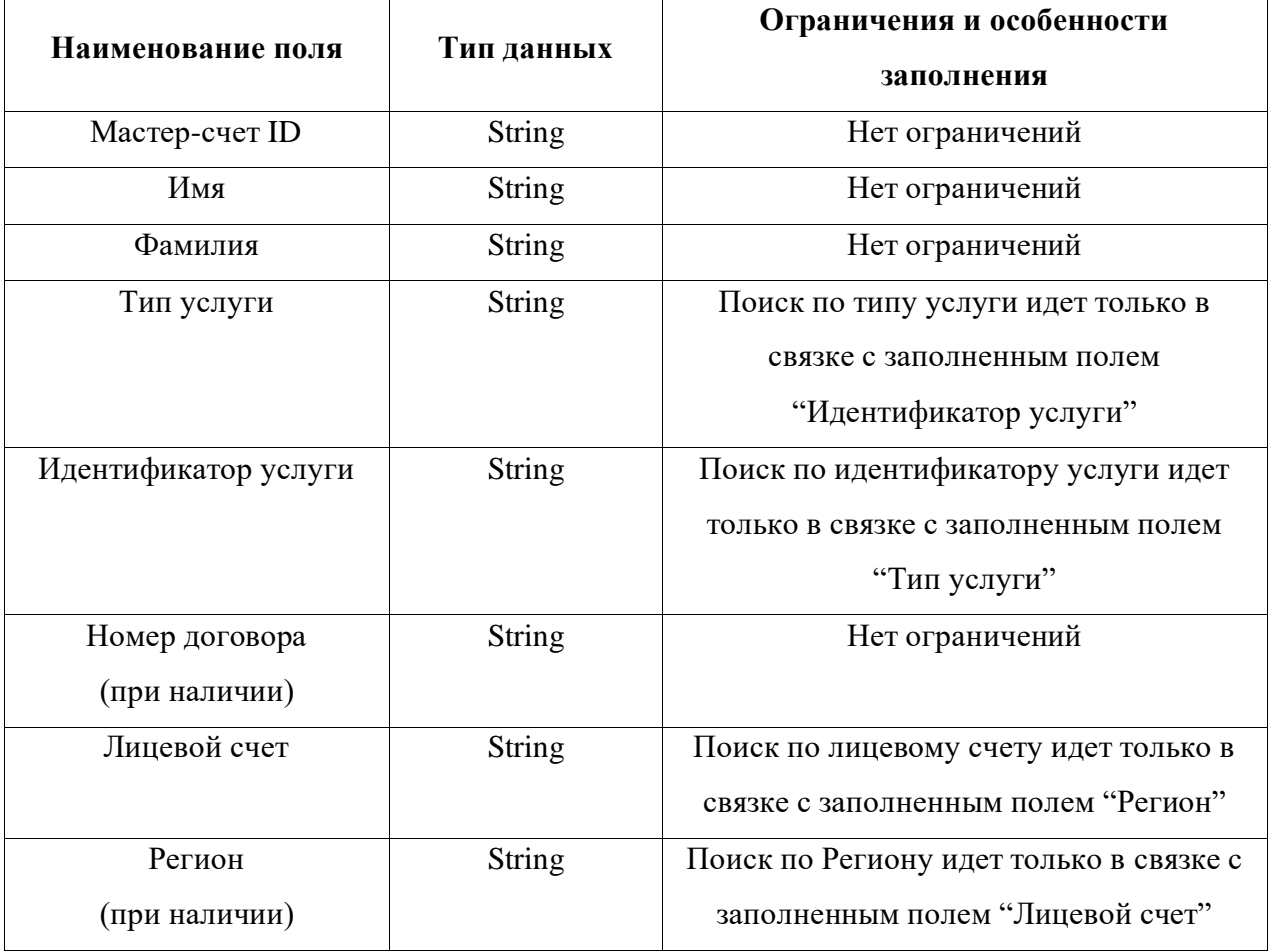

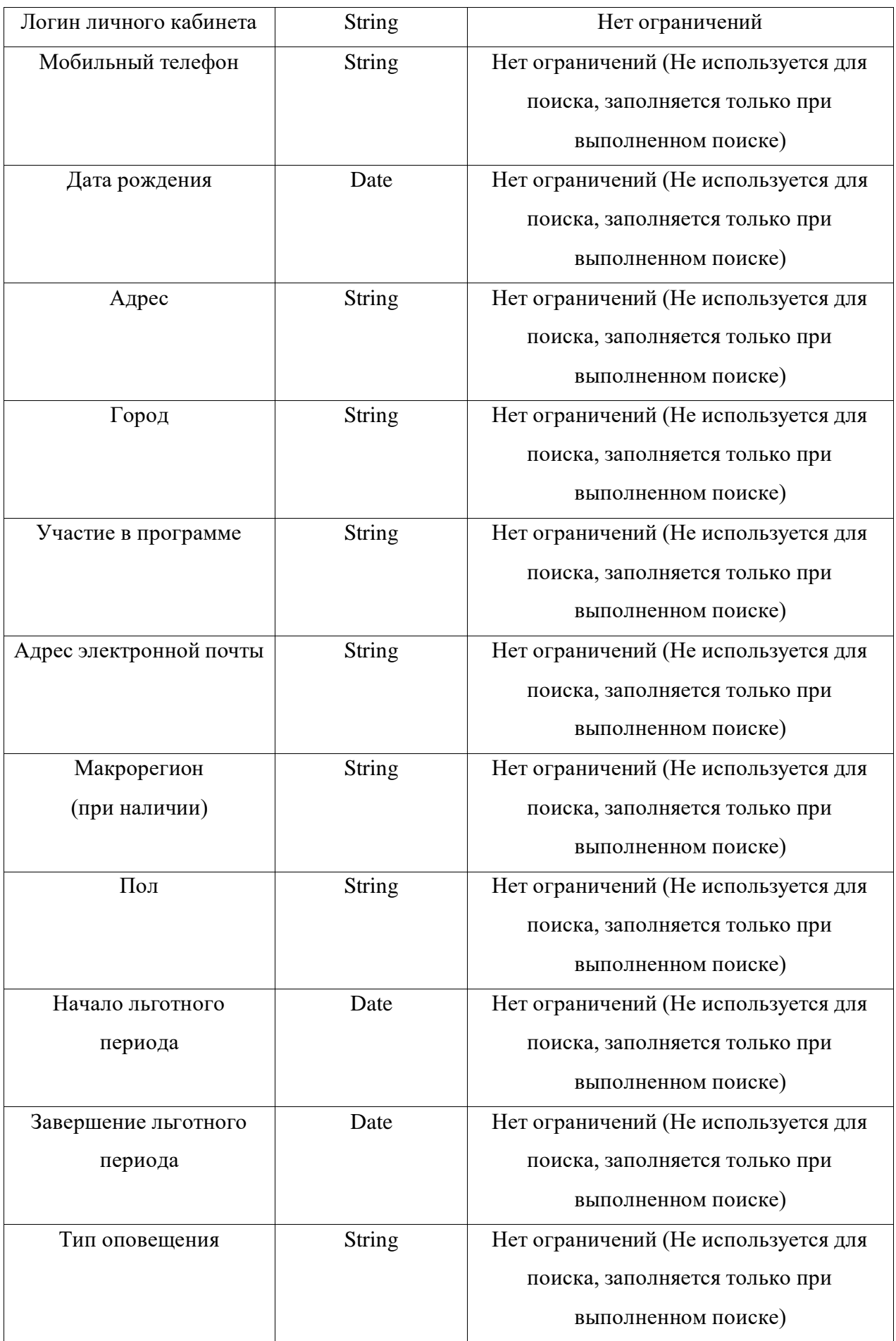

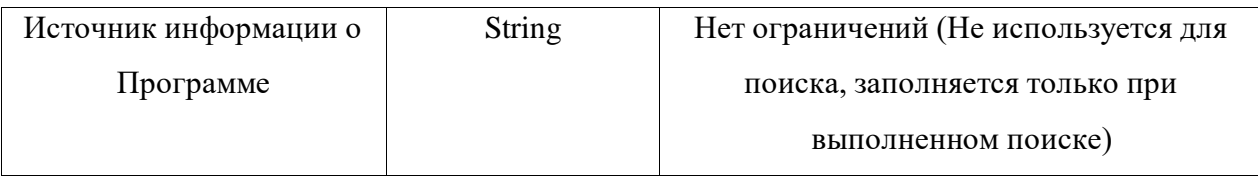

После заполнения соответствующих полей и нажатия кнопки **«Поиск**», появится список с результатами поиска. К примеру, если в параметрах поиска указан только Мастер-счет ID, в списке появится только одна запись.

Но если в параметрах поиска было указано Имя и/или Фамилия, то может отобразиться список с совпадающими записями для разных Мастер-счетов.

После нажатия на кнопку «**Выбрать**», соответствующий Мастер-счет будет выбран для дальнейших операций.

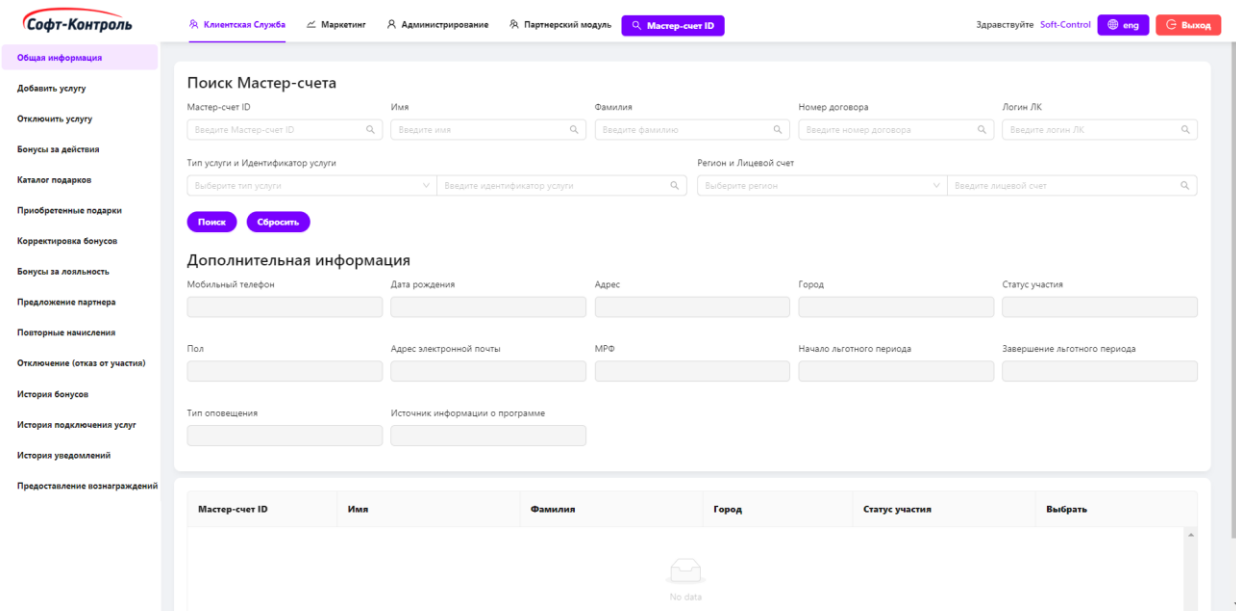

**Рисунок 1. Поиск Мастер-счета**

Поля, в блоке «**Поиск Мастер-счета**», являются критериями поиска. Любые из этих полей могут быть заполнены для осуществления поиска посредством нажатия на кнопку «**Поиск**».

Для поиска по некоторым параметрам требуется заполнить комбинацию параметров.

Возможно производить поиск по комбинациям:

- Комбинация «**Тип услуги**» и «**Идентификатор услуги**»;
- Комбинация «**Лицевой счет**» и «**Регион**» (при наличии).

Найденные записи отобразятся в списке ниже. К примеру, если параметром поиска было указано «**Имя**», то в списке появятся все Мастер-счета, которые были найдены этому значению.

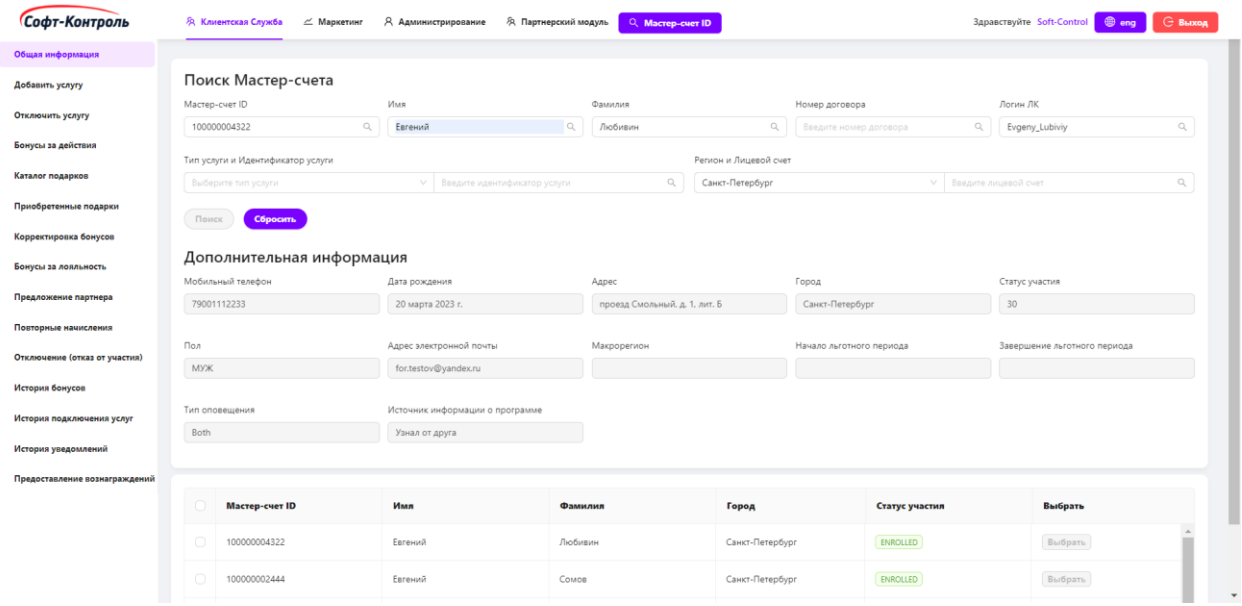

**Рисунок 2. Выбор одного из найденных Мастер-счетов**

При поиске по полю «**Лицевой счет**» обязательно необходимо выбрать «**Регион**» из всплывающего списка. Если «**Регион**» не будет выбран, то отобразится соответствующая ошибка:

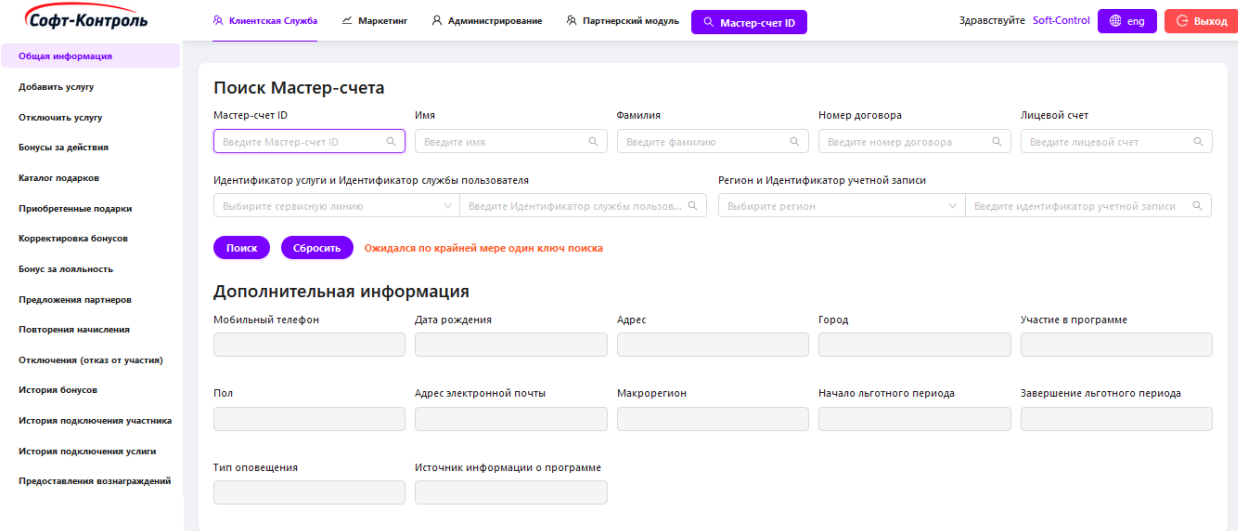

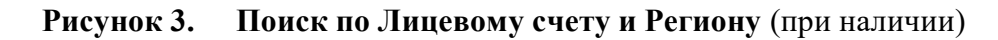

После выбора необходимого Мастер-счета посредством нажатия на кнопку «**Выбрать**», поля выше заполнятся соответствующими значениями выбранной учетной записи и будет открыта вкладка **«Общая информация**».

| Софт-Контроль                 | <b>Я Клиентская Служба</b>                        | $\angle$ Маркетинг<br>Я Администрирование | <b>Д. Партнерский модуль</b> | Q Macrep-cuer ID |                                                                                 | Здравствуйте Soft-Control | $@$ eng          | <b>G</b> Выход      |                |  |
|-------------------------------|---------------------------------------------------|-------------------------------------------|------------------------------|------------------|---------------------------------------------------------------------------------|---------------------------|------------------|---------------------|----------------|--|
| Общая информация              |                                                   |                                           |                              |                  |                                                                                 |                           |                  |                     |                |  |
| Добавить услугу               | Информация участника                              |                                           |                              |                  |                                                                                 |                           |                  |                     |                |  |
| Отключить услугу              | Мастер-счета идентификатор: 100000002927 - Валера |                                           |                              |                  |                                                                                 |                           |                  |                     |                |  |
| Бонусы за действия            | Баланс бонусов                                    |                                           |                              |                  | Подробная информация об Уровне Подписчика                                       |                           |                  |                     |                |  |
| Каталог подарков              | Программа: Bonus                                  |                                           |                              |                  | Название предыдущего уровня: Базовый                                            |                           |                  |                     |                |  |
| Приобретенные подарки         | Бонусный баланс: 298                              |                                           |                              |                  | Название текущего уровня: Стандартный<br>Название следующего уровня: Серебряный |                           |                  |                     |                |  |
| Корректировка бонусов         |                                                   |                                           |                              |                  |                                                                                 |                           |                  |                     |                |  |
| Бонус за лояльность           |                                                   | Просмотр истории учетной записи           |                              |                  |                                                                                 |                           |                  |                     |                |  |
| Предложения партнеров         | Участие в программе                               |                                           | Дата начала                  |                  | Имя события                                                                     |                           | Имя пользователя |                     |                |  |
| Повторения начисления         | NOT ENROLLED                                      |                                           | 11-05-2021 14:10:54          |                  |                                                                                 |                           | EIP              |                     | $\Delta$       |  |
| Отключения (отказ от участия) | ENROLLED                                          |                                           | 11-05-2021 14:10:54          |                  |                                                                                 |                           | EIP              |                     |                |  |
| История бонусов               | ENROLLED                                          |                                           | 06-10-2021 10:26:11          |                  |                                                                                 |                           | EIP              |                     |                |  |
| История подключения участника |                                                   |                                           |                              |                  | $\psi$                                                                          |                           |                  |                     |                |  |
| История подключения услиги    | Линии обслуживания                                |                                           |                              |                  |                                                                                 |                           |                  |                     |                |  |
| Предоставления                | Идентификатор                                     | Идентификатор                             |                              |                  |                                                                                 |                           |                  |                     |                |  |
| вознаграждений                | службы<br>пользователя                            | личной учетной<br>записи                  | <b>Тип Услуги</b>            | Номер договора   | Категория                                                                       | Сегмент                   | Тарифный план    | Статус обслуживания |                |  |
|                               | 8181556422                                        | 229010009748                              | <b>IPTV</b>                  |                  | Postpaid                                                                        | B <sub>2C</sub>           | 666              | ENROLLED            | $\overline{a}$ |  |
|                               | 8181314121                                        | 229010009748                              | Broadband                    |                  | Postpaid                                                                        | B <sub>2C</sub>           | 10149            | ENROLLED            |                |  |

**Рисунок 4. Общая информация о Мастер-счете**

Выбранный Мастер-счет будет использоваться на протяжении всего периода работы с системой. И какое бы окно не было просмотрено пользователем в веб-модуле бэк-офиса «**Клиентская служба**», будет использоваться информация о выбранной учетной записи Мастер-счета.

## <span id="page-11-0"></span>**2.2 Общая информация**

| Софт-Контроль                       | <b>Я Клиентская Служба</b>                                                | $\angle$ Маркетинг<br>Я Администрирование | 93. Партнерский модуль | Q Macrep-cuer ID |                                                                               |                 | Здравствуйте Soft-Control | $@$ eng             | <b>С Выход</b> |  |
|-------------------------------------|---------------------------------------------------------------------------|-------------------------------------------|------------------------|------------------|-------------------------------------------------------------------------------|-----------------|---------------------------|---------------------|----------------|--|
| Общая информация                    |                                                                           |                                           |                        |                  |                                                                               |                 |                           |                     |                |  |
| Добавить услугу<br>Отключить услугу | Информация участника<br>Мастер-счета идентификатор: 100000002927 - Валера |                                           |                        |                  |                                                                               |                 |                           |                     |                |  |
| Бонусы за действия                  | Баланс бонусов                                                            |                                           |                        |                  | Подробная информация об Уровне Подписчика                                     |                 |                           |                     |                |  |
| Каталог подарков                    | Программа: Bonus<br>Бонусный баланс: 298                                  |                                           |                        |                  | Название предыдущего уровня: Базовый<br>Название текущего уровня: Стандартный |                 |                           |                     |                |  |
| Приобретенные подарки               |                                                                           |                                           |                        |                  | Название следующего уровня: Серебряный                                        |                 |                           |                     |                |  |
| Корректировка бонусов               | Просмотр истории учетной записи                                           |                                           |                        |                  |                                                                               |                 |                           |                     |                |  |
| Бонус за лояльность                 | Участие в программе                                                       |                                           | Дата начала            |                  | Имя события<br>Имя пользователя                                               |                 |                           |                     |                |  |
| Предложения партнеров               |                                                                           |                                           |                        |                  |                                                                               |                 |                           |                     |                |  |
| Повторения начисления               | NOT ENROLLED                                                              |                                           | 11-05-2021 14:10:54    |                  |                                                                               |                 | EIP                       |                     | $\Delta$       |  |
| Отключения (отказ от участия)       | ENROLLED                                                                  |                                           | 11-05-2021 14:10:54    |                  |                                                                               |                 | EIP                       |                     |                |  |
| История бонусов                     | ENROLLED                                                                  |                                           | 06-10-2021 10:26:11    |                  |                                                                               |                 | EIP                       |                     | $\psi$         |  |
| История подключения участника       |                                                                           |                                           |                        |                  |                                                                               |                 |                           |                     |                |  |
| История подключения услиги          | Линии обслуживания                                                        |                                           |                        |                  |                                                                               |                 |                           |                     |                |  |
| Предоставления<br>вознаграждений    | Идентификатор<br>службы<br>пользователя                                   | Идентификатор<br>личной учетной<br>записи | Тип Услуги             | Номер договора   | Категория                                                                     | Сегмент         | Тарифный план             | Статус обслуживания |                |  |
|                                     | 8181556422                                                                | 229010009748                              | <b>IPTV</b>            |                  | Postpaid                                                                      | B <sub>2C</sub> | 666                       | ENROLLED            | $\Delta$       |  |
|                                     | 8181314121                                                                | 229010009748                              | Broadband              |                  | Postpaid                                                                      | B <sub>2C</sub> | 10149                     | ENROLLED            |                |  |

**Рисунок 5. Общая информация о выбранном Мастер-счете**

#### **2.4.1. Баланс бонусов**

<span id="page-12-0"></span>В ходе обработки файлов транзакций участника (Invoice, Payment, Recharge), выполнения функционала «Награды», покупки услуг с типом «накопление» и корректировки бонусов - Мастер-счет накапливает бонусы. Также, в ходе физических/нефизических транзакций, бонусы списываются с Мастер-счета участника.

Текущий баланс бонусов выбранного Мастер-счета можно посмотреть в блоке «**Баланс бонусов**».

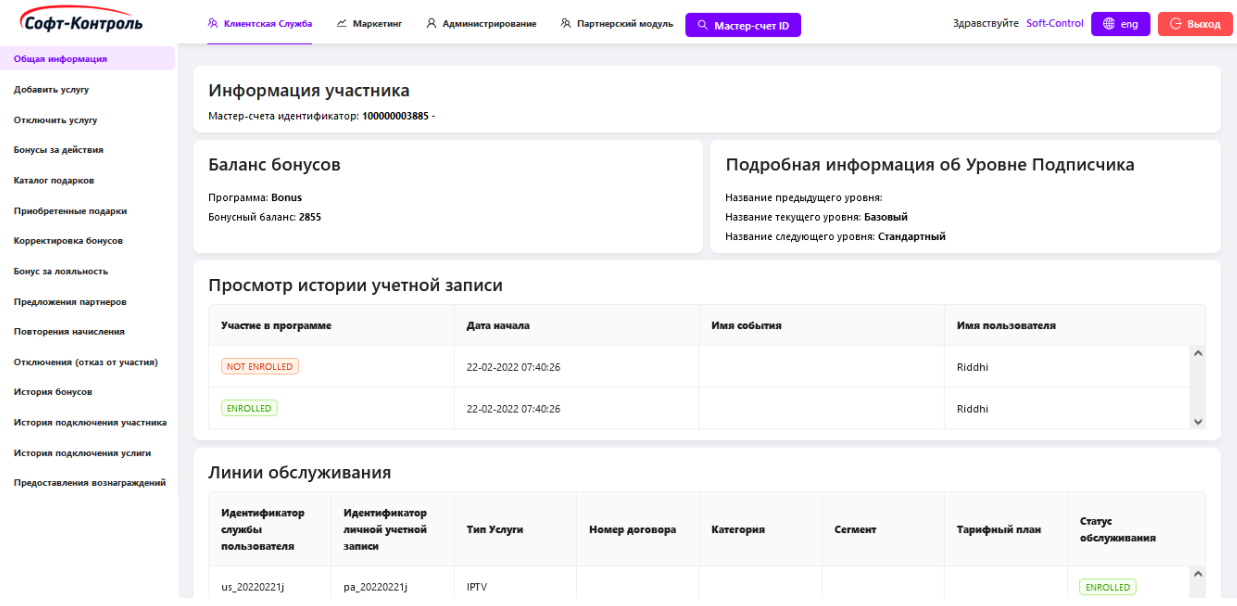

**Рисунок 6. Баланс бонусов**

В блоке «**Баланс бонусов**» отображается следующее:

**Программа:** бонусная программа;

**Бонусный баланс:** сумма бонусов на бонусном балансе.

#### **2.4.2. Информация о статусном уровне участника**

<span id="page-12-1"></span>Во время подключения в Бонусную Программу, участнику автоматически присваивается первый («базовый») статус.

Система «CIMP» определяет и присваивает уровень участникам Программы автоматически в зависимости от количества уникальных типов приобретаемых товаров/услуг, подключенных к Мастер-счету.

Уровни определяются в соответствии с правилами, настроенными в бэк-офисе «CIMP».

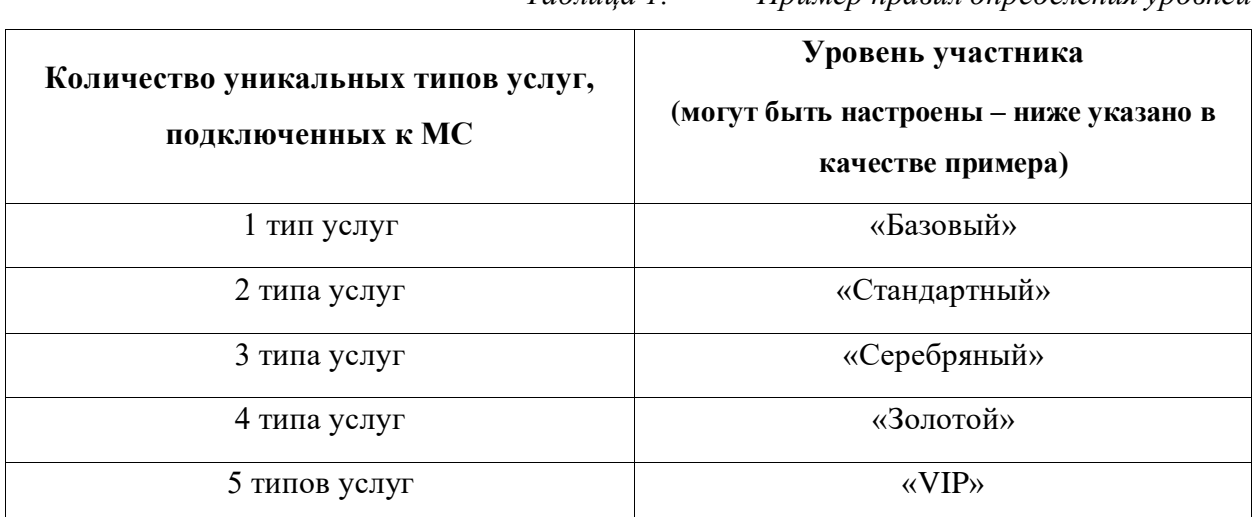

*Таблица 1. Пример правил определения уровней*

«CIMP» автоматически меняет уровень участника при подключении/отключении услуг в Программе в соответствии с изменением количества подключенных уникальных типов услуг.

| Софт-Контроль                    | Я Клиентская Служба                               | Я Администрирование<br>$\angle$ Маркетинг | Здравствуйте Soft-Control | <b>С Выход</b><br>$@$ eng |                                                                                 |                 |                  |                     |                     |  |  |
|----------------------------------|---------------------------------------------------|-------------------------------------------|---------------------------|---------------------------|---------------------------------------------------------------------------------|-----------------|------------------|---------------------|---------------------|--|--|
| Общая информация                 |                                                   |                                           |                           |                           |                                                                                 |                 |                  |                     |                     |  |  |
| Добавить услугу                  | Информация участника                              |                                           |                           |                           |                                                                                 |                 |                  |                     |                     |  |  |
| Отключить услугу                 | Мастер-счета идентификатор: 100000002927 - Валера |                                           |                           |                           |                                                                                 |                 |                  |                     |                     |  |  |
| Бонусы за действия               | Баланс бонусов                                    |                                           |                           |                           | Информация об уровне                                                            |                 |                  |                     |                     |  |  |
| Каталог подарков                 | Программа: Bonus                                  |                                           |                           |                           | Название предыдущего уровня: Базовый                                            |                 |                  |                     |                     |  |  |
| Приобретенные подарки            | Бонусный баланс: 298                              |                                           |                           |                           | Название текущего уровня: Стандартный<br>Название следующего уровня: Серебряный |                 |                  |                     |                     |  |  |
| Корректировка бонусов            |                                                   |                                           |                           |                           |                                                                                 |                 |                  |                     |                     |  |  |
| Бонус за лояльность              |                                                   | Просмотр истории учетной записи           |                           |                           |                                                                                 |                 |                  |                     |                     |  |  |
| Предложения партнеров            | Участие в программе                               |                                           | Дата начала               |                           | Имя события                                                                     |                 | Имя пользователя |                     |                     |  |  |
| Повторения начисления            | NOT ENROLLED                                      |                                           | 11-05-2021 14:10:54       |                           |                                                                                 |                 | EIP              |                     | $\hat{\phantom{a}}$ |  |  |
| Отключения (отказ от участия)    | ENROLLED                                          |                                           | 11-05-2021 14:10:54       |                           |                                                                                 |                 | EIP              |                     |                     |  |  |
| История бонусов                  | ENROLLED                                          |                                           | 06-10-2021 10:26:11       |                           |                                                                                 |                 | EIP              |                     |                     |  |  |
| История подключения участника    |                                                   |                                           |                           |                           |                                                                                 |                 |                  |                     | $\psi$              |  |  |
| История подключения услиги       | Линии обслуживания                                |                                           |                           |                           |                                                                                 |                 |                  |                     |                     |  |  |
| Предоставления<br>вознаграждений | Идентификатор<br>службы<br>пользователя           | Идентификатор<br>личной учетной<br>записи | <b>Тип Услуги</b>         | Номер договора            | Категория                                                                       | Сегмент         | Тарифный план    | Статус обслуживания |                     |  |  |
|                                  | 8181556422                                        | 229010009748                              | IPTV                      |                           | Postpaid                                                                        | B <sub>2C</sub> | 666              | ENROLLED            | $\Delta$            |  |  |
|                                  | 8181314121                                        | 229010009748                              | Broadband                 |                           | Postpaid                                                                        | B <sub>2C</sub> | 10149            | ENROLLED            |                     |  |  |

**Рисунок 7. Информация об уровне**

В блоке «**Информация об уровне**» отображается следующее:

- **Название Предыдущего Уровня:** отображается название предыдущего уровня, если уровень участника выше первого статуса;

- **Название Текущего Уровня:** отображается название текущего уровня участника;
- **Название Следующего Уровня:** отображается следующий уровень участника, если уровень участника ниже последнего уровня.

#### **2.4.3. История подключения участника**

<span id="page-14-0"></span>В блоке «**История подключения участника**» сотрудники могут посмотреть историю подключения и отключения Мастер-счета к бонусной программе.

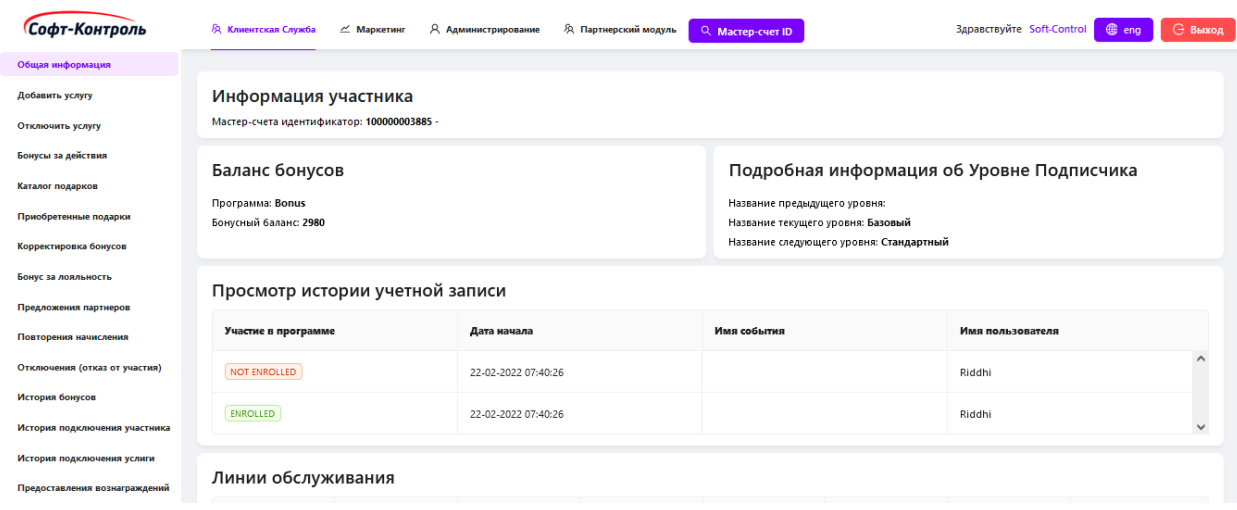

**Рисунок 8. История подключения участника**

#### <span id="page-14-1"></span>**2.3 Отключение услуги**

Отключение услуги позволяет сотруднику отключить услугу от Мастер-счета участника.

После перехода во вкладку «**Отключить услугу**» в левой части экрана, будет отображен список с подключенными услугами к выбранному Мастер-счету. Любой из этих услуг может быть отключен с указанием причины отключения.

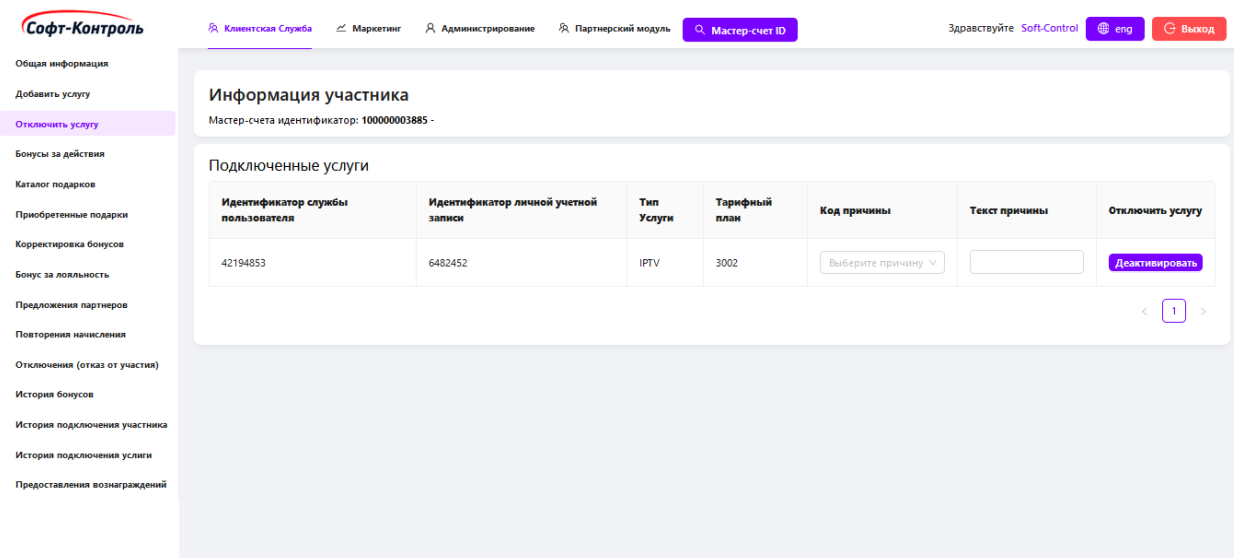

**Рисунок 9. Отключение услуги от Мастер-счета участника**

Кнопка «**Деактивировать**», отключает выбранную услуг от Мастер-счета.

**Примечание:** если отключаемая услуга является последней подключенной к Мастер-счету, в таком случае Мастер-счет будет отключен от программы лояльности до момента подключения новой услуги.

#### **2.4 Бонусы за действия**

<span id="page-15-0"></span>Участник может накапливать бонусы за выполнение тех или иных действий по предварительно настроенным правилам сотрудниками.

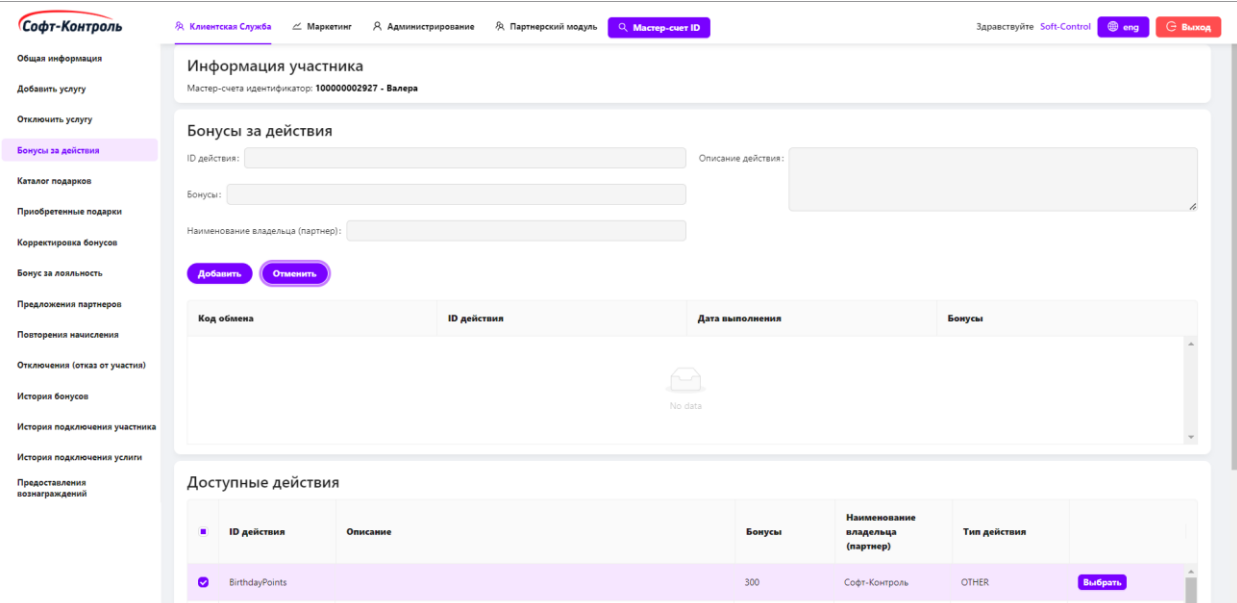

**Рисунок 10. Бонусы за действие**

При переходе в данное окно, выбранный ранее Мастер-счет будет отображен для дальнейших операций.

Список с настроенными действиями будет отображен в таблице.

**Доступные действия:** таблица содержит «Идентификатор действия», «Описание действия», «Бонусы», «Наименование владельца».

Для того, чтобы начислить бонусы участнику за определенное действие, пользователю необходимо выбрать действие в таблице используя кнопку «**Выбрать**».

После выбора действия поля, «**ID действия**», **«Бонусы**», «**Описание действия**», «**Наименование владельца (партнер)**» заполнятся данными в верхней части вкладки.

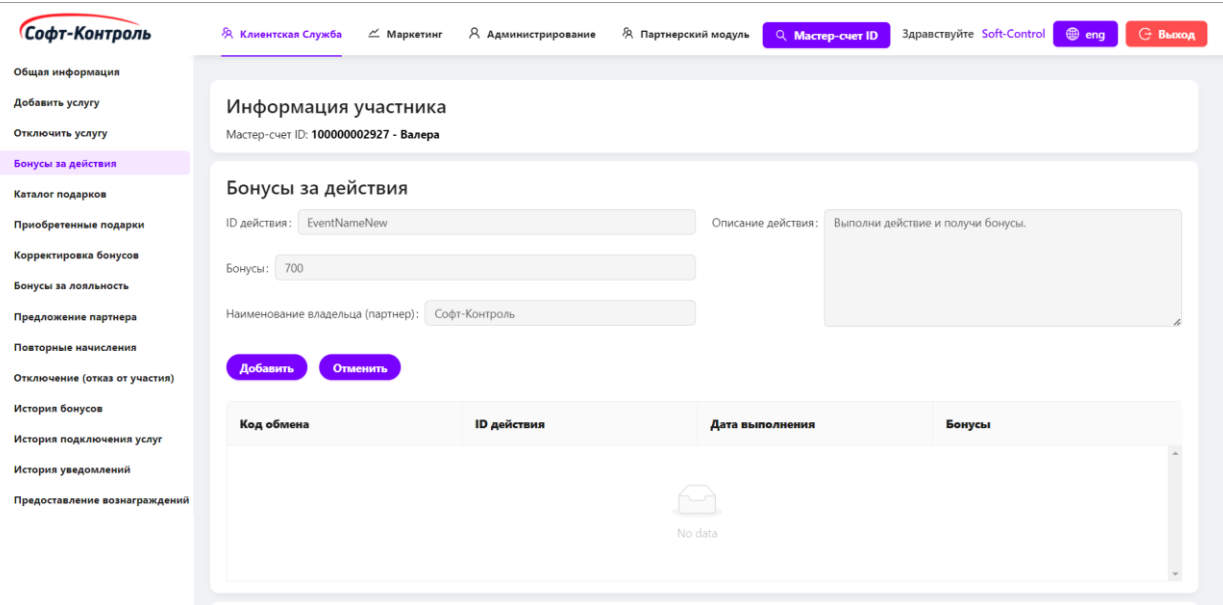

#### **Рисунок 11. Бонусы за действие**

Для завершения операции начисления бонусов за действие, сотруднику требуется нажать на кнопку «**Добавить»**, после чего успешная транзакция с датой ее совершения отобразится в таблице, как показано на рисунке ниже. Бонусы успешно начислены участнику:

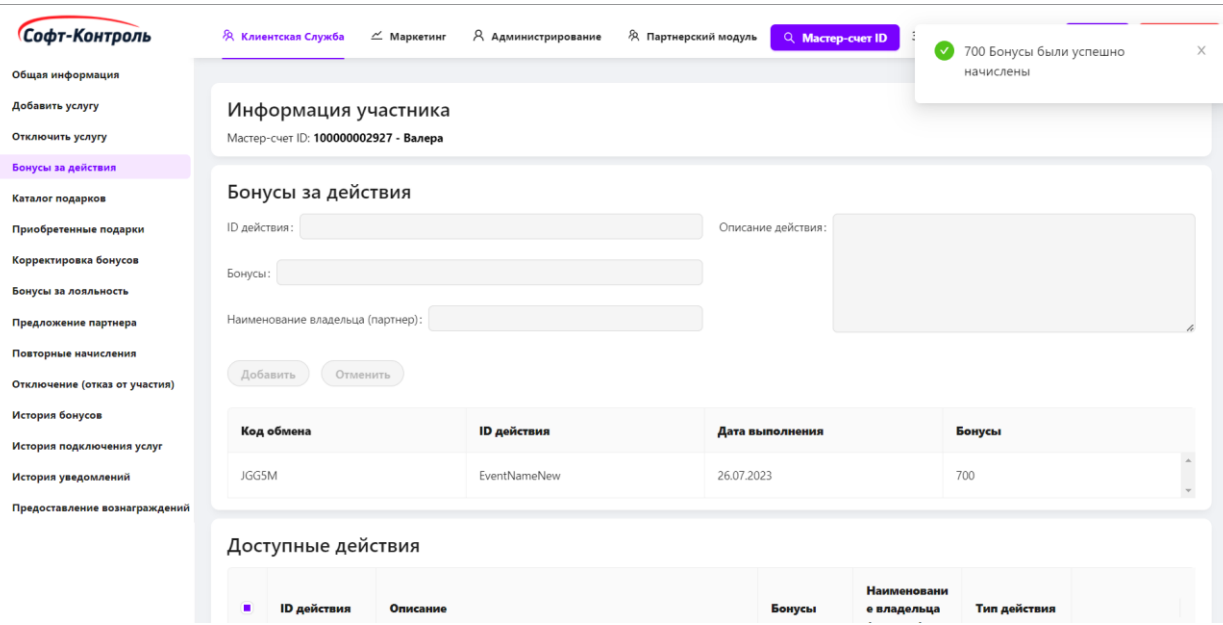

#### **Рисунок 12. Бонусы за действия**

В дальнейшем, при переходе в данную вкладку, здесь будут отображаться все существующие (ранее созданные) правила - в таблице в нижней части вкладки.

#### <span id="page-17-0"></span>**2.5 Каталог подарков**

Во вкладке «**Каталог подарков**» сотрудники могут проверить список доступных подарков для участника, и также предоставить любой из доступных подарков по желанию участника.

Во вкладке отображаются две таблицы:

• **Доступные подарки:** список доступных подарков для участника;

• **Список ошибок:** отображаются ошибки, которые возникли при формировании каталога подарков или при предоставлении подарка.

| Софт-Контроль                 | Я Клиентская Служба                             | $\angle$ Маркетинг                                 |  | Я Администрирование               | <b>Я Партнерский модуль</b> | Q Macrep-cuer ID            |  |                      |                                       |                                                    | $oplus$ eng<br><b>G</b> Выход<br>Здравствуйте Soft-Control                                                                                                    |
|-------------------------------|-------------------------------------------------|----------------------------------------------------|--|-----------------------------------|-----------------------------|-----------------------------|--|----------------------|---------------------------------------|----------------------------------------------------|----------------------------------------------------------------------------------------------------|
| Общая информация              |                                                 |                                                    |  |                                   |                             |                             |  |                      |                                       |                                                    |                                                                                                    |
| Добавить услугу               |                                                 | Информация участника                               |  |                                   |                             |                             |  |                      |                                       |                                                    |                                                                                                    |
| Отключить услугу              | Мастер-счета идентификатор: 100000002495 - ВПИ2 |                                                    |  |                                   |                             |                             |  |                      |                                       |                                                    |                                                                                                    |
|                               |                                                 |                                                    |  |                                   |                             |                             |  |                      |                                       |                                                    |                                                                                                    |
| Бонусы за действия            | Доступные подарки                               |                                                    |  |                                   |                             |                             |  |                      |                                       |                                                    |                                                                                                    |
| Каталог подарков              | Идентифик                                       | Идентификатор                                      |  |                                   |                             | Категория                   |  |                      |                                       | Базовая                                            |                                                                                                    |
| Приобретенные подарки         | атор                                            | услуги                                             |  | Наименование подарка              |                             | Описание подарка<br>подарка |  |                      | <b>СТОИМОСТЬ</b><br>подарка           | Причина                                            |                                                                                                    |
| Корректировка бонусов         |                                                 | fttx0804-297-                                      |  |                                   |                             |                             |  |                      |                                       |                                                    |                                                                                                    |
| Бонусы за лояльность          | 100764                                          | 488@nsk                                            |  | 100% скидка на тариф              |                             | Non-Physical                |  | 100% скидка на тариф |                                       | $\theta$                                           |                                                                                                    |
| Предложение партнера          |                                                 | fttx0804-297-                                      |  |                                   |                             |                             |  |                      |                                       |                                                    |                                                                                                    |
| Повторные начисления          | 300181                                          | 488@nsk                                            |  | Product 20210118                  |                             | Non-Physical                |  | Product 20210118     |                                       | $\circ$                                            |                                                                                                    |
|                               |                                                 |                                                    |  |                                   |                             |                             |  |                      |                                       |                                                    |                                                                                                    |
| Отключение (отказ от участия) |                                                 | Название                                           |  | Идентификатор                     |                             |                             |  |                      |                                       |                                                    |                                                                                                    |
| История бонусов               | Дата                                            | транзакции                                         |  | услуги                            | Тип Услуги                  |                             |  | <b>ID</b> подарка    | Статус                                |                                                    | Причина (краткое описание)                                                                                                    |
| История подключения услуг     | The Contract Market                             | No. 1 1941 1948 to seller 1. 10 the No. Built 1944 |  | <b>INNYVER JEE VEVERING</b>       | <b>MINNMMMM</b>             |                             |  |                      | Unclassified error                    |                                                    | reconstruction to the property of the contract of the contract of the contract of the contract of the contract of the contract of the contract of the contract of the contract of the contract of the contract of the contract |
| История уведомлений           | 4.11.2022                                       | ChangeServiceLine                                  |  | fttx0804-322-858@nsk<br>Broadband |                             |                             |  |                      | Request failed.                       |                                                    | Webservice Exception, grabage response from server                                                                                                    |
| Предоставление вознаграждений |                                                 |                                                    |  |                                   |                             |                             |  | Unclassified error   |                                       |                                                    |                                                                                                    |
|                               | 3.11.2022                                       | ChangeServiceLine                                  |  | fttx0804-322-858@nsk              |                             | Broadband                   |  |                      | Request failed.<br>Unclassified error | Webservice Exception, grabage response from server |                                                                                                    |
|                               |                                                 |                                                    |  |                                   |                             |                             |  |                      |                                       |                                                    |                                                                                                    |
|                               | 3.11.2022                                       | ChangeServiceLine                                  |  | fttx0804-3                        | Broadband                   |                             |  |                      | Request failed.<br>Unclassified error |                                                    | Webservice Exception, grabage response from server                                                                                                    |
|                               |                                                 |                                                    |  |                                   |                             |                             |  |                      |                                       |                                                    | ESB TIME OUT : liava.net.SocketTimeoutException: Read timed out]                                                                                                    |

**Рисунок 13. Каталог подарков**

## <span id="page-18-0"></span>**2.6 Приобретенные подарки**

Во вкладке «**Приобретенные подарки**» сотрудник может найти следующую информацию о заявках участников на приобретение подарков:

• **Неподтвержденные заявки:** список заявок, которые еще не были подтверждены, и подарок еще недоступен для использования участником;

• **Подтвержденные заявки**: список заявок, которые успешно подтверждены, и участник может пользоваться приобретенным подарком;

• **Отмененные приобретения:** список подарков, которые участник отменил после их подтверждения.

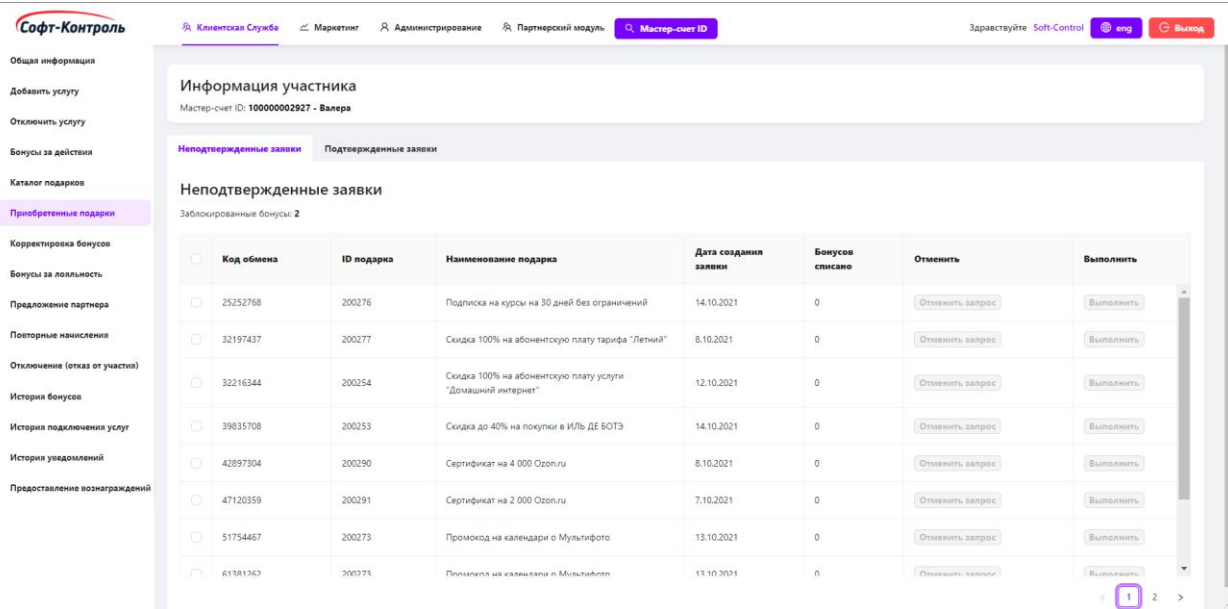

## **Рисунок 14. Неподтвержденные заявки**

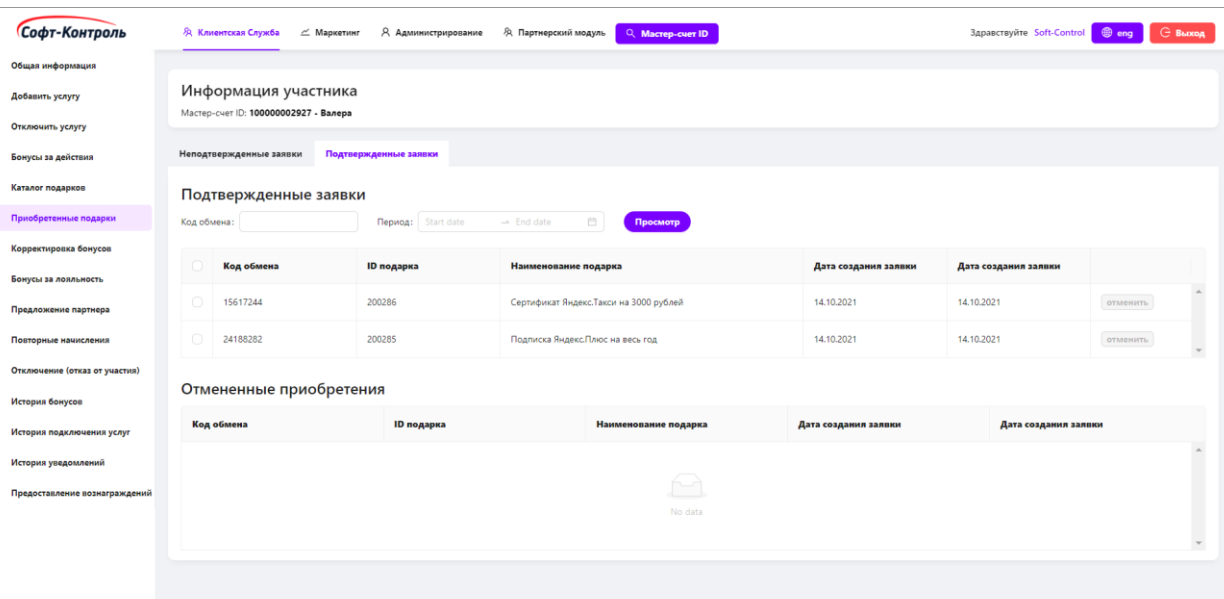

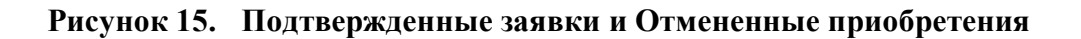

#### <span id="page-19-0"></span>**2.7 Корректировка бонусов**

Вкладка отвечает за функционал ручной корректировки бонусного баланса Мастер-счета. Одним из примеров такой корректировки может быть списание ранее начисленных бонусов у участника за возврат ранее купленного товара или отказ от ранее приобретенной услуги.

Есть два типа корректировки:

• Корректировка действий;

• Стандартная корректировка.

Основные случаи для корректировки:

- За возврат купленного ранее товара или услуги (списание);
- За возврат купленного за бонусы товара или услуги (начисление);

• За заполнение дополнительных полей при регистрации (начисление);

• Простая корректировка бонусов (начисление или списание).

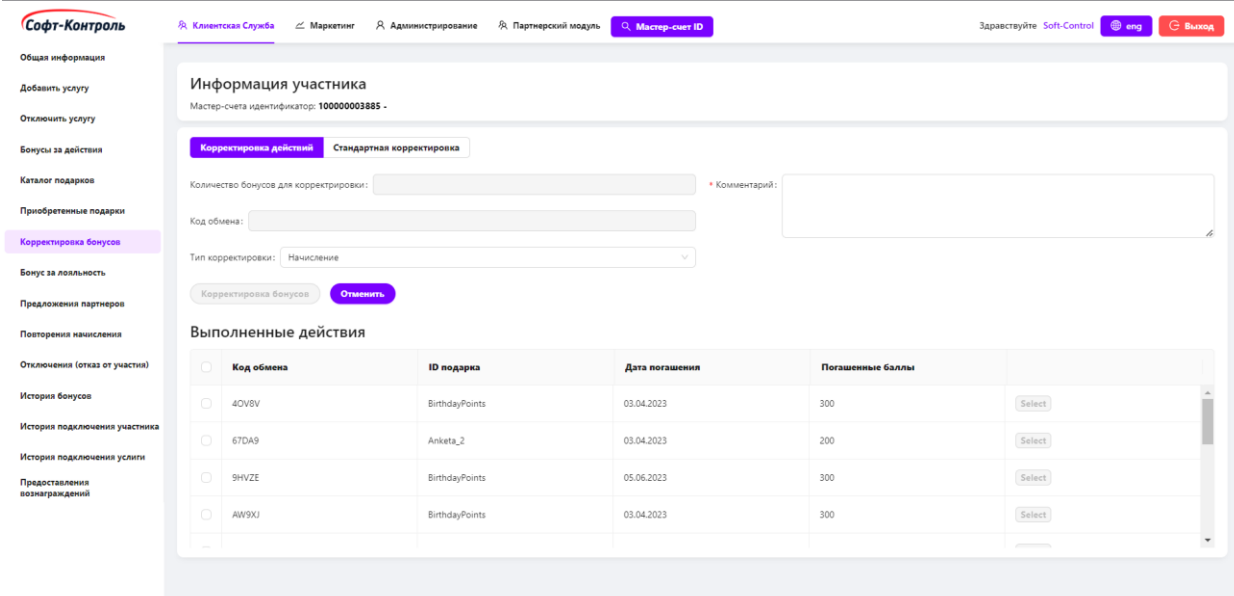

## **Рисунок 16. Корректировка действий**

Для корректировки действий требуется выбрать действие из списка «**Выполненные действия**», и затем нажать на кнопку «**Корректировка бонусов**».

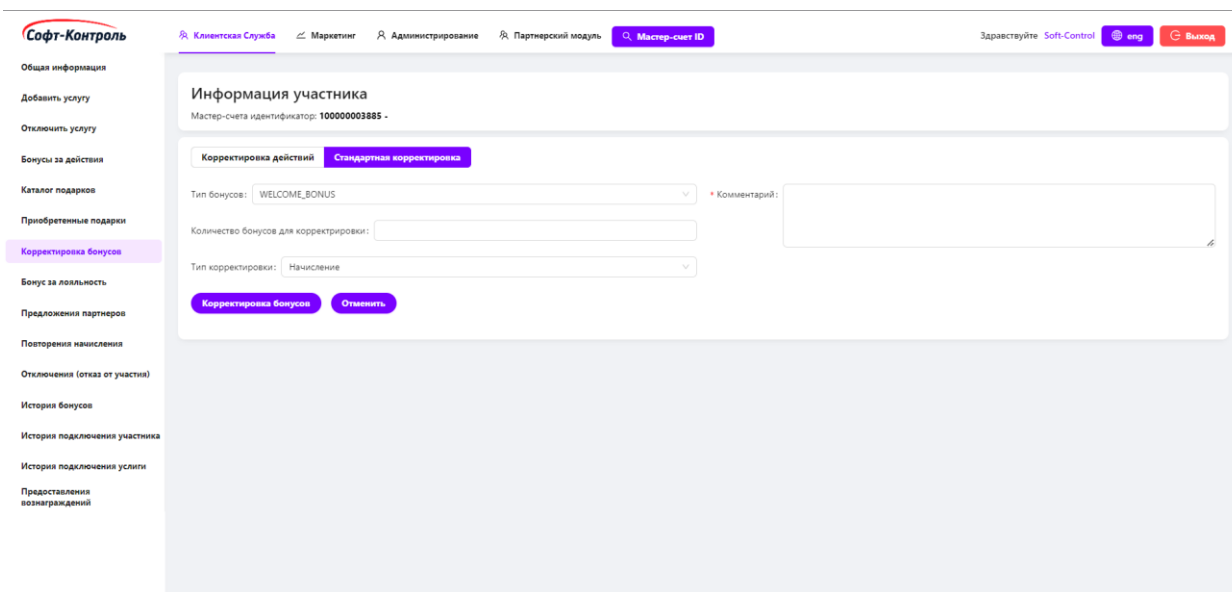

#### **Рисунок 17. Стандартная корректировка**

Для стандартной корректировки требуется выбрать тип бонусов из выпадающего списка и тип корректировки «**Начисление**» или «**Списание**».

#### <span id="page-21-0"></span>**2.8 Бонусы за лояльность**

Данная вкладка является расширением функциональности корректировки бонусного баланса.

Сотрудник может предоставлять бонусы за лояльность участникам Программы, в зависимости от определенных правил настроенных в разделе «**Маркетинг**». Для выбранного Мастер-счета сотрудник клиентской службы может выбирать услугу и количество бонусов, которое должно быть зачислено с указанием причины начисления (комментария).

В рамках активации транзакции, «CIMP» проводит проверку основного Мастер-счета и услуги на предмет совпадения критериев с настроенными правилами.

После выполнения транзакции в нижней части экрана отражается подробная информация о количестве доступных транзакций, которые могут быть выполнены сотрудником клиентской службы и количестве бонусов,

22

которое может быть зачислено сотрудником в течение указанного периода времени.

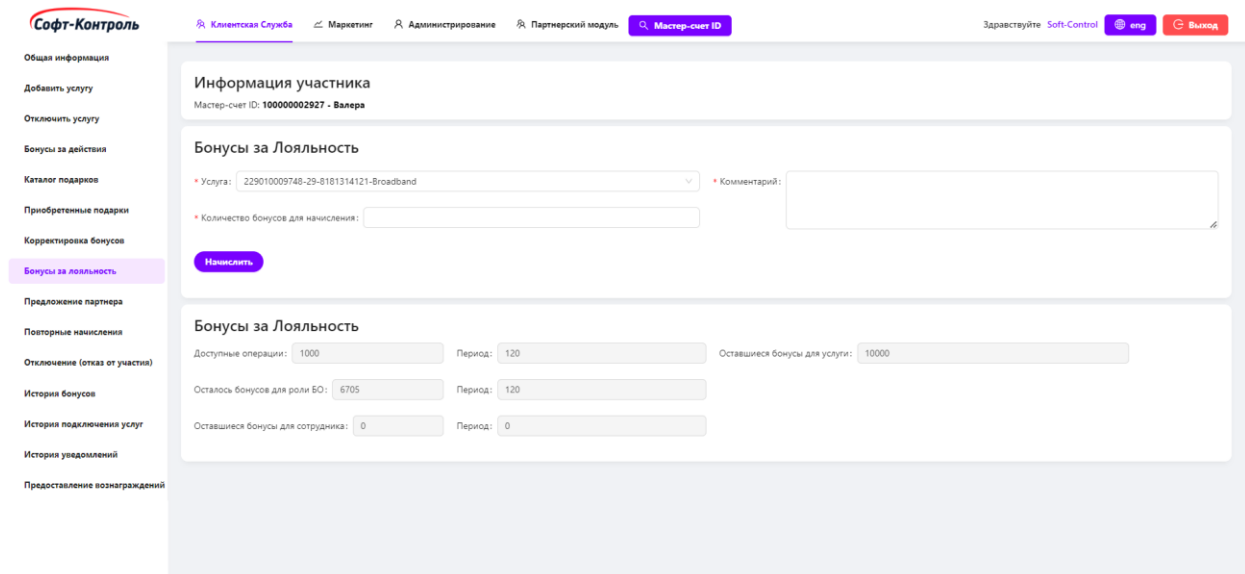

#### **Рисунок 18. Бонусы за лояльность**

Для начисления бонусов, потребуется настроить следующие поля:

- **Услуга:** выпадающий список для выбора услуги участника;
- **Количество бонусов для начисления:** поле для ввода значения;
- **Комментарий:** поле для ввода текстового пояснения.

После заполнения всех полей, для предоставления бонусов пользователь должен нажать на кнопку «**Начислить**».

#### <span id="page-22-0"></span>**2.9 Предложения партнеров**

Во вкладке отображаются доступные предложения партнеров для накопления или списания бонусов для выбранного Мастер-счета.

При переходе в данную вкладку, все существующие предложения будут отображены. Если для участника нет предложений, то список доступных предложений будет пуст.

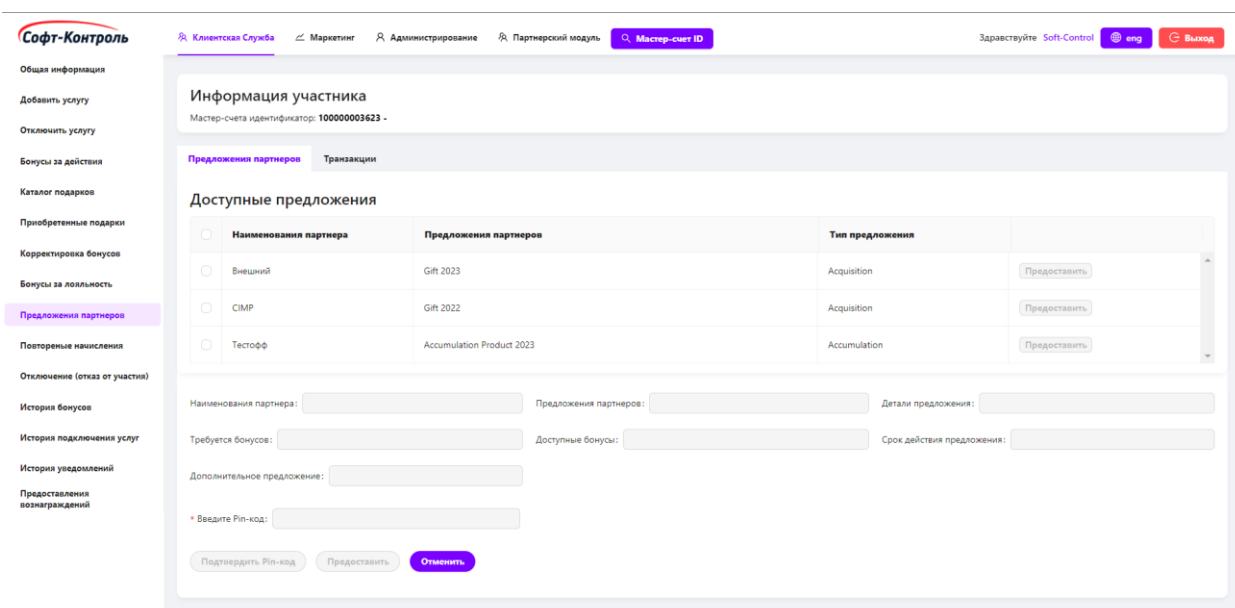

#### **Рисунок 19. Предложения партнеров**

## **2.9.1 Получение бонусов**

<span id="page-23-0"></span>Сотрудники клиентской службы могут выбирать предложения для предоставления участнику. Детали предложений при этом будут отображаться при нажатии на кнопку «**Найти предложения**».

Предложения с типом «**Накопление**» используются для предоставления бонусов участнику за использование услуги. Кнопка «**Предоставить**» необходима для активации услуги партнера. «CIMP» проверяет возможность предоставления бонусов участнику за использование услуг.

Сотрудник клиентской службы должен идентифицировать участника с помощью специального проверочного кода. Сотрудник проверяет код посредством его ввода в соответствующее поле, после чего предложение будет доступно для активации.

Если код подтвержден успешно и предложение может быть предоставлено, «CIMP» выполняет процедуру предоставления услуги, генерирует купон и отправляет уведомление участнику, содержащее информацию о статусе выполнения операции.

24

## **2.9.2 Списание бонусов**

<span id="page-24-0"></span>Сотрудники клиентской службы могут выбирать предложение для списания бонусов у участника за использование услуги партнера.

Тип «**Приобретение**» используется для списания бонусов участнику за использование услуги.

Сотрудник клиентской службы должен идентифицировать участника с помощью специального проверочного кода. Сотрудник проверяет код посредством его ввода в соответствующее поле, после чего предложение будет доступно для активации.

Сотрудник клиентской службы предоставляет услугу при успешной проверке кода, нажав кнопку «**Предоставить**».

#### **2.9.3 История транзакций партнерских предложений**

<span id="page-24-1"></span>Сотрудники клиентской службы могут просмотреть историю партнерских транзакций у участника.

Сотрудник должен выбрать партнера и его услугу, или же произвести поиск по всем операциям за указанный период.

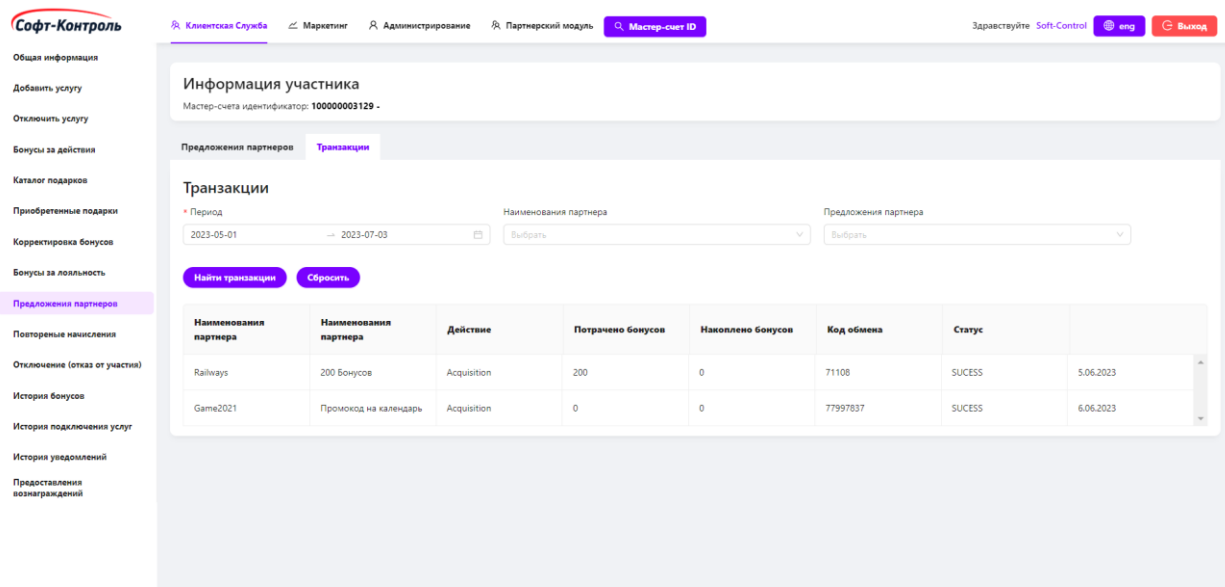

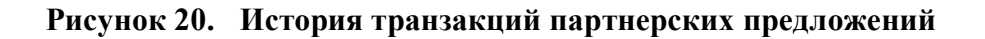

Для просмотра истории, потребуется настроить следующие поля:

- **Дата начала:** дата, с которой требуется искать транзакции;

- **Дата окончания:** дата, до которой требуется искать транзакции;
- **Наименование партнера:** выпадающий список для выбора партнера;
- **Предложение партнера:** выпадающий список предложений для выбранного партнера.

Для формирования истории необходимо заполнить все поля конфигурации и нажать на кнопку «**Создать отчет**».

### **2.10 Повторные начисления**

<span id="page-25-0"></span>В «CIMP» реализован механизм проверки повторных событий предоставления бонусов за начисления и пополнения со стороны клиентов. Выявляются выставленные счета участников, обработанные «CIMP» ранее по тому же Лицевому счету и месяцу расчетного периода (при наличии – актуально для регулярных услуг, ежемесячных платежей и т.д.). В случае выявления повторных счетов, «CIMP» отмечает их как дубликаты и не предоставляет бонусы вновь. Кроме того, «CIMP» хранит информацию о дубликатах для дальнейшего анализа ответственным лицом.

Сотрудники компании могут просматривать события повторного поступления информации о счетах / пополнениях участника в разделе «**Повторные начисления**» во вкладке «**Клиентская Служба**» бэк-офиса «CIMP».

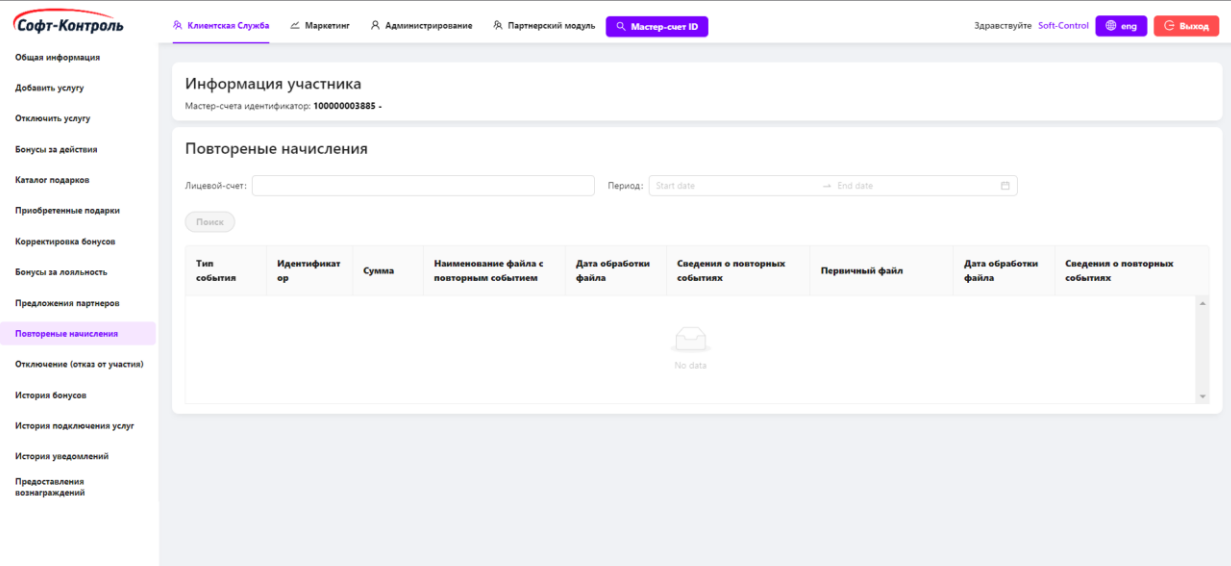

#### **Рисунок 21. Повторные начисления бонусов**

Для просмотра истории, потребуется настроить следующие поля:

- **Лицевой счет (опционально):** лицевой счет услуги;

- **Дата начала:** дата, с которой требуется найти информацию;
- **Дата окончания:** дата, до которой требуется найти информацию.

Для формирования истории необходимо заполнить все поля конфигурации и нажать на кнопку «**Поиск**».

#### **2.11 Отключение от программы лояльности**

<span id="page-26-0"></span>Отключение Мастер-счета может быть выполнено по следующим причинам:

• SUSPEND\_DEACT - стандартное отключение Мастер-счета от программы лояльности;

• CONTRACT\_CANCEL - отключение Мастер-счета от программы лояльности по причине расторжения договора;

• UNSUBSCRIBE - стандартное отключение всех услуг от Мастер-счета.

В каждом случае будет указан льготный период, во время которого участник может восстановиться в программе с прежним количеством бонусов.

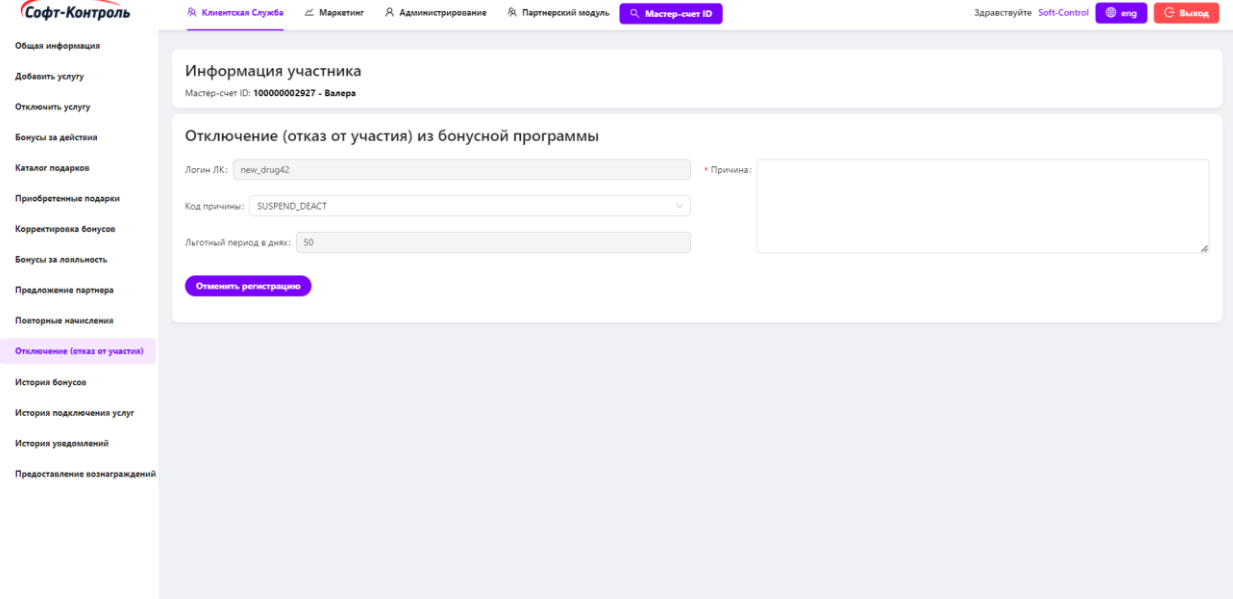

**Рисунок 22. Отключение Мастер-счета (отказ от участия) из программы**

После перехода во вкладку «**Отключение (отказ от участия)**» в левой части экрана, выбранный ранее Мастер-счет будет отображен вместе со следующей информацией:

- **Код причины:** выпадающий список для выбора кода причины отключения;
- **Описание причины:** краткое описание причины отключения;
- **Льготный период (дни):** период, по истечению которого все бонусы заблокированного участника сгорят без права восстановления (заполняется автоматически).

## **2.12 История бонусов**

<span id="page-27-0"></span>Сотрудник клиентской службы сможет посмотреть историю транзакций бонусов, которые были начислены / списаны с бонусного счета Мастер-счета:

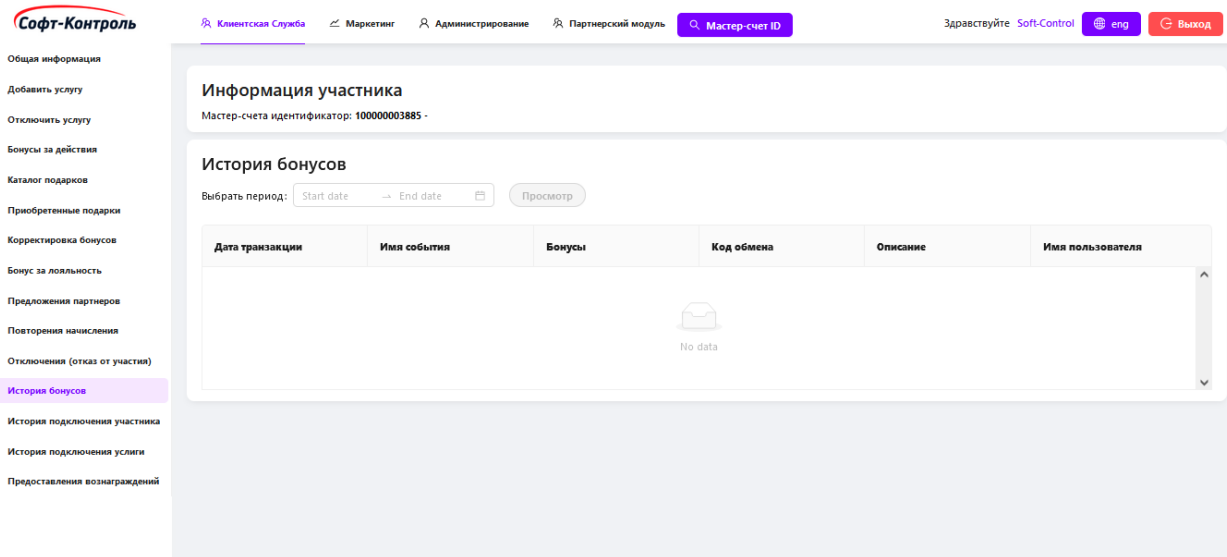

#### **Рисунок 23. История бонусов**

Для просмотра истории, необходимо выбрать период, за который требуется отобразить данные.

После указания «**Дата начала»** и «**Дата окончания»**, необходимо нажать на кнопку «**Просмотр»**.

Найденные данные будут отображены в таблице:

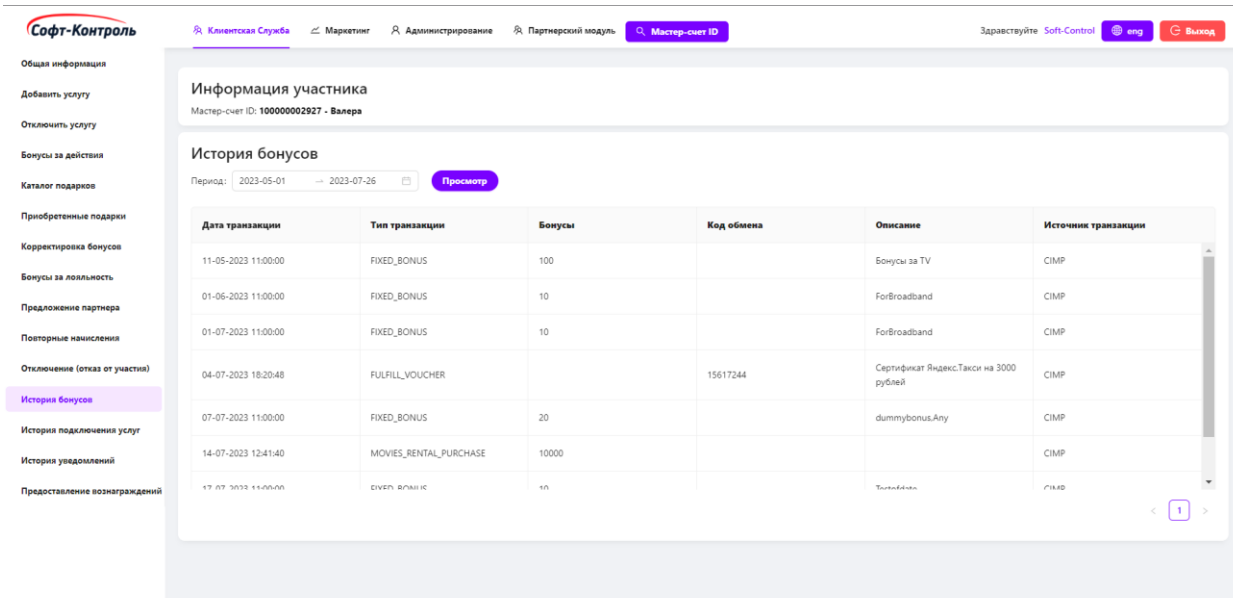

### **Рисунок 24. История бонусов**

## <span id="page-28-0"></span>**2.13 История подключения услуг**

Сотрудник клиентской службы может посмотреть историю подключения и отключения услуг в бонусной программе для выбранного Мастер-счета, а также историю обновления данных об услуге:

| Софт-Контроль                    | <b>Эд</b> Клиентская Служба<br>$\angle$ Маркетинг | Я Администрирование  | <sup></sup> Я Партнерский модуль<br>Q. Macrep-cuer ID |          |               | $@$ eng<br>Здравствуйте Soft-Control | <b>G</b> Выход  |  |  |
|----------------------------------|---------------------------------------------------|----------------------|-------------------------------------------------------|----------|---------------|--------------------------------------|-----------------|--|--|
| Общая информация                 |                                                   |                      |                                                       |          |               |                                      |                 |  |  |
| Добавить услугу                  | Информация участника                              |                      |                                                       |          |               |                                      |                 |  |  |
| Отключить услугу                 | Мастер-счета идентификатор: 100000003885 -        |                      |                                                       |          |               |                                      |                 |  |  |
| Бонусы за действия               | История подключения услуг                         |                      |                                                       |          |               |                                      |                 |  |  |
| Каталог подарков                 | Тип Услуги                                        | Идентификатор услуги | Дата подключения                                      | Craryc   | Имя события   | Имя пользователя                     |                 |  |  |
| Приобретенные подарки            | Mobile                                            | us_20220221j         | 22-02-2022 07:40:26                                   | ENROLLED | STATUS_CHANGE | Riddhi                               | $\frac{1}{\pi}$ |  |  |
| Корректировка бонусов            |                                                   |                      |                                                       |          |               |                                      |                 |  |  |
| Бонусы за лояльность             |                                                   |                      |                                                       |          |               |                                      |                 |  |  |
| Предложения партнеров            |                                                   |                      |                                                       |          |               |                                      |                 |  |  |
| Повтореные начисления            |                                                   |                      |                                                       |          |               |                                      |                 |  |  |
| Отключение (отказ от участия)    |                                                   |                      |                                                       |          |               |                                      |                 |  |  |
| История бонусов                  |                                                   |                      |                                                       |          |               |                                      |                 |  |  |
| История подключения услуг        |                                                   |                      |                                                       |          |               |                                      |                 |  |  |
| История уведомлений              |                                                   |                      |                                                       |          |               |                                      |                 |  |  |
| Предоставления<br>вознаграждений |                                                   |                      |                                                       |          |               |                                      |                 |  |  |
|                                  |                                                   |                      |                                                       |          |               |                                      |                 |  |  |
|                                  |                                                   |                      |                                                       |          |               |                                      |                 |  |  |
|                                  |                                                   |                      |                                                       |          |               |                                      |                 |  |  |
|                                  |                                                   |                      |                                                       |          |               |                                      |                 |  |  |

**Рисунок 25. История подключения услуг**

## **2.14 История уведомлений**

<span id="page-29-0"></span>«CIMP» имеет функционал для отправки Email и СМС уведомлений участникам Программы в зависимости от типов событий (к примеру, приветственные бонусы).

Для просмотра истории уведомлений, сотруднику необходимо перейти во вкладку «**История уведомлений**» и указать период, за который требуется отображать историю для Email или СМС уведомлений.

После нажатия на кнопку «**Просмотр**», все отправленные участнику уведомления будут отражены на экране.

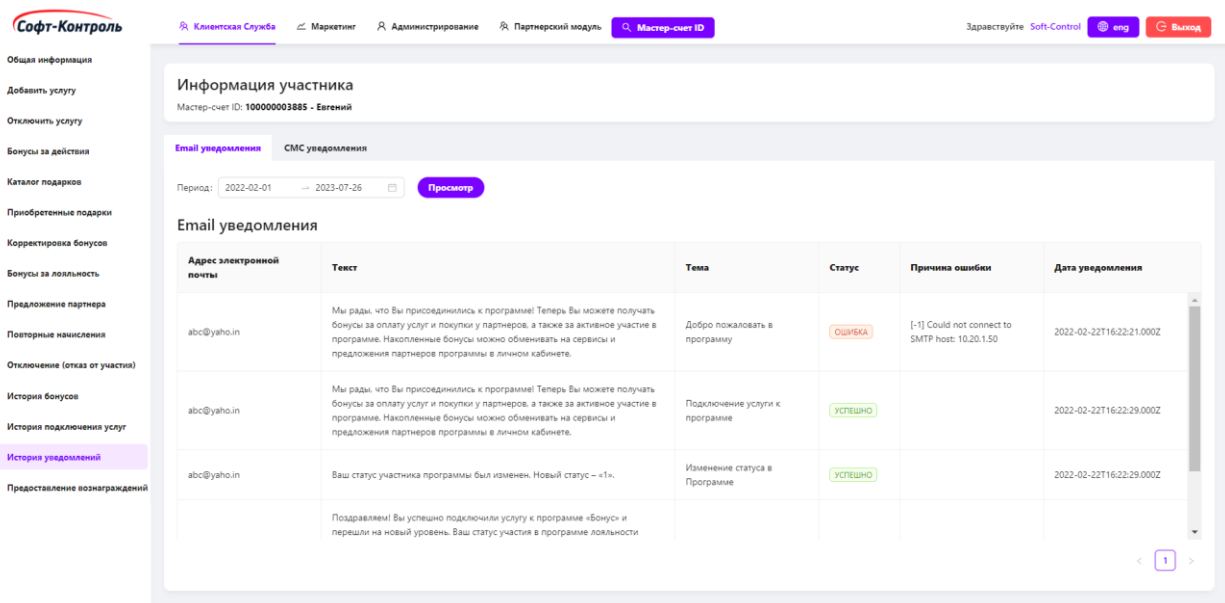

#### **Рисунок 26. История Email уведомлений**

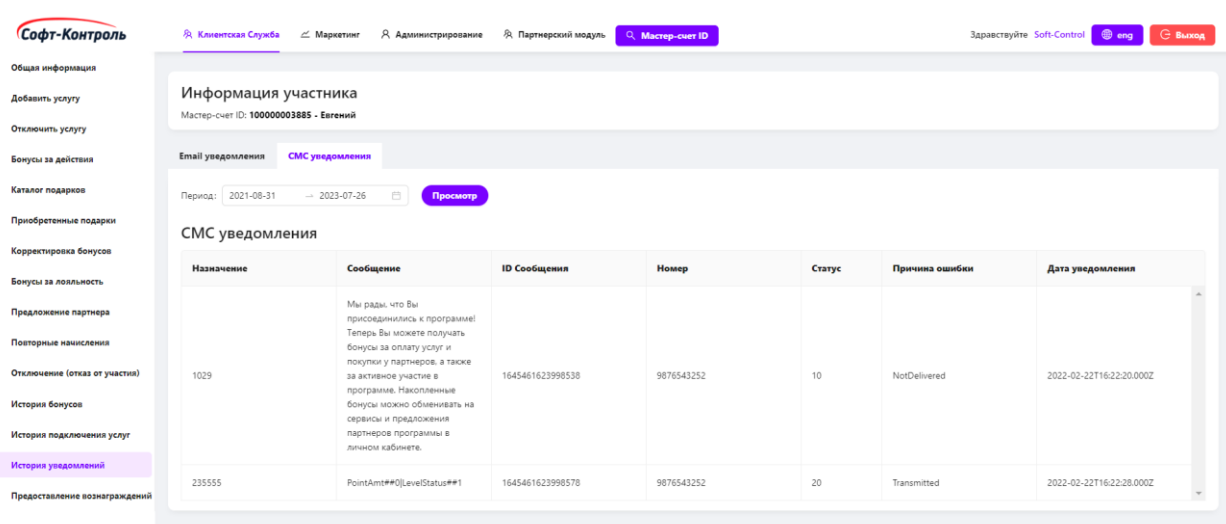

## **2.15 Система предоставления вознаграждений**

<span id="page-30-0"></span>Система предоставления вознаграждений (СПВ) представляет собой часть функционала «CIMP», предназначенную для проведения маркетинговых акций в режиме реального времени на основании критериев клиентской базы с дальнейшим предоставлением вознаграждений участникам.

Модуль СПВ предоставляет возможность сотрудникам Маркетинга/Клиентской службы Организации настраивать и запускать новые акции, редактировать существующие акции, проверять вознаграждения, предоставленные отдельным клиентам (представители Клиентской службы).

Основные элементы веб-интерфейса СПВ:

- Клиентская служба обработка обращений клиентов;
- Маркетинг управление кампаниями, аналитика и отчетность.

Сотрудники Организации могут настраивать следующие акции:

- Общие;
- Конкурс;
- Купоны.

Жизненный цикл акции включает в себя следующие этапы:

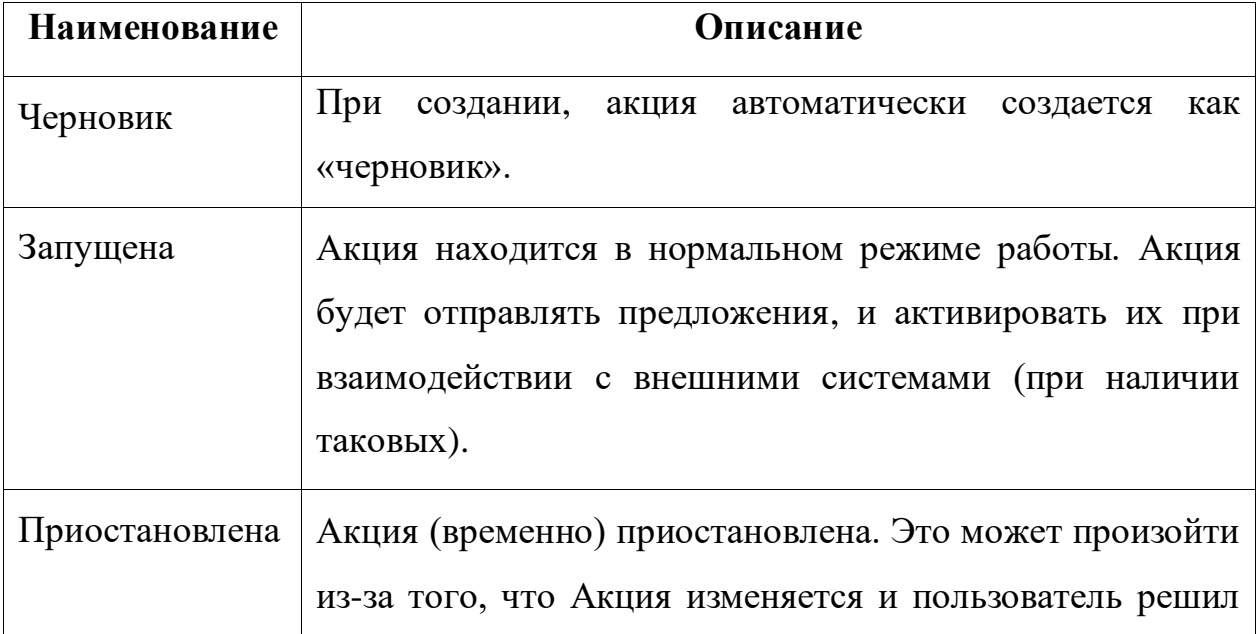

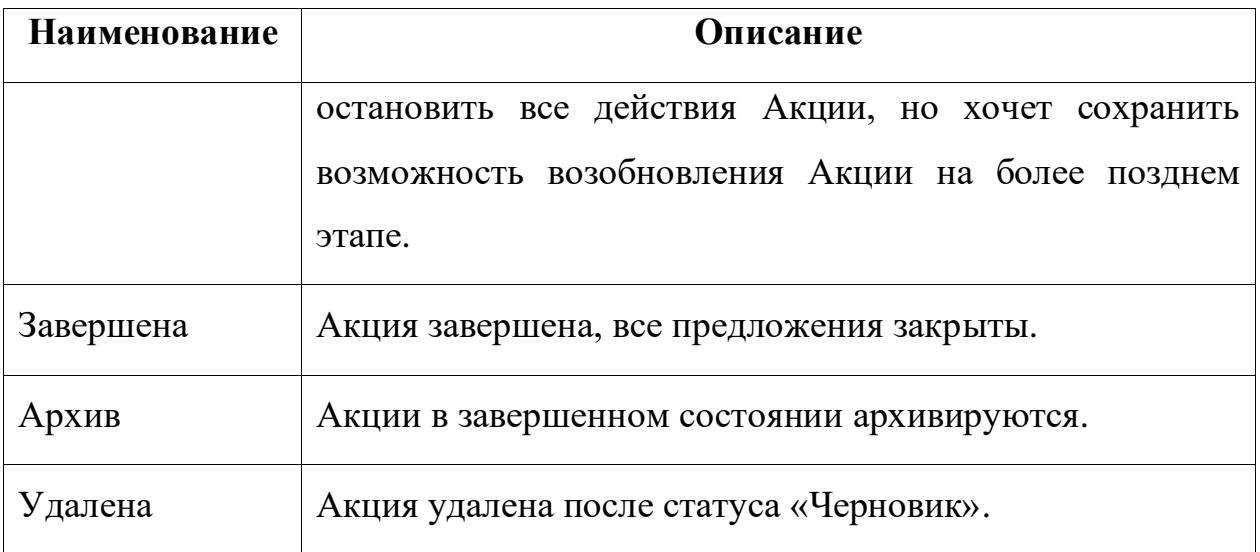

## **3 Маркетинг**

<span id="page-32-0"></span>Интерфейс маркетинга позволяет сотрудникам настраивать логику для накопления и обмена бонусов. Также, через этот интерфейс осуществляется создание и настройка необходимых мастер-данных.

Интерфейс имеет возможность проверки наличия конфликтов с существующими правилами, и не позволит сохранить такое правило, которое вступает в конфликт с существующими.

## <span id="page-32-1"></span>**3.1 Основные настройки**

## **3.1.1 Коды причин**

<span id="page-32-2"></span>Коды причин используются в различных транзакциях системы лояльности. К примеру, в случае деактивации последней услуги, Мастер-счет участника отключается от программы лояльности с указанием причины «**SUSPEND\_DEACT**». Это означает стандартное отключение Мастер-счета с возможностью сохранения бонусов, в случае восстановления в программе в течение Х дней (настраиваемый параметр).

Также, в данном окне можно найти информацию в какой области применяется определенный код причины.

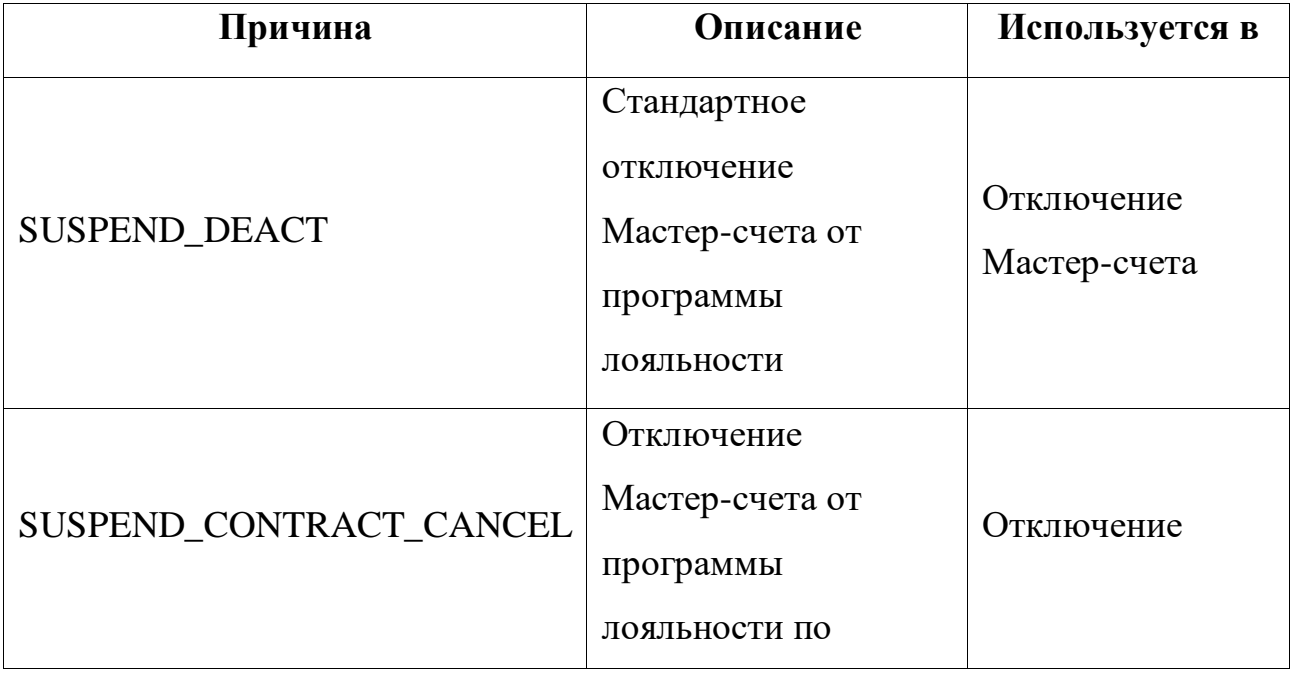

Основные коды причин приведены в таблице ниже:

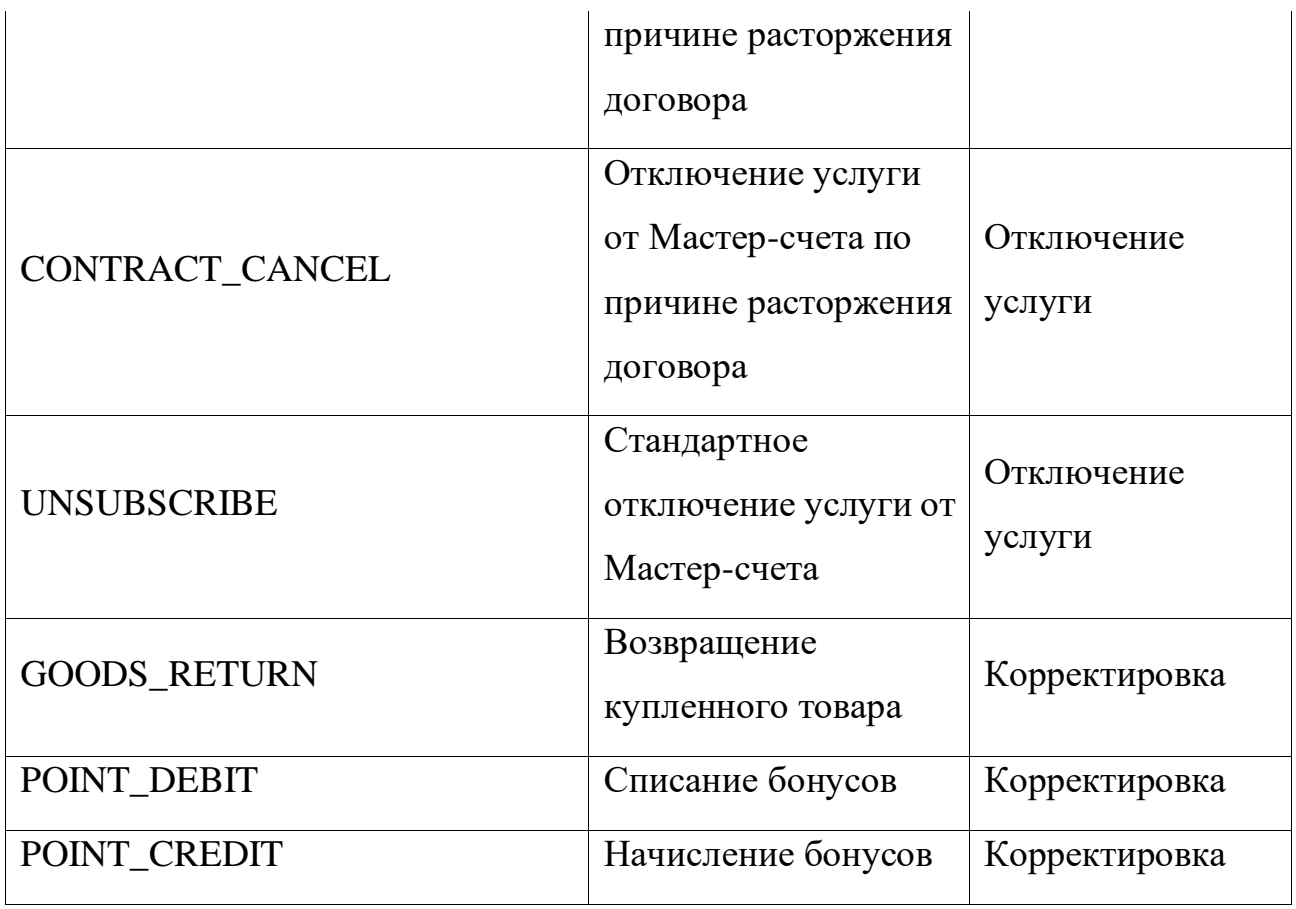

Коды причин являются предварительно заполненными значениями и могут быть просмотрены посредством перехода во вкладку «**Коды причин»** в разделе «**Основные настройки**».

| <b>С Выход</b><br>Здравствуйте Soft-Control<br>$@$ eng |
|--------------------------------------------------------|
|                                                        |
|                                                        |
|                                                        |
|                                                        |
|                                                        |
|                                                        |
|                                                        |
|                                                        |
|                                                        |
|                                                        |
|                                                        |
| $\overline{\phantom{a}}$                               |
|                                                        |
|                                                        |
|                                                        |
|                                                        |
|                                                        |
|                                                        |
|                                                        |

**Рисунок 28. Коды причин**

## **3.1.2 Настройка продавцов**

<span id="page-34-0"></span>В данной вкладке настраивается и отображается информация о всех продавцах/владельцах товаров или сервисов.

В рамках настроенного бизнес-процесса, участники могут получить бонусы за приобретение товара или за выполнение инициатив маркетинговой команды. К примеру, владельцем предоставления бонусов участнику за подписку на какой-нибудь сервис Организации-Заказчика (например, оказание каких-либо ежемесячных услуг) является сам Заказчик, также Заказчик может быть продавцом какого-то физического товара, за покупку которого участник также получит награду в виде бонусов.

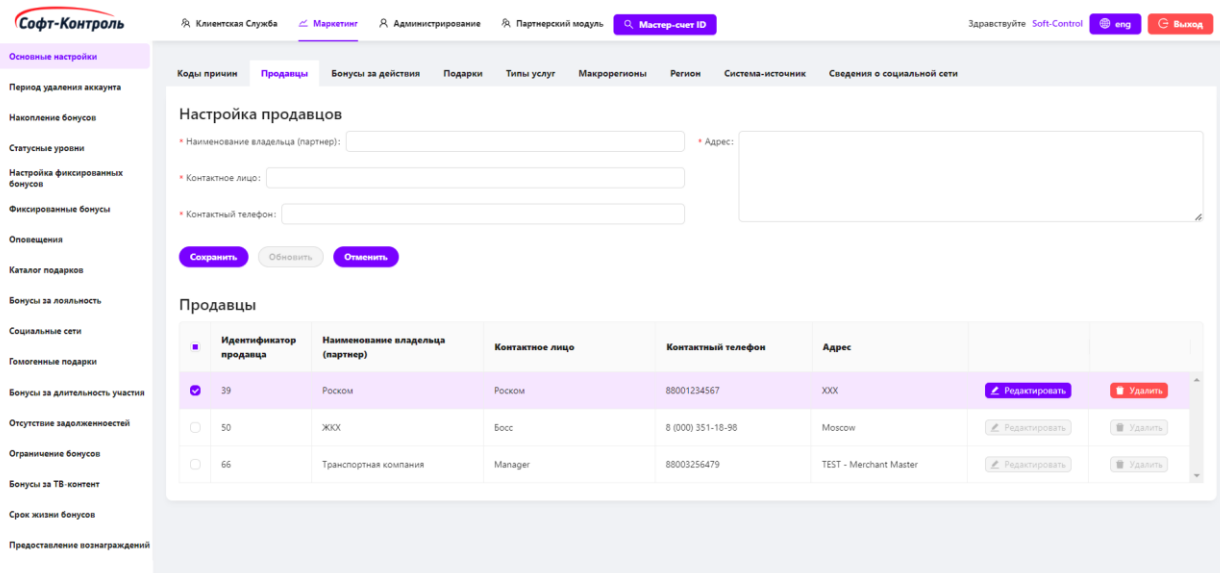

#### **Рисунок 29. Настройка продавцов**

Для создания нового правила, потребуется настроить следующие поля:

- **Идентификатор владельца (партнёра)**: уникальный идентификатор продавца;
- **Контактное лицо**: контактное лицо со стороны продавца/владельца;
- **Контактный телефон**: контактный телефон со стороны продавца/владельца;
- **Адрес**: адрес продавца/владельца.

Для создания нового продавца/владельца необходимо заполнить все поля конфигурации и нажать на кнопку «**Сохранить**».

После нажатия на кнопку «**Редактировать**», конфигурация выбранного продавца/владельца заполнится в соответствующих полях вверху экрана.

Кнопка «**Удалить**» полностью удаляет выбранного продавца/владельца.

В дальнейшем, при переходе в данную вкладку, здесь будут отображаться все существующие (ранее настроенные) продавцы/владельцы.

#### **3.1.3 Настройка бонусов за действия**

<span id="page-35-0"></span>В окне настройки товаров отображается информация о продуктах или сервисах, за покупку или выполнение которых участник может получить бонусные бонусы. Тип товара бывает двух видов:

 $\bullet$  **GOODS** – это товары, которые может приобрести участник;

• **OTHER** – это сервисы (услуги/подписки), выполнение которых принесут участнику бонусы.

Важно понимать, что в данном окне настраивается только наименование и описание товаров или сервисов. Для настройки правил начисления бонусов за эти товары используется окно «**Награды**» в разделе «**Накопление бонусов**».

| Сведения о социальной сети                                                                 |  |  |  |  |  |  |  |  |  |  |
|--------------------------------------------------------------------------------------------|--|--|--|--|--|--|--|--|--|--|
|                                                                                            |  |  |  |  |  |  |  |  |  |  |
| * Тип действия: GOODS<br>ID действия:                                                      |  |  |  |  |  |  |  |  |  |  |
| • Наименование владельца (партнер): Транспортная компания<br>• Наименование действия:<br>v |  |  |  |  |  |  |  |  |  |  |
| * Тип транзакции:<br>• Описание:                                                           |  |  |  |  |  |  |  |  |  |  |
|                                                                                            |  |  |  |  |  |  |  |  |  |  |
| h                                                                                          |  |  |  |  |  |  |  |  |  |  |
|                                                                                            |  |  |  |  |  |  |  |  |  |  |
|                                                                                            |  |  |  |  |  |  |  |  |  |  |
| Ограничивать                                                                               |  |  |  |  |  |  |  |  |  |  |
|                                                                                            |  |  |  |  |  |  |  |  |  |  |
|                                                                                            |  |  |  |  |  |  |  |  |  |  |
| • Удалить<br>● Редактировать                                                               |  |  |  |  |  |  |  |  |  |  |
| ● Редактировать<br>• Удалить                                                               |  |  |  |  |  |  |  |  |  |  |
|                                                                                            |  |  |  |  |  |  |  |  |  |  |
| <b>П</b> Удалить<br>• Редактировать                                                        |  |  |  |  |  |  |  |  |  |  |
| ■ Удалить<br>● Редактировать                                                               |  |  |  |  |  |  |  |  |  |  |
|                                                                                            |  |  |  |  |  |  |  |  |  |  |

**Рисунок 30. Настройка бонусов за действия**
Для создания нового товара/сервиса, потребуется настроить следующие поля:

- **ID действия:** уникальный идентификатор товара;
- **Наименование действия:** имя товара или сервиса;
- **Тип действия:** значение EventName отображаемое в детальной истории;
- **Тип действия:** Товары (GOODS) или Другие (OTHER);
- **Стоимость**: стоимость товара (в случае OTHER, необходимо ставить значение 0);
- **Наименование владельца(партнёра):** наименование продавца/владельца. Выбирается из списка;
- **Описание:** детальное описание товара/сервиса;
- **Ограничивать бонусы: е**сли этот параметр настроен, то при получении запроса на предоставление бонусов за действия для данного товара/сервиса, «CIMP» будет выполнять проверку наличия ограничения на получение бонусов у участника.

Для создания нового товара/сервиса необходимо заполнить все поля конфигурации и нажать на кнопку «**Сохранить**».

После нажатия на кнопку «**Редактировать**», конфигурация выбранного товара/сервиса заполнится в соответствующих полях вверху экрана.

Кнопка «**Удалить**» полностью удаляет выбранный товар/сервис.

В дальнейшем, при переходе в данную вкладку, здесь будут отображаться все существующие (ранее созданные) продукты или сервисы.

## **3.1.4 Типы услуг**

В данной вкладке создается новый тип услуг и отображается информация о настроенных в системе типах услуг.

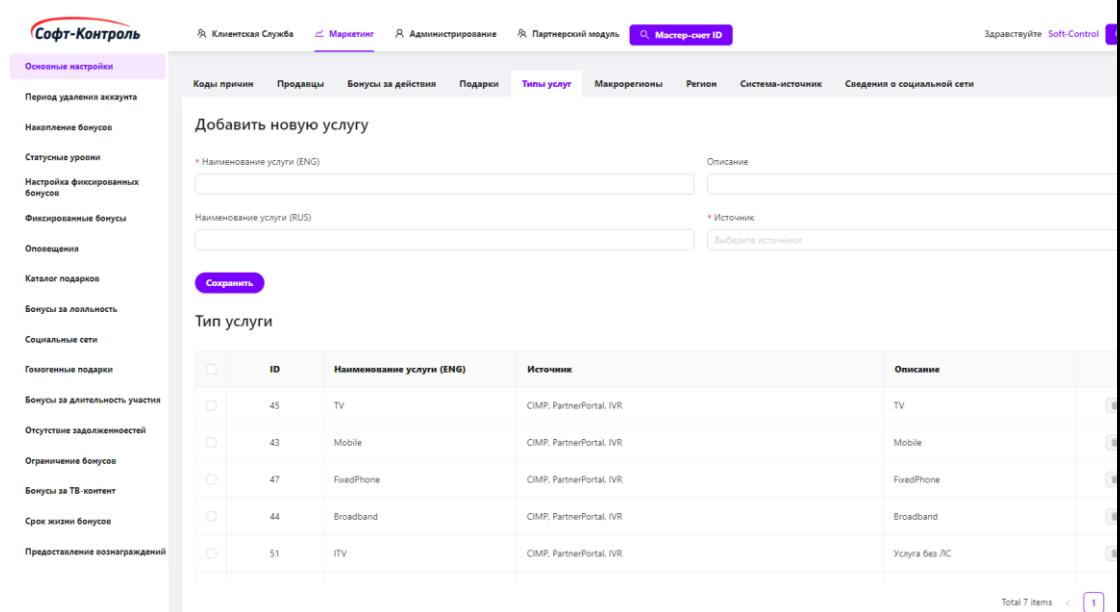

**Рисунок 31.**

**Типы услуг**

Для создания новой услуги, потребуется настроить следующие поля:

- **Наименование Услуги (RUS):** Название Услуги на Русском языке;
- **Наименование Услуги (ENG):** Название Услуги на Английском языке;
- **Описание:** Детальное описание услуги. Любое значение;
- **Система-источник запроса:** Система-источник, которая будет сопоставлена с новой Услугой. Система-источник будет сопоставляться с Услугой для отображения Каталога Подарков (GetProductList).

Для создания новой услуги необходимо заполнить все поля конфигурации и нажать на кнопку «**Сохранить**».

Кнопка «**Удалить**» полностью удаляет выбранную услугу.

#### **3.1.5 Макрорегионы** (при наличии – подходит для крупных

федеральных компаний)

**Макрорегион** – это макрорегиональный филиал головной Организации со стороны Заказчика Платформы (подходит, если Заказчиком выступает крупная федеральная компания). В структуру Организации могут входить несколько макрорегиональных филиалов.

В данном окне представлена информация о всех созданных в системе Макрорегионах. Сотрудник Организации, в случае изменения бизнес-функций, может изменить/удалить/добавить эти значения.

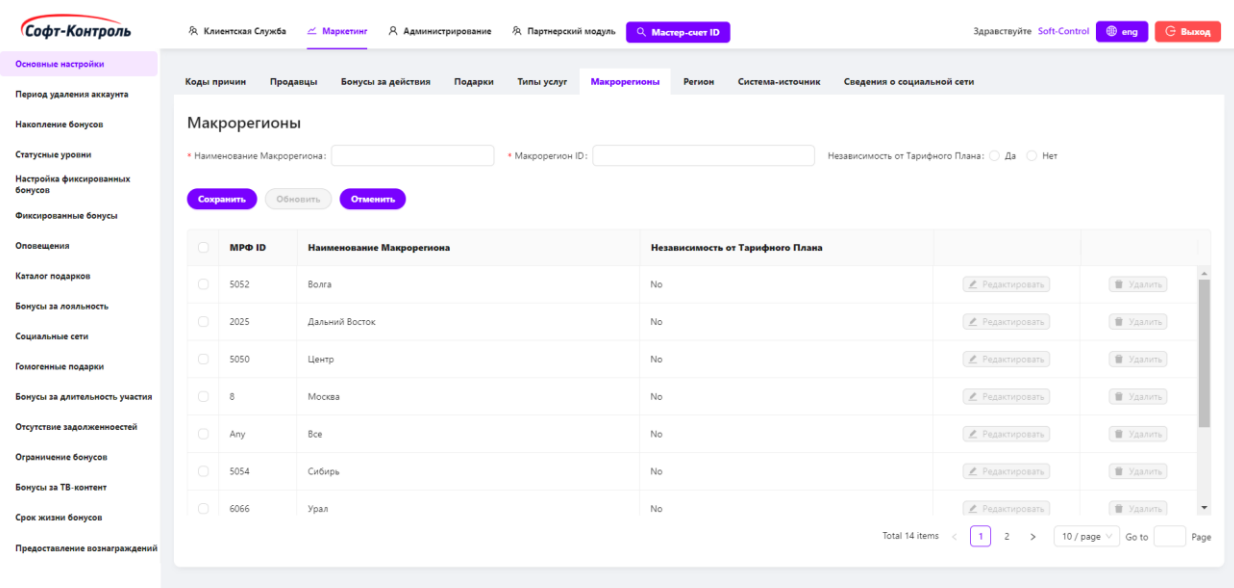

#### **Рисунок 32. Настройка Макрорегионов**

Для создания новой услуги, потребуется настроить следующие поля:

- **Наименование Макрорегиона:** имя макрорегиона;
- **Макрорегион ID:** номер макрорегиона;
- **Независимость от Тарифного Плана** (при наличии)**:** если флаг установлен, то для данного макрорегиона не будет проверяться тарифный план.

Для создания нового макрорегиона необходимо заполнить все поля конфигурации и нажать на кнопку «**Сохранить**».

После нажатия на кнопку «**Редактировать**», конфигурация выбранного макрорегиона заполнится в соответствующих полях вверху экрана.

Кнопка «**Удалить**» полностью удаляет выбранный макрорегион.

В дальнейшем, при переходе в данную вкладку, здесь будут отображаться все существующие (ранее созданные) макрорегионы.

**3.1.6 Регион** (при наличии – подходит для крупных федеральных компаний)

**Регион** – это региональный филиал головной Организации со стороны Заказчика Платформы (подходит, если Заказчиком выступает крупная федеральная компания). В каждом Макрорегионе может быть настроено несколько региональных филиалов. В данном окне настройки представлена информация о всех созданных в системе Регионах. Сотрудник Организации, в случае изменения бизнес-функций, может изменить/удалить/добавить эти значения.

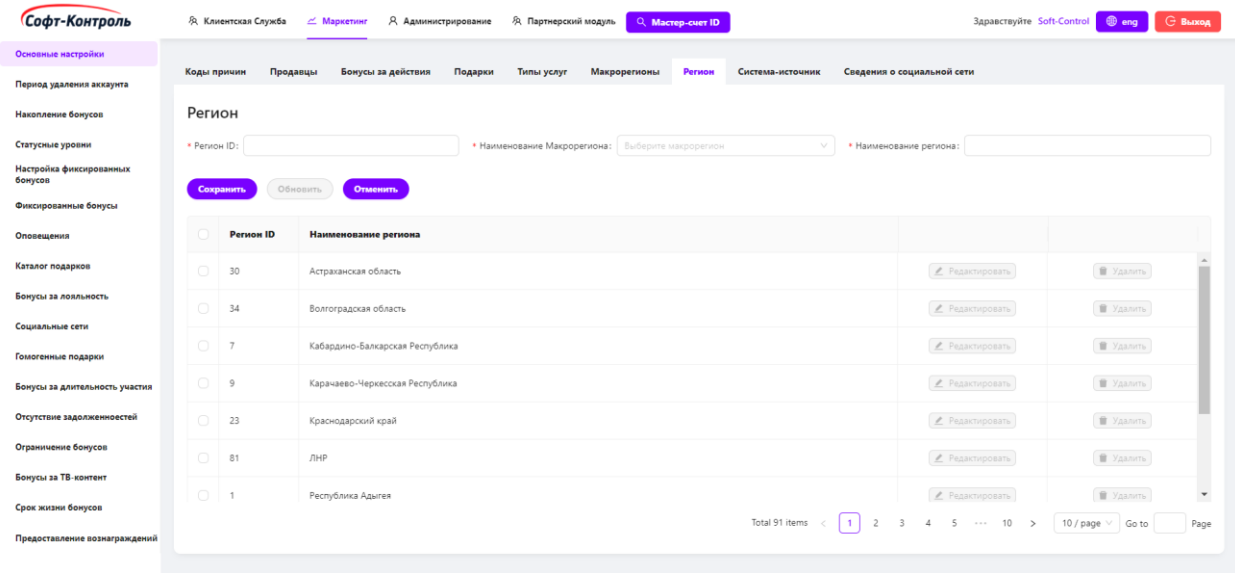

#### **Рисунок 33. Настройка региона**

Для создания новой услуги, потребуется настроить следующие поля:

- **Регион ID:** номер региона;
- **Наименование Макрорегиона:** выпадающий список для выбора макрорегиона, которому принадлежит регион;
- **Наименование Региона:** имя региона.

Для создания нового региона необходимо заполнить все поля конфигурации и нажать на кнопку «**Сохранить**».

После нажатия на кнопку «**Редактировать**», конфигурация выбранного региона заполнится в соответствующих полях вверху экрана.

Кнопка «**Удалить**» полностью удаляет выбранный регион.

В дальнейшем, при переходе в данную вкладку, здесь будут отображаться все существующие (ранее созданные) регионы.

### **3.2 Накопление бонусов**

В веб-интерфейсе маркетинга все основные настройки по начислению бонусных баллов участникам могут быть настроены во вкладке «**Накопление бонусов**».

Доступны следующие настройки:

- Начисление бонусов за выставленные счета;
- Начисление бонусов за платежи;
- Начисление бонусов за пополнения;
- Настройка наград;
- Начисление бонусов за автоплатеж;
- Начисление бонусов за онлайн платеж;
- Начисление бонусов за покупку подписки.

Во всех этих случаях используется следующий набор критериев:

• Тип услуги (для каких типов услуг применимо правило, значение по умолчанию – ANY);

• Тарифный план (тарифный план услуг, значение по умолчанию – ANY);

• Сегмент (к примеру B2B, B2C. Значение по умолчанию – ANY);

• Категория (к примеру PrePaid, PostPaid. Значение по умолчанию  $-$  ANY);

• Макрорегион (при наличии) (для каких применимо правило, значение по умолчанию – ANY);

• Регион (при наличии) (для каких регионов применимо правило, значение по умолчанию – ANY);

• Уровень (для каких уровней участника применимо правило, значение по умолчанию – ANY).

Если выбранным параметром будет **ANY** – это означает, что все значения данного поля будут входить в конфигурацию правила.

Существуют следующие виды расчетов:

• **Единица в рублях** (валюта может быть изменена согласно требованиям Заказчика).

За каждое указанное значение рублей, участник получит указанное значение бонусов.

К примеру, сотрудник маркетинга может настроить правило, где Единица в рублях будет составлять 5 рублей, а Заработанные бонусы = 50. В таком случае, если значение счета/платежа/пополнения будет равным 100 рублей, участник получит количество бонусов в размере  $100/5*50 = 1000;$ 

### • **Диапазон значений**

Сотрудник маркетинга может настроить максимум 7 диапазонов начисления бонусов.

К примеру правило: если значение счета/платежа/пополнения находится в диапазоне от 1 до 100 рублей, тогда заработанные бонусы будут составлять 50, если диапазон от 101 до 200 – 75 бонусов, и так далее 5 диапазонов. Если значение **до** оставить пустым (NULL), к примеру в правиле от 201 рубля начислять 90 бонусов, это будет означать отсутствие верхнего порога, т.е. за значение выше 100 рублей всегда начислять 90 бонусов;

### • **Мультипликатор**

Если сумма платежа / стоимость подписки (на какую-то услугу Заказчика) меньше N, то начисление производится по стандартному курсу, независимо от фактического уровня Участника.

Если сумма платежа / стоимость подписки больше N рублей, то расчет суммы бонусов, которые должны быть начислены Участнику, будет выполнятся в соответствии с настройками мультипликатора.

### **3.2.1 Бонусы за выставленные счета**

Для создания нового правила, необходимо заполнить все поля конфигурации, настроить расчеты начислений и нажать на кнопку «**Сохранить**».

После нажатия на кнопку «**Редактировать**», конфигурация выбранного правила заполнится в соответствующих полях вверху экрана. В правой части вверху экрана отобразится настройка расчетов начислений бонусов «**Единица в рублях**», даже если настроено правило «**Диапазон значений**», пользователь может перейти во вкладку «**Диапазон значений**» для настройки диапазонов.

Кнопка «**Удалить**» полностью удаляет выбранное правило.

Параметр **«Активный»**: если галочка установлена и поля заполнены, участник будет получать бонусы в соответствии с указанными настройками правил.

В дальнейшем, при переходе в данную вкладку, здесь будут отображаться все существующие (ранее созданные) правила.

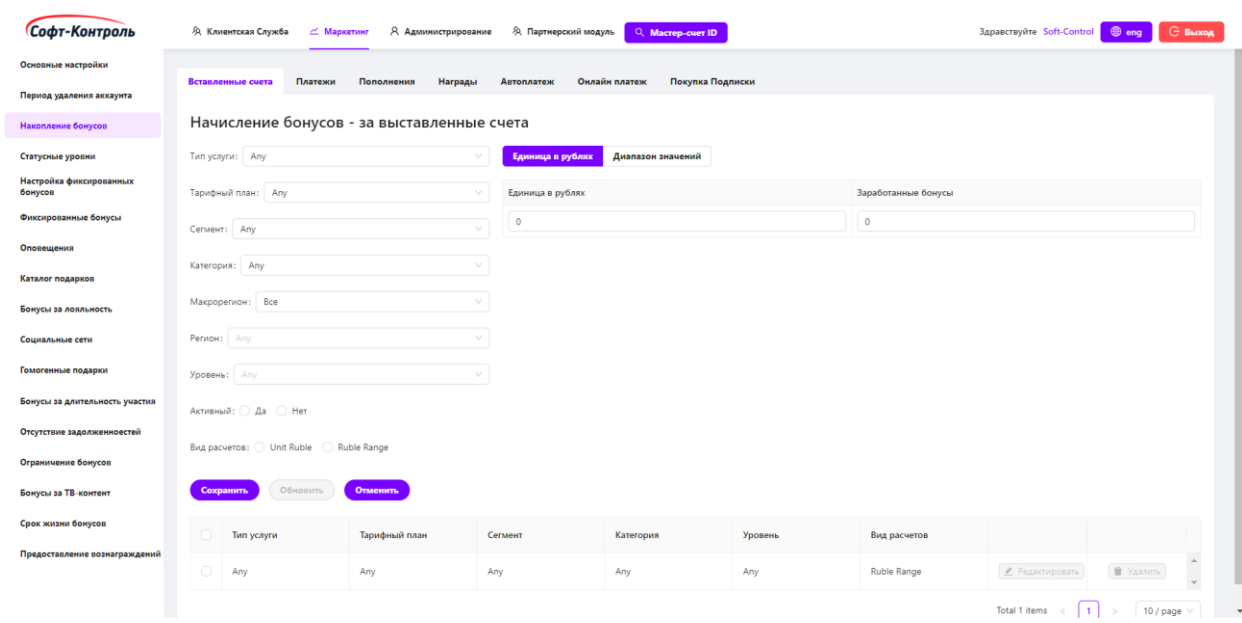

**3.2.1.1 Единица в рублях**

**Рисунок 34. Начисление бонусов за выставленные счета – Единица в рублях**

## **3.2.1.2 Диапазон значений**

| Софт-Контроль                      | <b>Э. Клиентская Служба</b><br>$\angle$ Маркетинг                                                               | <b>E</b> BLIXOA<br>$\bigoplus$ eng<br>Здравствуйте Soft-Control |                                  |                    |         |              |                     |  |  |  |  |
|------------------------------------|----------------------------------------------------------------------------------------------------|-----------------------------------------------------------------|----------------------------------|--------------------|---------|--------------|---------------------|--|--|--|--|
| Основные настройки                 |                                                                                                    |                                                                 |                                  |                    |         |              |                     |  |  |  |  |
| Период удаления аккаунта           | Платежи<br>Покупка Подписки<br>Вставленные счета<br>Пополнения<br>Награды<br><b>Автоплатеж</b><br>Онлайн платеж |                                                                 |                                  |                    |         |              |                     |  |  |  |  |
| Накопление бонусов                 | Начисление бонусов - за выставленные счета                                                                      |                                                                 |                                  |                    |         |              |                     |  |  |  |  |
| Статусные уровни                   | Тип услуги: Any<br>Единица в рублях<br>Диапазон значений<br>$\searrow$                                          |                                                                 |                                  |                    |         |              |                     |  |  |  |  |
| Настройка фиксированных<br>бонусов | Тарифный план: Апу                                                                                              |                                                                 | $\searrow$<br>Значение рублей от | Значение рублей до |         | За каждые    | Заработанные бонусы |  |  |  |  |
| Фиксированные бонусы               | Cerмeнт: Any                                                                                                    | $\circ$<br>$\vee$                                               | 100                              |                    | 100     | 50           |                     |  |  |  |  |
| Оповещения                         |                                                                                                    |                                                                 | 101<br>$\searrow$                | 200                |         | 100          | 75                  |  |  |  |  |
| Каталог подарков                   | Категория: Апу                                                                                                  |                                                                 | 201                              | $^{\circ}$         |         | 100          | 90                  |  |  |  |  |
| Бонусы за лояльность               | Макрорегион: Все                                                                                                |                                                                 | $\vee$<br>$\circ$                | $^{\circ}$         |         | $\circ$      | $\circ$             |  |  |  |  |
| Социальные сети                    | Peruon: Any                                                                                                    | $\searrow$<br>$\circ$                                           | $\circ$                          |                    | $\circ$ | $\circ$      |                     |  |  |  |  |
| Гомогенные подарки                 | Уровень: Any                                                                                                    | $\vee$<br>$\circ$                                               | $\circ$                          |                    | $\circ$ | $\circ$      |                     |  |  |  |  |
| Бонусы за длительность участия     | Активный: ○ Да ○ Нет                                                                                            | $\circ$                                                         | $\circ$                          |                    | $\circ$ | $\circ$      |                     |  |  |  |  |
| Отсутствие задолженноестей         |                                                                                                    |                                                                 |                                  |                    |         |              |                     |  |  |  |  |
| Ограничение бонусов                | Вид расчетов: O Unit Ruble C Ruble Range                                                                        |                                                                 |                                  |                    |         |              |                     |  |  |  |  |
| Бонусы за ТВ-контент               | Обновить<br>Сохранить                                                                                           | Отменить                                                        |                                  |                    |         |              |                     |  |  |  |  |
| Срок жизни бонусов                 | $\Box$<br>Тип услуги                                                                                            | Тарифный план                                                   | Сегмент                          | Категория          | Уровень | Вид расчетов |                     |  |  |  |  |
| Предоставление вознаграждений      | $\circlearrowright$                                                                                             | Any                                                             |                                  |                    |         |              |                     |  |  |  |  |

**Рисунок 35. Начисление бонусов за выставленные счета – Диапазон значений**

Может быть настроено максимум 7 диапазонов значений. В последнем диапазоне, поле «**Значение рублей до**» должно быть пустым (NULL). Как показано на рисунке выше, настроено 3 диапазона: до 100 рублей – 50 бонусов; от 101 до 200 рублей – 75 бонусов; и если значение счета будет выше 201 рубля, то участник получит 90 бонусов.

### **3.2.2 Бонусы за платежи**

Для создания нового правила необходимо заполнить все поля конфигурации, настроить расчеты начислений и нажать на кнопку «**Сохранить**».

После нажатия на кнопку «**Редактировать**», конфигурация выбранного правила заполнится в соответствующих полях вверху экрана.

Кнопка «**Удалить**» полностью удаляет выбранное правило.

Параметр **«Активный»**: если галочка установлена и поля заполнены, участник будет получать бонусы в соответствии с указанными настройками правил.

В дальнейшем, при переходе в данную вкладку, здесь будут отображаться все существующие (ранее созданные) правила.

## **3.2.2.1 Единица в рублях**

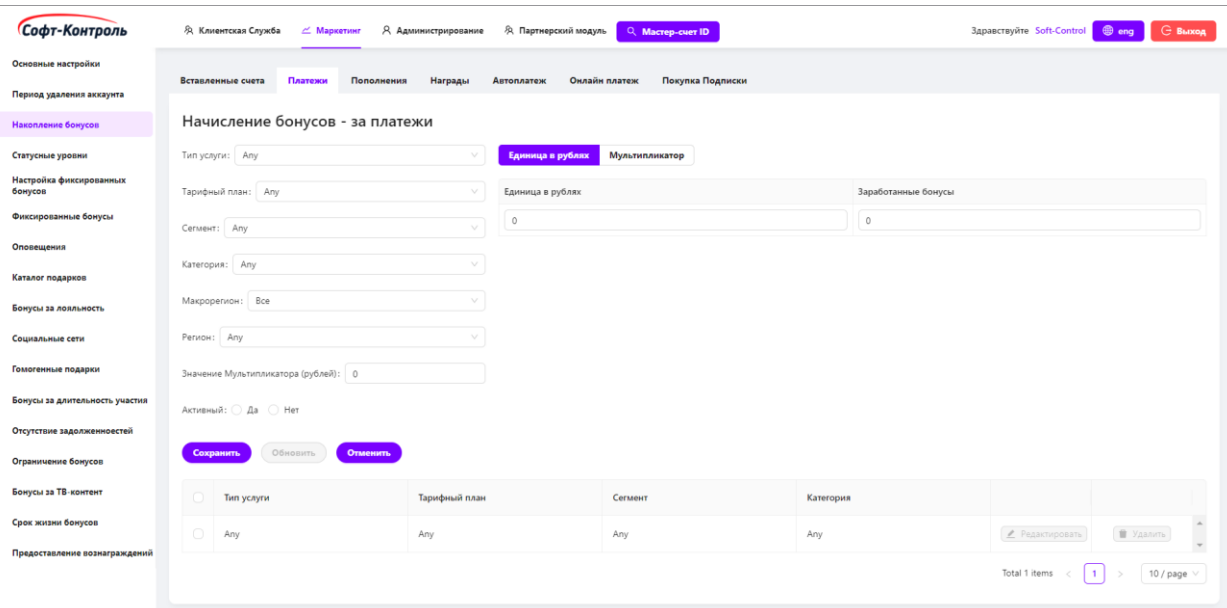

**Рисунок 36. Начисление бонусов за платежи – Единица в рублях**

Участникам будут предоставляться бонусы за совершенный платеж в соответствии со стандартным курсом: X рублей = Y бонусов, округление в меньшую сторону.

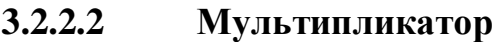

| Софт-Контроль                      |                                 | Я Администрирование<br><b>Эд</b> Клиентская Служба<br>$\angle$ Маркетинг |         | <b>B</b> eng <b>G</b> Buxog<br>Здравствуйте Soft-Control |                                   |                     |                 |                               |                                         |  |  |
|------------------------------------|---------------------------------|--------------------------------------------------------------------------|---------|----------------------------------------------------------|-----------------------------------|---------------------|-----------------|-------------------------------|-----------------------------------------|--|--|
| Основные настройки                 |                                 |                                                                          |         |                                                          |                                   |                     |                 |                               |                                         |  |  |
| Период удаления аккаунта           |                                 | Вставленные счета<br>Платежи<br>Пополнения                               | Награды | Автоплатеж                                               | Покупка Подписки<br>Онлайн платеж |                     |                 |                               |                                         |  |  |
| Накопление бонусов                 | Начисление бонусов - за платежи |                                                                          |         |                                                          |                                   |                     |                 |                               |                                         |  |  |
| Статусные уровни                   |                                 | Тип услуги: Any                                                          |         | Единица в рублях<br>Мультипликатор                       |                                   |                     |                 |                               |                                         |  |  |
| Настройка фиксированных<br>бонусов |                                 | Тарифный план: Апу                                                       |         | Уровень                                                  | За каждые                         | Заработанные бонусы |                 |                               |                                         |  |  |
| Фиксированные бонусы               |                                 | Cerment: Any                                                             |         | Базовый                                                  | $\circ$                           | $\circ$             |                 |                               |                                         |  |  |
| Оповещения                         |                                 |                                                                          |         | Стандартный                                              | $\circ$                           | $\circ$             |                 |                               |                                         |  |  |
| Каталог подарков                   | Категория: Апу                  |                                                                          |         | Серебряный                                               | $\circ$                           | $\circ$             |                 |                               |                                         |  |  |
| Бонусы за лояльность               | Макрорегион: Все<br>$\sim$      |                                                                          |         | Золотой                                                  | $\circ$                           | $\circ$             |                 |                               |                                         |  |  |
| Социальные сети                    | Perwon: Any<br>$\sim$           |                                                                          |         | VIP                                                      | $\circ$                           | $\circ$             |                 |                               |                                         |  |  |
| Гомогенные подарки                 |                                 | Значение Мультипликатора (рублей): 0                                     |         | Seven                                                    | $\circ$                           | $\circ$             |                 |                               |                                         |  |  |
| Бонусы за длительность участия     |                                 | Активный: ○ Да ○ Нет                                                     |         |                                                          |                                   |                     |                 |                               |                                         |  |  |
| Отсутствие задолженноестей         |                                 |                                                                          |         |                                                          |                                   |                     |                 |                               |                                         |  |  |
| Ограничение бонусов                |                                 | Обновить<br>Сохранить<br>Отменить                                        |         |                                                          |                                   |                     |                 |                               |                                         |  |  |
| Бонусы за ТВ-контент               |                                 | Тип услуги<br>Тарифный план                                              |         |                                                          | Сегмент                           | Категория           |                 |                               |                                         |  |  |
| Срок жизни бонусов                 | $\bigcirc$                      | Any<br>Any                                                               |         |                                                          | Any<br>Any                        |                     | • Редактировать |                               | $\hat{\phantom{a}}$<br><b>1</b> Удалить |  |  |
| Предоставление вознаграждений      |                                 |                                                                          |         |                                                          |                                   |                     |                 |                               |                                         |  |  |
|                                    |                                 |                                                                          |         |                                                          |                                   |                     |                 | Total 1 items<br>$\mathbf{1}$ | 10 / page $\vee$                        |  |  |

**Рисунок 37. Начисление бонусов за платежи – Мультипликатор**

Помимо стандартного курса, в Системе реализован мультипликатор для платежей, сумма которых больше или равна N рублей.

Если сумма платежа меньше N, то начисление производится по стандартному курсу, независимо от фактического уровня Участника.

### **3.2.3 Бонусы за пополнения**

Для создания нового правила, необходимо заполнить все поля конфигурации, настроить расчеты начислений и нажать на кнопку «**Сохранить**».

После нажатия на кнопку «**Редактировать**», конфигурация выбранного правила заполнится в соответствующих полях вверху экрана. В правой части вверху экрана отобразится настройка расчетов начислений бонусов «**Единица в рублях**», также если настроено правило «**Диапазон значений**», пользователь может перейти во вкладку «**Диапазон значений**» для настройки диапазонов.

Кнопка «**Удалить**» полностью удаляет выбранное правило.

Параметр **«Активный»**: если галочка установлена и поля заполнены, участник будет получать бонусы в соответствии с указанными настройками правил.

В дальнейшем, при переходе в данную вкладку, здесь будут отображаться все существующие (ранее созданные) правила.

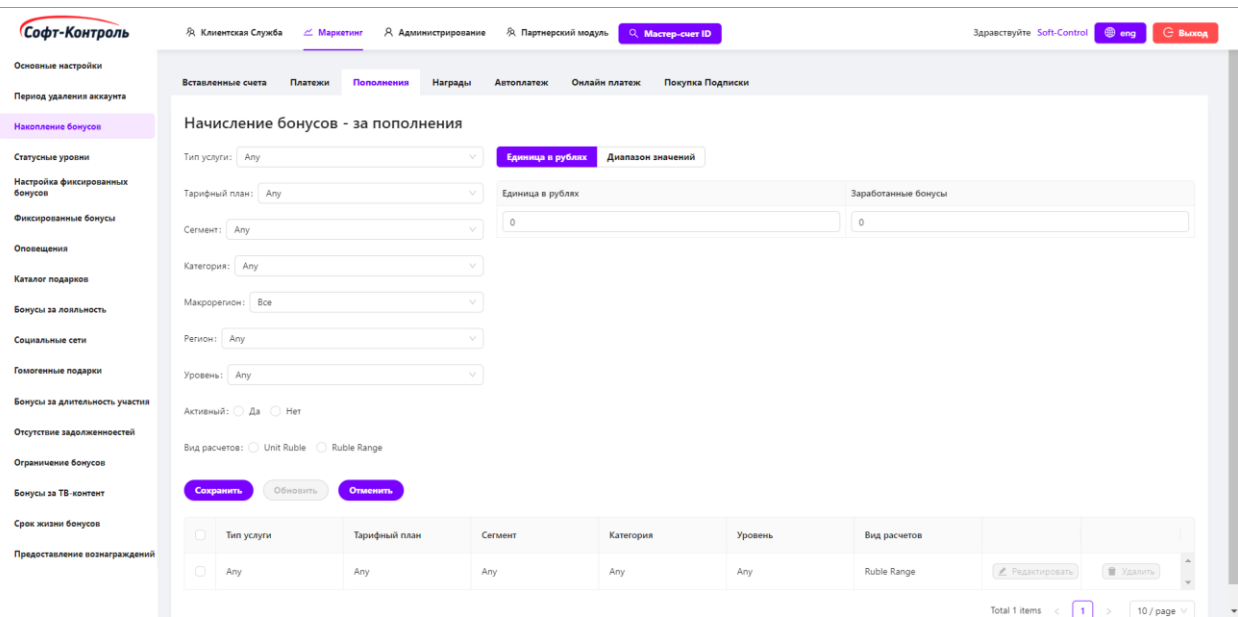

**3.2.3.1 Единица в рублях**

| Основные настройки                 |                                          |                       |                              |                                   |                    |              |                                     |  |  |
|------------------------------------|------------------------------------------|-----------------------|------------------------------|-----------------------------------|--------------------|--------------|-------------------------------------|--|--|
|                                    | Вставленные счета<br>Платежи             | Пополнения<br>Награды | <b>Автоплатеж</b>            | Покупка Подписки<br>Онлайн платеж |                    |              |                                     |  |  |
| Период удаления аккаунта           |                                          |                       |                              |                                   |                    |              |                                     |  |  |
| Накопление бонусов                 | Начисление бонусов - за пополнения       |                       |                              |                                   |                    |              |                                     |  |  |
| Статусные уровни                   | Тип услуги: Any                          |                       | Единица в рублях             | Диапазон значений                 |                    |              |                                     |  |  |
| Настройка фиксированных<br>бонусов | Тарифный план: Any                       |                       | Значение рублей от<br>$\sim$ |                                   | Значение рублей до | За каждые    | Заработанные бонусы                 |  |  |
| Фиксированные бонусы               | Cerмeнт: Any                             |                       | $\circ$<br>$\searrow$        | 49                                |                    | 10           | 5                                   |  |  |
| Оповещения                         |                                          |                       | 50                           | 99                                |                    | 10           | 15                                  |  |  |
| Каталог подарков                   | Категория: Апу                           |                       | $\vee$<br>100                | $\circ$                           |                    | 10           | 30                                  |  |  |
| Бонусы за лояльность               | Макрорегион: Все                         |                       | $\searrow$<br>$\circ$        | $\circ$                           |                    | $\circ$      | $\circ$                             |  |  |
| Социальные сети                    | Peruon: Any                              |                       | $\searrow$<br>$\circ$        | $\circ$                           |                    | $\circ$      | $\circ$                             |  |  |
| Гомогенные подарки                 | Уровень: Any                             |                       | $\vee$<br>$\circ$            | $\circ$                           |                    | $\circ$      | $\circ$                             |  |  |
| Бонусы за длительность участия     | Активный: ○ Да ○ Нет                     |                       | $\circ$                      | $\circ$                           |                    | $\circ$      | $\circ$                             |  |  |
| Отсутствие задолженноестей         | Вид расчетов: O Unit Ruble C Ruble Range |                       |                              |                                   |                    |              |                                     |  |  |
| Ограничение бонусов                |                                          |                       |                              |                                   |                    |              |                                     |  |  |
| Бонусы за ТВ-контент               | Обновить<br>Сохранить                    | <b>Отменить</b>       |                              |                                   |                    |              |                                     |  |  |
| Срок жизни бонусов                 | Тип услуги<br>n                          | Тарифный план         | Сегмент                      | Категория                         | Уровень            | Вид расчетов |                                     |  |  |
| Предоставление вознаграждений      | $\bigcirc$<br>Any                        | Any                   | Any                          | Any                               | Any                | Ruble Range  | • Удалить<br><b>/</b> Редактировать |  |  |

**3.2.3.2 Диапазон значений**

**Рисунок 39. Начисление бонусов за пополнение – Диапазон значений**

Может быть настроено максимум 7 диапазонов значений. В последнем диапазоне поле «**Значение рублей до**» должно быть пустым (NULL). Как показано на рисунке выше, настроено 3 диапазона: до 49 рублей – 5 бонусов; от 50 до 99 рублей – 15 бонусов; и если значение счета будет выше 100 рублей, то участник получит 30 бонусов.

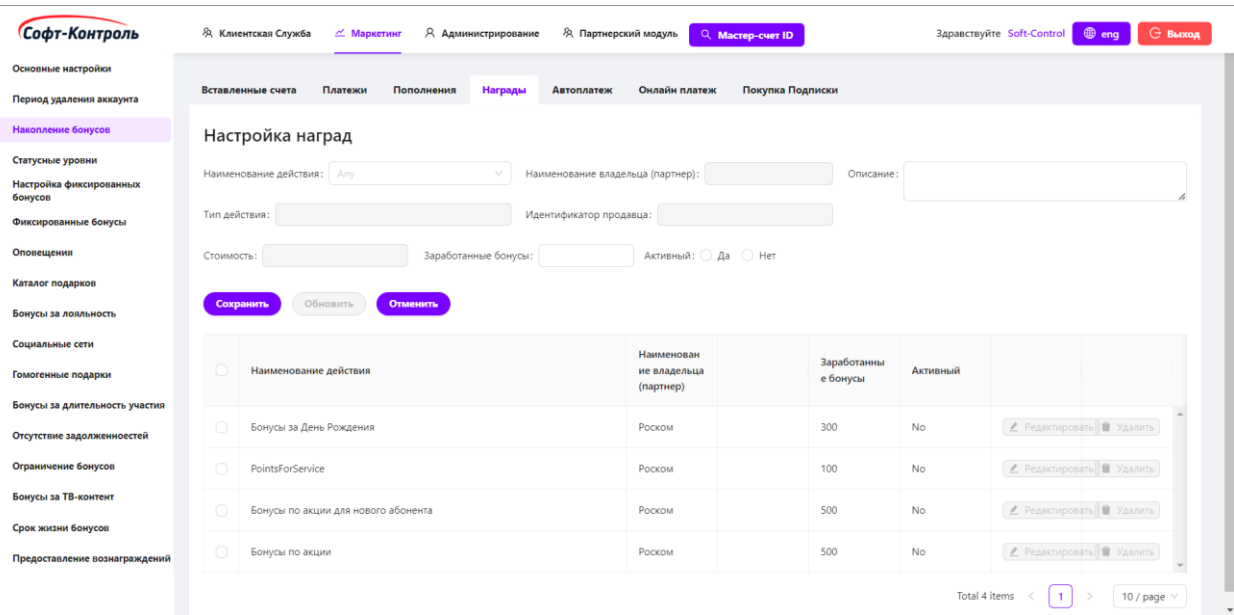

# **3.2.4 Награды (Бонусы за действия)**

**Рисунок 40. Настройка наград**

Для создания нового правила, потребуется настроить следующие поля:

- **Наименование действия**: всплывающий список со всеми созданные товарами / сервисами;
- **Идентификатор владельца(партнёра):** поле автоматически появится после выбора товара;
- **Тип действия:** поле автоматически появится после выбора товара. Доступные значения: **GOODS** (товары) и **OTHER** (сервисы/услуги/подписки);
- **Стоимость**: поле автоматически появится после выбора товара;
- **Заработанные бонусы**: заполняемое поле. Пользователь маркетинга должен указать значение бонусов, которое заработает участник за покупку товара или выполнение инициативы маркетинга;
- Параметр **«Активный»**: если выбрано, правило будет доступно для начисления бонусов участникам.

Для создания нового правила необходимо заполнить все поля конфигурации, настроить расчеты начислений и нажать на кнопку «**Сохранить**».

После нажатия на кнопку «**Редактировать**», конфигурация выбранного правила заполнится в соответствующих полях вверху экрана.

Кнопка «**Удалить**» полностью удаляет выбранное правило.

В дальнейшем, при переходе в данную вкладку, здесь будут отображаться все существующие (ранее созданные) правила.

### **3.2.5 Бонусы за автоплатеж**

В данном окне пользователи могут настраивать два типа правил:

1. Правила предоставления бонусов за подключенную опцию автоплатеж (необходимо настроить поля для «**Периода моратория (N-месяцев)**» и настройки во вкладке «**Периодичные бонусы**»);

2. За сумму фактически совершенного автоплатежа (необходимо настроить правила расчетов «**Единица в рублях**» или «**Диапазон значений**»).

Для создания нового правила необходимо заполнить все поля конфигурации, настроить расчеты начислений и нажать на кнопку «**Сохранить**».

После нажатия на кнопку «**Редактировать**», конфигурация выбранного правила заполнится в соответствующих полях вверху экрана. В правой части вверху экрана отобразится настройка расчетов начислений бонусов «**Единица в рублях**», даже если настроено правило «**Диапазон значений**», пользователь может перейти во вкладку «**Диапазон значений**» для настройки диапазонов.

Кнопка «**Удалить**» полностью удаляет выбранное правило.

Параметр **«Активный»**: если галочка установлена и поля заполнены, участник будет получать бонусы в соответствии с указанными настройками правил.

В дальнейшем, при переходе в данную вкладку, здесь будут отображаться все существующие (ранее созданные) правила.

## **3.2.5.1 Единица в рублях**

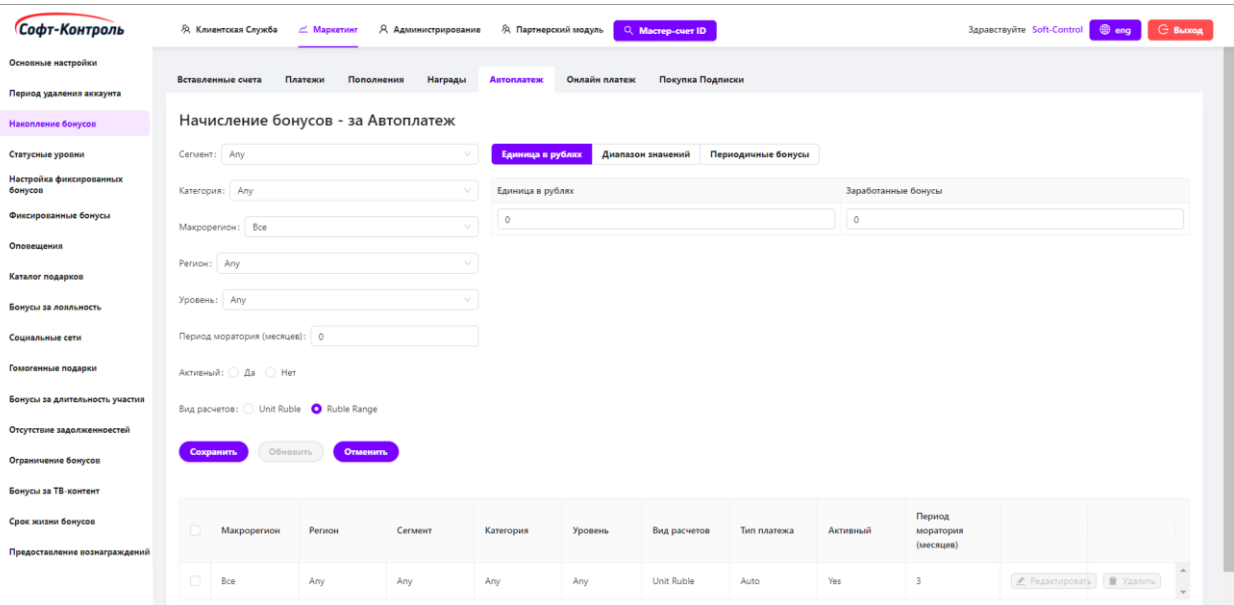

**Рисунок 41. Начисление бонусов за автоплатеж – Единица в рублях**

## **3.2.5.2 Диапазон значений**

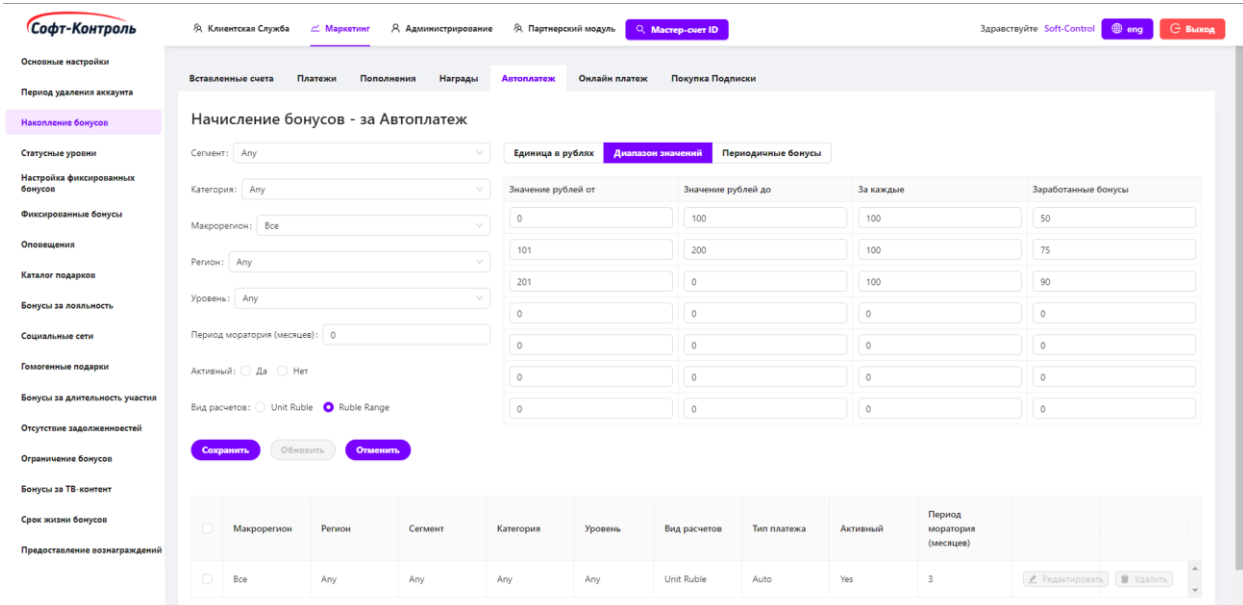

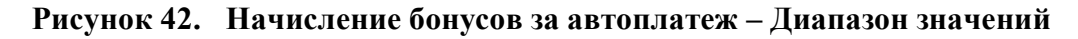

Может быть настроено максимум 7 диапазонов значений. В последнем диапазоне, поле «**Значение рублей до**» должно быть пустым (NULL). Как показано на рисунке выше, настроено 3 диапазона: до 100 рублей – 50 бонусов; от 101 до 200 рублей – 75 бонусов; и если значение счета будет выше 201 рубля, то участник получит 90 бонусов.

## **3.2.5.3 Периодичные бонусы**

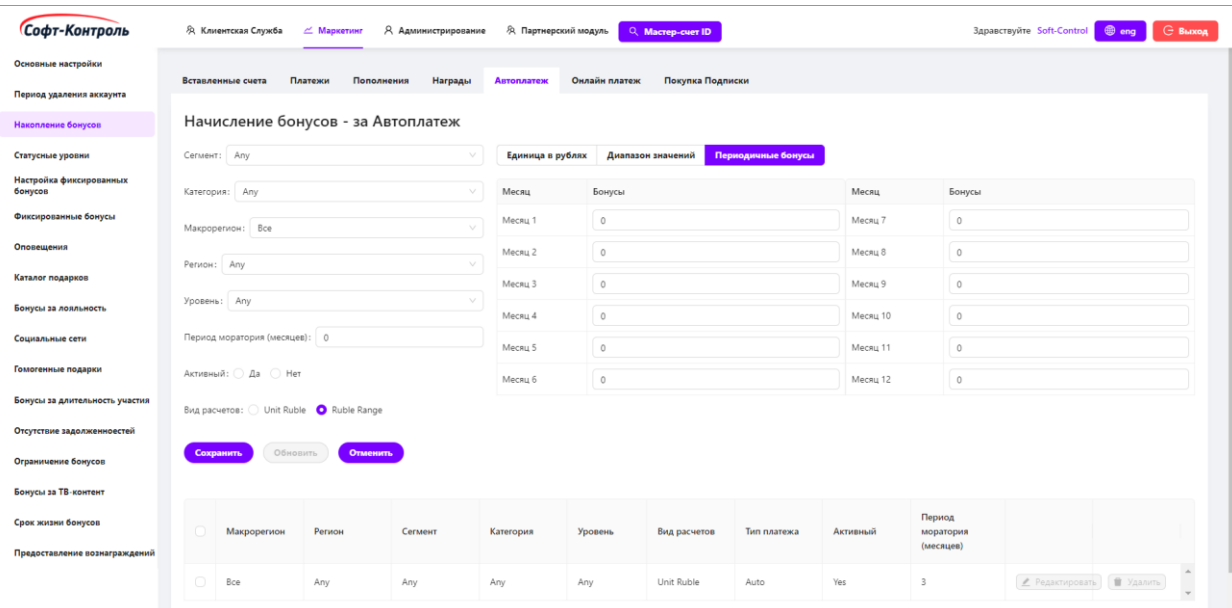

**Рисунок 43. Начисление бонусов за автоплатеж – Периодичные бонусы**

Периодичные бонусы настраиваются для определенного набора месяцев, в течение которых участнику требуется предоставлять бонусы.

Период моратория необходим для настройки периода, в течение которого, в случае отключения опции автоплатеж, участник больше не сможет получать периодичные бонусы.

### **3.2.6 Бонусы за онлайн платеж**

Для создания нового правила необходимо заполнить все поля конфигурации, настроить расчеты начислений и нажать на кнопку «**Сохранить**».

После нажатия на кнопку «**Редактировать**», конфигурация выбранного правила заполнится в соответствующих полях вверху экрана. В правой части вверху экрана отобразится настройка расчетов начислений бонусов «**Единица в рублях**», даже если настроено правило «**Диапазон значений**», пользователь может перейти во вкладку «**Диапазон значений**» для настройки диапазонов.

Кнопка «**Удалить**» полностью удаляет выбранное правило.

Параметр **«Активный»**: если галочка установлена и поля заполнены, участник будет получать бонусы в соответствии с указанными настройками правил.

В дальнейшем, при переходе в данную вкладку, здесь будут отображаться все существующие (ранее созданные) правила.

- Софт-Контроль -<br>- А Клиентская Служба - <mark>— Маркетинг</mark> - А Администрирование - А Партнерский модуль <mark>- О, Мастер-счет ID -</mark> Здравствуйте Soft-Control **⊕ eng** G Выход .<br>Основные настройки .<br>Период удаления аккаунта Начисление бонусов - за Онлайн платеж .<br>Накопление бонусов **Статусные уровни**  $Cermen**1**: Any$ **Единица в рублях Диапазон значений** Настройка фиксированных<br>бонусов Категория: Any  $\vee$  Единица в рублях **Фиксированные бонусы** Макрорегион: Все Peruon: Any **Katanor nonanvon** Уровень: Any **Бонусы за лояльность** Активный: ○ Да ○ Нет Социальные сети Гомогенные подарки Вид расчетов:  $\bigcirc$  Unit Ruble  $\bigcirc$  Ruble Range .<br>Бонусы за длительность участия Сохранить Обновить Отменить
- **3.2.6.1 Единица в рублях**

**Рисунок 44. Начисление бонусов за онлайн платеж – Единица в рублях**

**Вид расчетов** 

Online

 $\left( \mathbb{Z} \right)$  Редактировать  $\left[ \begin{array}{ccc} \mathbb{R} & \mathbb{M} \end{array} \right]$ 

Total 1 items  $\langle 1 \rangle$  > 10 / page  $\vee$ 

Unit Ruble

## **3.2.6.2 Диапазон значений**

**Макрорегион** 

 $\bigcirc$  Bce

.<br>мие бонусов

-<br>Бонусы за ТВ-контент

**Срок жизни бонусов** 

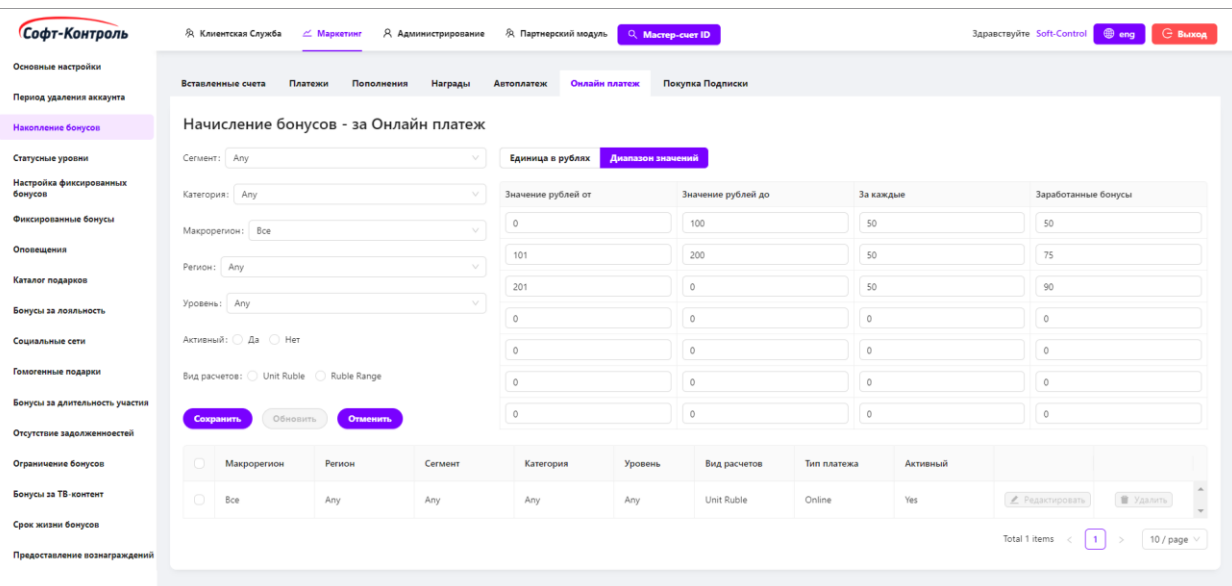

#### **Рисунок 45. Начисление бонусов за онлайн платеж – Диапазон значений**

Может быть настроено максимум 7 диапазонов значений. В последнем диапазоне, поле «**Значение рублей до**» должно быть пустым (NULL). Как показано на рисунке выше, настроено 3 диапазона: до 100 рублей – 50 бонусов; от 101 до 200 рублей – 75 бонусов; и если значение счета будет выше 201 рубля, то участник получит 90 бонусов.

### **3.2.7 Бонусы за Покупку Подписки**

Для создания нового правила, необходимо заполнить все поля конфигурации, настроить расчеты начислений и нажать на кнопку «**Сохранить**».

После нажатия на кнопку «**Редактировать**», конфигурация выбранного правила заполнится в соответствующих полях вверху экрана. В правой части вверху экрана отобразится настройка расчетов начислений бонусов «**Единица в рублях**», также если настроено правило «**Мультипликатор**», пользователь может перейти во вкладку «**Мультипликатор**» для настройки диапазонов.

Кнопка «**Удалить**» полностью удаляет выбранное правило.

Параметр «**Активный»**: если галочка установлена и поля заполнены, участник будет получать бонусы в соответствии с указанными настройками правил.

В дальнейшем, при переходе в данную вкладку, здесь будут отображаться все существующие (ранее созданные) правила.

## **3.2.7.1 Стандартный Курс**

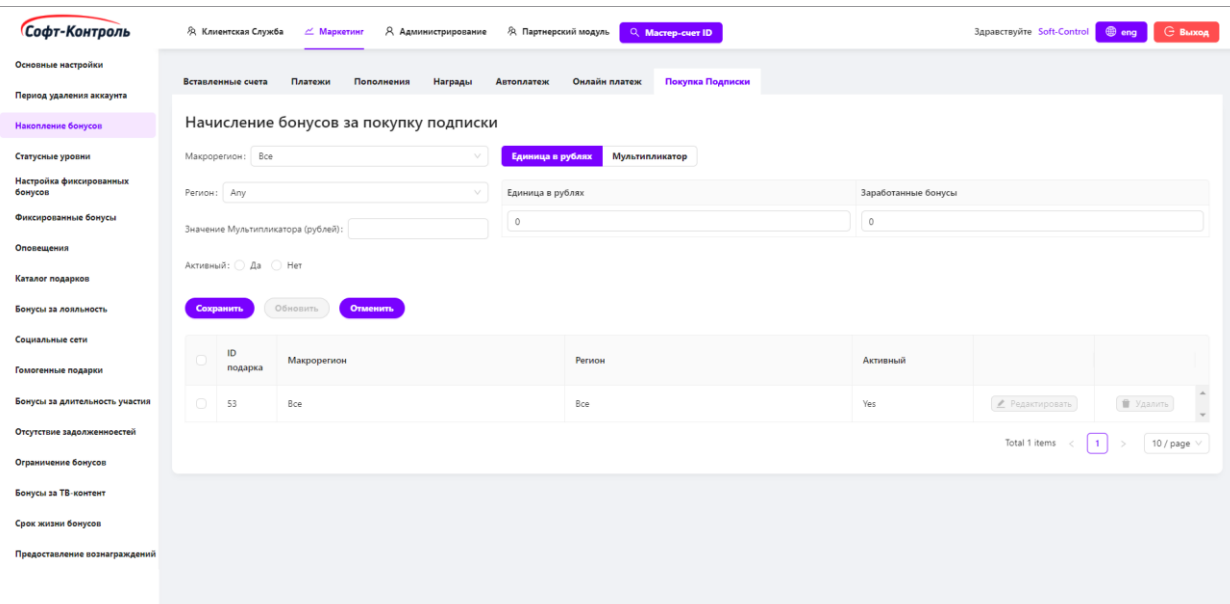

**Рисунок 46. Начисление бонусов за Покупку Подписки – Стандартный Курс**

Участникам будут предоставляться бонусы за Покупку Подписки в соответствии со стандартным курсом: X рублей = Y бонусов, округление в меньшую сторону.

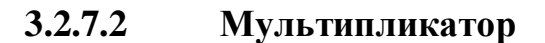

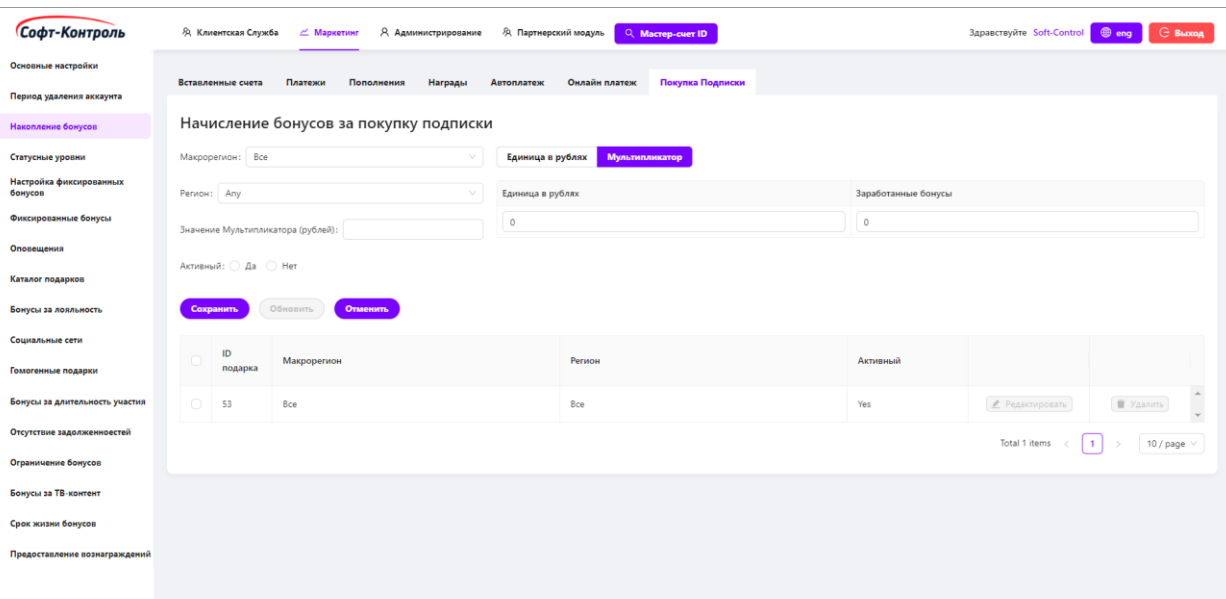

**Рисунок 47. Начисление бонусов за Покупку Подписки – Мультипликатор** Помимо стандартного курса, реализован мультипликатор для купленных подписок, сумма которых больше или равна N рублей.

Если сумма (стоимость) подписки меньше N, то начисление производится по стандартному курсу, независимо от фактического уровня Участника.

#### **3.3 Фиксированные бонусы**

Используется следующий набор критериев:

• Тип услуги (для каких типов услуг применимо правило, значение по умолчанию – ANY);

• Тарифный план (при наличии) (тарифный план услуг, значение по умолчанию – ANY);

• Сегмент (к примеру B2B, B2C. Значение по умолчанию – ANY);

 $\bullet$  Категория (к примеру PrePaid, PostPaid, значение по умолчанию – ANY);

• Макрорегион (при наличии) (для каких применимо правило, значение по умолчанию – ANY);

• Регион (при наличии) (для каких Регионов применимо правило, значение по умолчанию – ANY);

• Уровень (для каких уровней участника применимо правило, значение по умолчанию – ANY).

Если выбранным параметром будет **ANY** – это означает, что все значения данного поля будут входить в конфигурацию правила.

#### **3.3.1 Настройка фиксированных бонусов**

В данном окне пользователь может создать различные типы фиксированных бонусов.

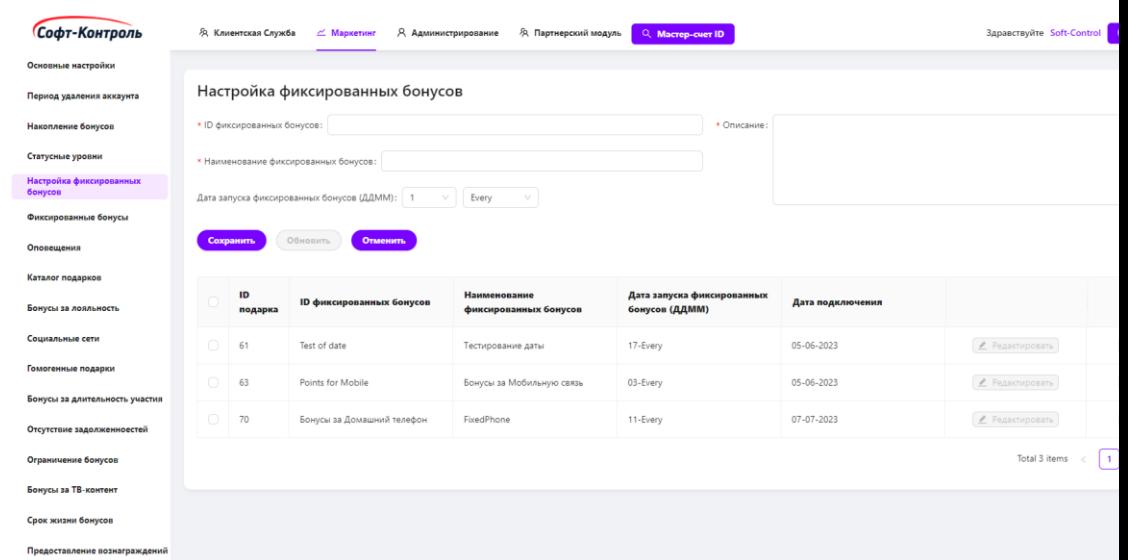

#### **Рисунок 48.**

#### **Настройка фиксированных бонусов**

Для создания нового правила, потребуется настроить следующие поля:

- **ID фиксированного бонуса**: идентификатор правил фиксированных бонусов;
- **Наименование фиксированного бонуса**: название правила;
- **Описание**: описание правила фиксированных бонусов;
- **Дата запуска фиксированного бонуса (ДДММ):** день, в который участник получи бонусы.

Для создания нового правила необходимо заполнить все поля конфигурации, настроить расчеты начислений и нажать на кнопку «**Сохранить**».

После нажатия на кнопку «**Редактировать**», конфигурация выбранного правила заполнится в соответствующих полях вверху экрана.

Кнопка «**Удалить**» полностью удаляет выбранное правило.

#### **3.3.2 Приветственные бонусы**

Правило для Приветственных бонусов не зависит от статусного уровня участника, поскольку только что зарегистрированный участник всегда будет иметь 1-й «Базовый» уровень и поэтому количество приветственных бонусов одно для всех.

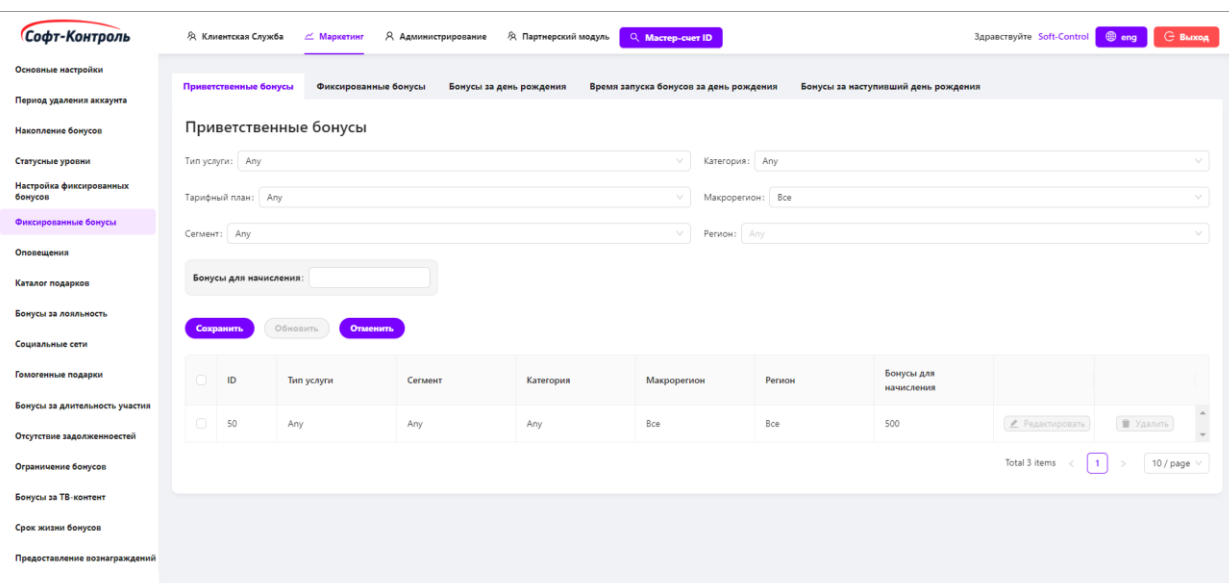

#### **Рисунок 49. Фиксированные бонусы**

Для создания нового правила, потребуется настроить следующие поля:

**Бонусы для начисления:** количество бонусов, которое будет начислено новому участнику при регистрации.

Для создания нового правила необходимо заполнить все поля конфигурации, настроить расчеты начислений и нажать на кнопку «**Сохранить**».

После нажатия на кнопку «**Редактировать**», конфигурация выбранного правила заполнится в соответствующих полях вверху экрана.

Кнопка «**Удалить**» полностью удаляет выбранное правило.

В дальнейшем, при переходе в данную вкладку, здесь будут отображаться все существующие (ранее созданные) правила.

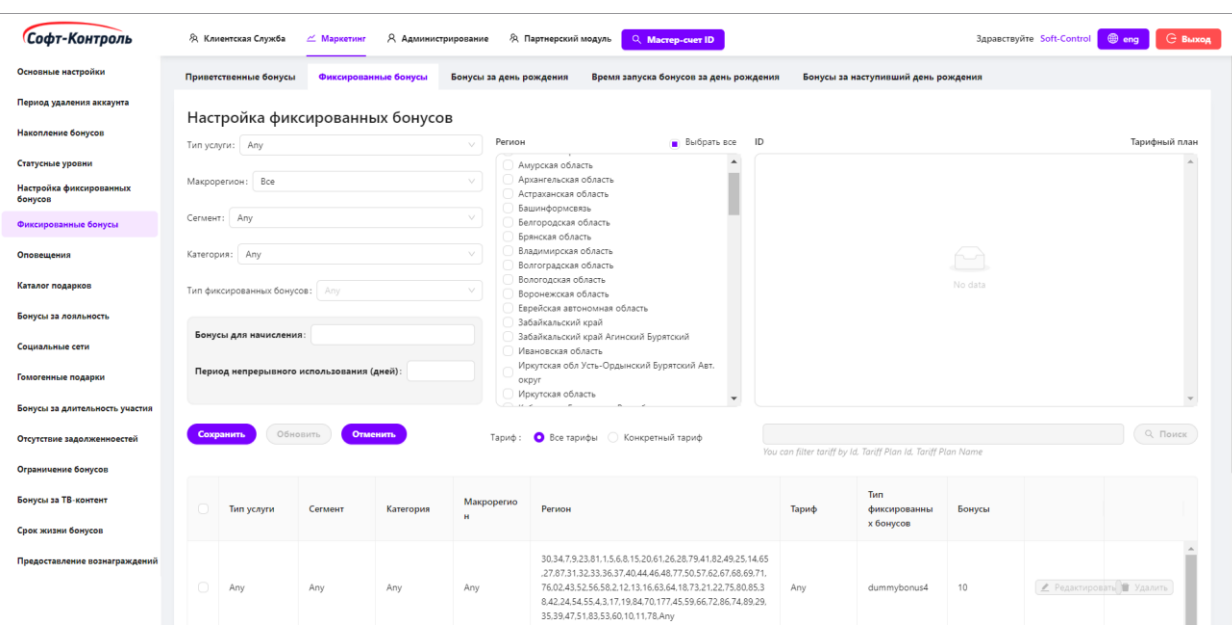

## **3.3.3 Фиксированные бонусы**

**Рисунок 50. Настройка фиксированных бонусов**

Для создания нового правила, потребуется настроить следующие поля:

- **Тип фиксированных бонусов:** выпадающий список настроенных фиксированных бонусов;
- **Бонусы для начисления:** количество бонусов, которые будут начислены участнику, если он соответствует условиям данного правила.

Для создания нового правила необходимо заполнить все поля конфигурации, указать количество бонусов и нажать на кнопку «**Сохранить**».

После нажатия на кнопку «**Редактировать**», конфигурация выбранного правила заполнится в соответствующих полях экрана.

Кнопка «**Удалить**» полностью удаляет выбранное правило.

В дальнейшем, при переходе в данную вкладку, здесь будут отображаться все существующие (ранее созданные) правила.

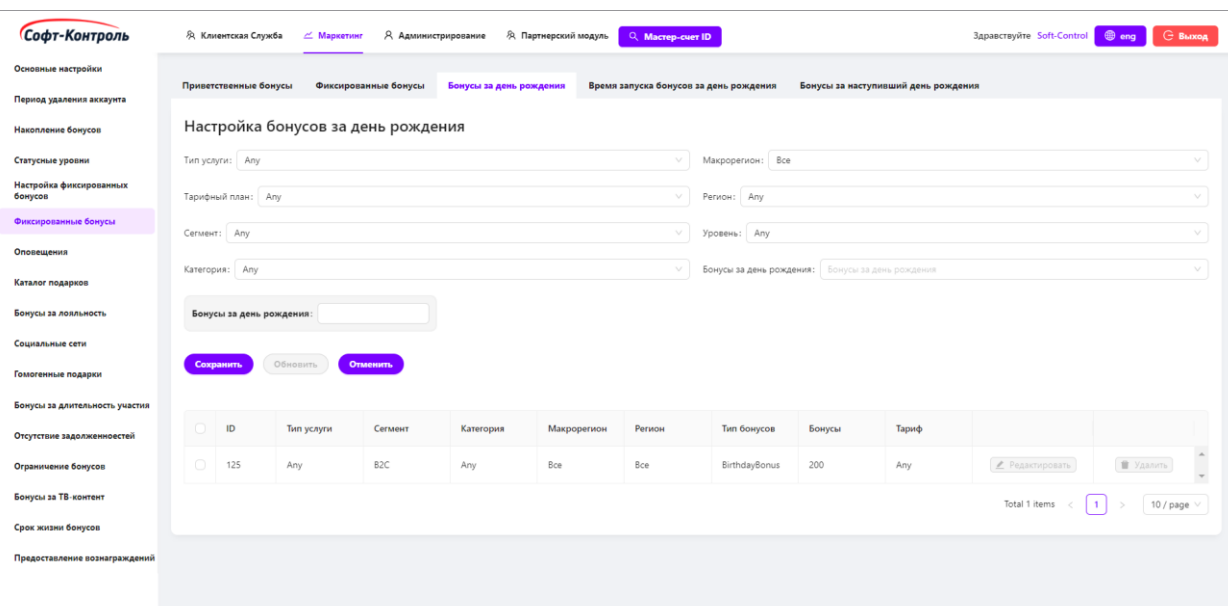

## **3.3.4 Бонусы за день рождения**

**Рисунок 51. Настройка бонусов за день рождения**

Пользователю необходимо настроить основные критерии:

**Бонусы за день рождения:** количество бонусов, которые будут начислены участнику в день его рождения.

Для создания нового правила, необходимо заполнить все поля конфигурации, указать количество бонусов и нажать на кнопку «**Сохранить**».

После нажатия на кнопку «**Редактировать**», конфигурация выбранного правила заполнится в соответствующих полях экрана.

Кнопка «**Удалить**» полностью удаляет выбранное правило.

При выполнении задания на предоставление бонусов за день рождения, «CIMP» будет выполнять проверку настроенной даты рождения у участника.

В дальнейшем, при переходе в данную вкладку, здесь будут отображаться все существующие (ранее созданные) правила.

### **3.3.5 Время запуска бонусов за день рождения**

В данной вкладке пользователю необходимо настроить время запуска задачи предоставления бонусов за день рождения участнику.

| Софт-Контроль                                     |                                                                                   | Я Клиентская Служба   | $\angle$ Маркетинг   | Я Администрирование<br><b>Э</b> Партнерский модуль | Q Macrep-cuer ID                       |               |              |                                        | Здравствуйте Soft-Control | $1$ eng<br><b><i>G</i></b> Выход      |
|---------------------------------------------------|-----------------------------------------------------------------------------------|-----------------------|----------------------|----------------------------------------------------|----------------------------------------|---------------|--------------|----------------------------------------|---------------------------|---------------------------------------|
| Основные настройки<br>Период удаления аккаунта    |                                                                                   | Приветственные бонусы | Фиксированные бонусы | Бонусы за день рождения                            | Время запуска бонусов за день рождения |               |              | Бонусы за наступивший день рождения    |                           |                                       |
| Накопление бонусов                                | Время запуска бонусов за день рождения                                            |                       |                      |                                                    |                                        |               |              |                                        |                           |                                       |
| Статусные уровни                                  |                                                                                   | Makpoperwow: Any      |                      |                                                    | Часовой пояс UTC:                      |               |              |                                        |                           |                                       |
| Настройка фиксированных<br>бонусов                | PeruoH: Any                                                                       |                       |                      |                                                    | $\searrow$                             | Время по МСК: |              |                                        |                           |                                       |
| Фиксированные бонусы                              | $\vee$ :<br>$\searrow$<br>Часовой пояс MCK: Any<br>$\searrow$<br>Локальное время: |                       |                      |                                                    |                                        |               |              |                                        |                           |                                       |
| Оповещения                                        |                                                                                   |                       |                      |                                                    |                                        |               |              |                                        |                           |                                       |
| Каталог подарков                                  | Обновить<br>Сохранить<br><b>Отменить</b>                                          |                       |                      |                                                    |                                        |               |              |                                        |                           |                                       |
| Бонусы за лояльность                              |                                                                                   | ID                    | Макрорегион          | Регион                                             |                                        | Часовой пояс  | Часовой пояс | Локальное<br>время                     |                           |                                       |
| Социальные сети                                   |                                                                                   |                       |                      |                                                    |                                        | <b>UTC</b>    | <b>MCK</b>   | выполнения                             |                           |                                       |
| Гомогенные подарки                                | $\bigcap$                                                                         | 206                   | Юr                   | Республика Адыгея                                  |                                        | $UTC + 03:00$ | MSK          | 01:00                                  | ● Редактировать           | • Удалить                             |
| Бонусы за длительность участия                    | $\bigcirc$                                                                        | 178                   | Юr                   | Республика Северная Осетия - Алания                |                                        | $UTC + 03:00$ | MSK          | 01:00                                  | • Редактировать           | <b>П</b> Удалить                      |
| Отсутствие задолженноестей<br>Ограничение бонусов |                                                                                   | 179                   | Юr                   | Республика Чеченская                               |                                        | $UTC + 03:00$ | MSK          | 01:00                                  | ● Редактировать           | • Удалить                             |
| Бонусы за ТВ-контент                              | $\cap$                                                                            | 180                   | Юr                   | Краснодарский край                                 |                                        | $UTC + 03:00$ | MSK          | 01:00                                  | • Редактировать           | <b>П</b> Удалить                      |
| Срок жизни бонусов                                |                                                                                   |                       |                      |                                                    |                                        |               |              |                                        |                           |                                       |
| Предоставление вознаграждений                     | $\bigcirc$                                                                        | 181                   | Юr                   | Ставропольский край                                |                                        | $UTC + 03:00$ | <b>MSK</b>   | 01:00                                  | ● Редактировать           | ■ Удалить<br>$\overline{\phantom{a}}$ |
|                                                   |                                                                                   |                       |                      |                                                    |                                        |               |              | Total 88 items <   1   2 3 4 5 --- 9 > |                           | 10 / page $\vee$ Go to<br>Page        |
|                                                   |                                                                                   |                       |                      |                                                    |                                        |               |              |                                        |                           |                                       |

**Рисунок 52. Время запуска бонусов за день рождения**

Для создания нового правила, потребуется настроить следующие поля:

- **Макрорегион**: выпадающий список существующих Макрорегионов (при наличии);
- **Регион**: выпадающий список существующих Регионов (при наличии) в зависимости от выбранного макрорегиона (при наличии);
- **Часовой пояс МСК:** часовой пояс относительно Московского времени (по умолчанию). Пример: MSK-1, MSK+2;
- **Часовой пояс UTC**: данное поле заполняется автоматически после выбора часового пояса МСК (по умолчанию);
- **Локальное время**: местное время участника, в которое требуется предоставлять бонусы;
- **Время по МСК**: данное поле автоматически заполняется.

После нажатия на кнопку «**Редактировать**», конфигурация выбранного правила заполнится в соответствующих полях экрана.

Кнопка «**Удалить**» полностью удаляет выбранное правило.

Для создания нового правила необходимо заполнить все поля конфигурации, указать количество бонусов и нажать на кнопку «**Сохранить**».

В дальнейшем, при переходе в данную вкладку, здесь будут отображаться все существующие (ранее созданные) правила.

### **3.3.6 Бонусы за наступивший день рождения**

Для получения бонусов за прошедший день рождения после регистрации в Программе, в «CIMP» существует дополнительная логика предоставления бонусов за день рождения.

В бэк-офисе «CIMP», сотрудники Организации имеют возможность настройки периода времени с момента наступления дня рождения, в течение которого клиент может получить бонусы за день рождения после регистрации в Программе.

Допустимое количество дней является настраиваемым параметром в бэк-офисе «CIMP» (не должно превышать 90 дней – по желанию Заказчика, настраиваемый параметр).

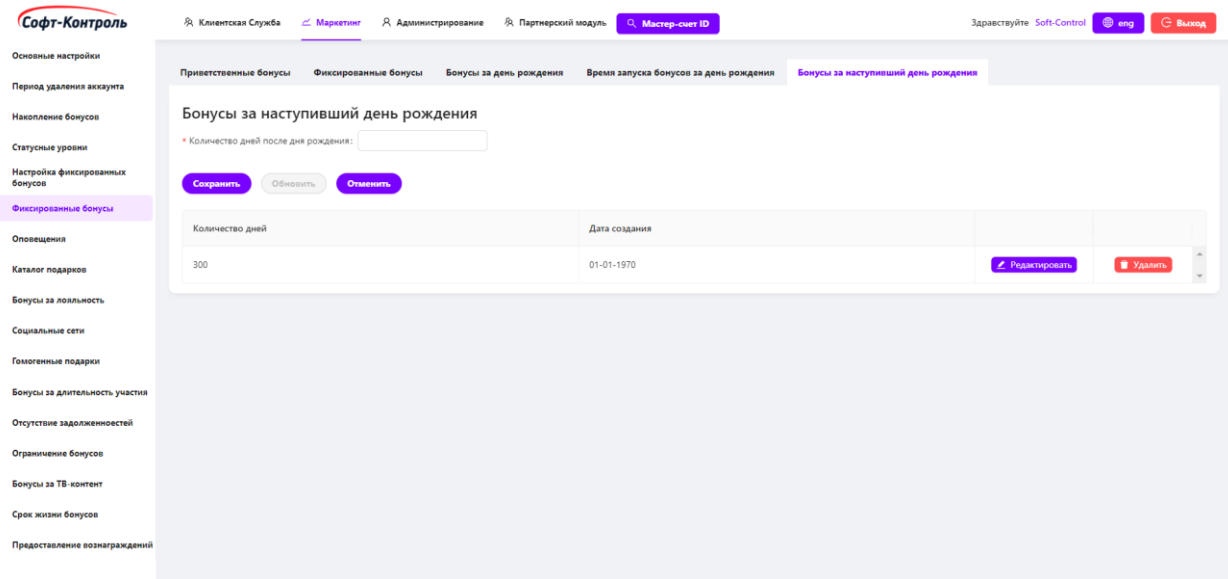

### **Рисунок 53. Бонус за наступивший день рождения**

Для создания нового правила необходимо заполнить все поля конфигурации, указать количество бонусов и нажать на кнопку «**Сохранить**».

После нажатия на кнопку «**Редактировать**», конфигурация выбранного правила заполнится в соответствующих полях экрана.

Кнопка «**Удалить**» полностью удаляет выбранное правило.

## **3.4 Статусные уровни**

Настройка статусных уровней является очень важным функционалом системы лояльности.

Уровень участника рассчитывается на основе количества уникальных типов услуг, подключенных к Мастер-счету участника.

Логика изменения статусных уровней участников в Системе, по умолчанию, выглядит следующим образом:

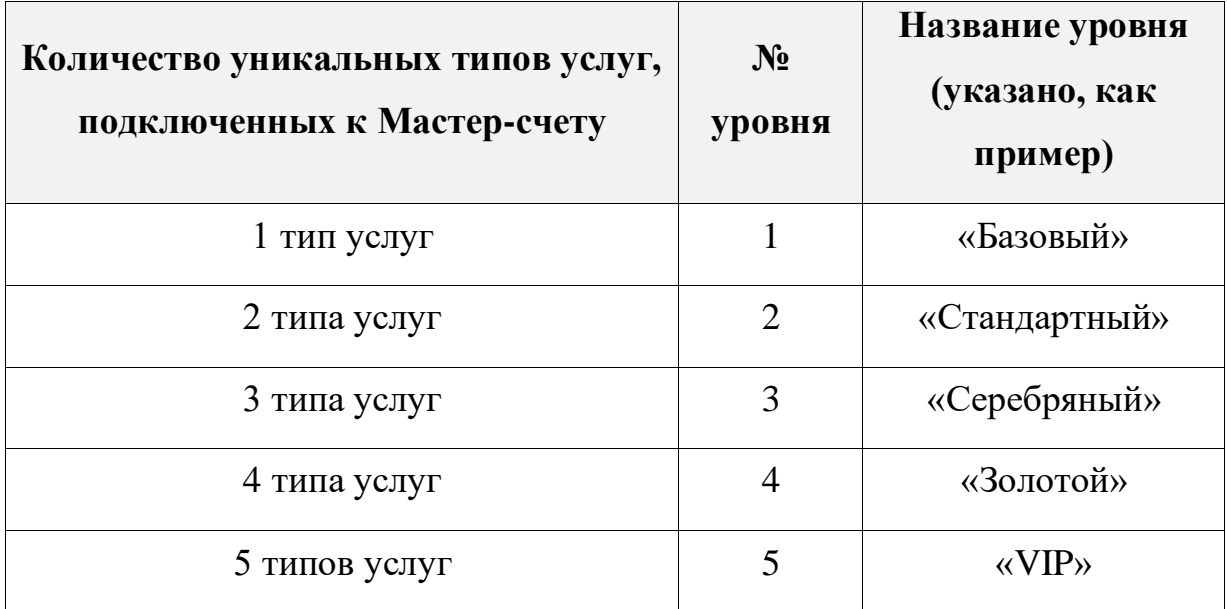

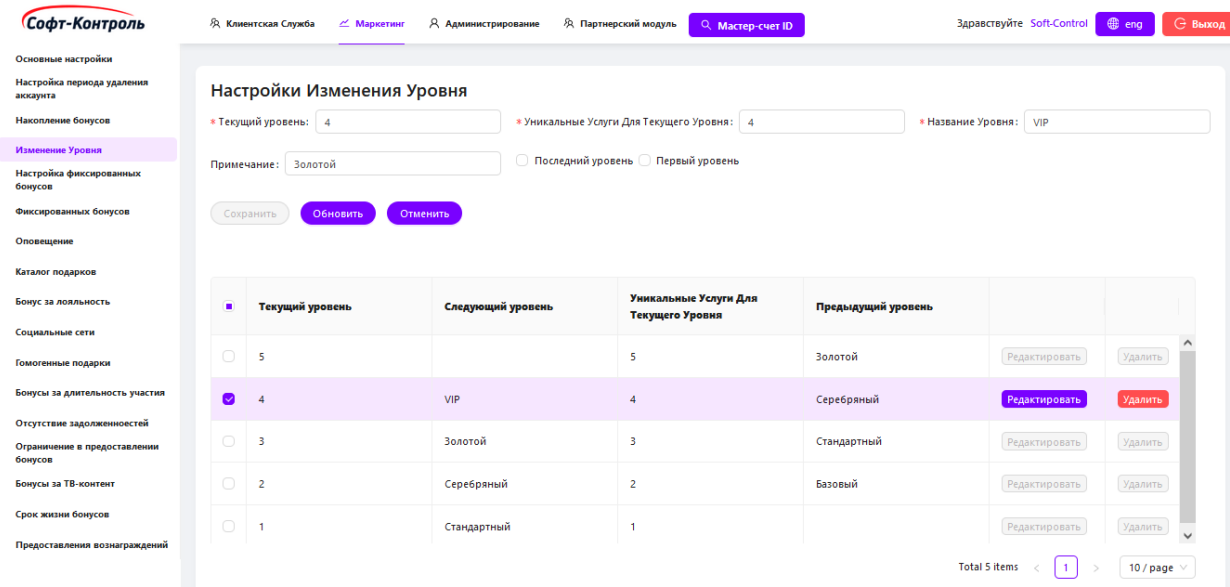

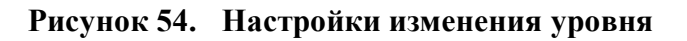

Для создания нового правила, потребуется настроить следующие поля:

- **Текущий уровень**: номер текущего уровня участника (1, 2, 3, 4, 5 и т.д.);
- **Уникальные услуги для текущего уровня**: требуемое количество уникальных типов услуг для текущего уровня;
- **Название Уровня**: наименование текущего статуса участника (указано, как пример - может быть настроено по требованиям Заказчика);
- **Примечание**: примечание для настраиваемого уровня;
- **Первый уровень**: настраивается для первого уровня. Понижения уровня ниже первого не может быть выполнено;
- **Последний уровень**: настраивается для последнего уровня. Повышение уровня выше последнего не может быть выполнено.

Для создания нового уровня необходимо заполнить все поля конфигурации и нажать на кнопку «**Сохранить**».

После нажатия на кнопку «**Редактировать**», конфигурация выбранного уровня заполнится в соответствующих полях вверху экрана.

Кнопка «**Удалить**» полностью удаляет выбранный уровень.

В дальнейшем, при переходе в данную вкладку, здесь будут отображаться все существующие (ранее созданные) уровни.

### **3.5 Оповещения**

Оповещения – уведомления о событиях, которые отправляются участникам по SMS или Email. К примеру, раз в месяц участнику отправляется Email с информацией о накопленных бонусах. Вкладка «**Оповещения**» предназначена для настройки сотрудником маркетинга правил и шаблонов уведомлений.

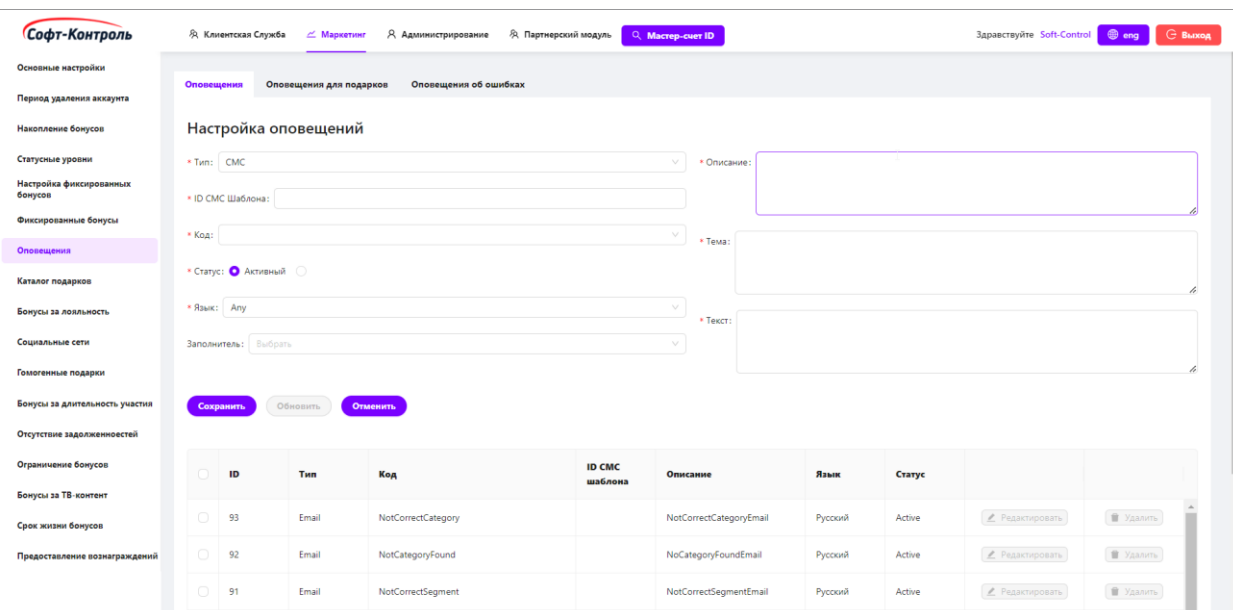

**Рисунок 55. Настройка шаблонов оповещений**

Для создания нового правила для уведомления, потребуется настроить следующие поля:

- **Тип**: выбор типа оповещения из списка. Доступны два вида: СМС и Email;
- **ID СМС шаблона:** поле для ввода ID СМС Шаблона;
- **Код**: идентификатор шаблона оповещения;
- **Описание**: описание оповещения;
- **Язык**: выбор языка оповещения из списка;
- **Тема**: если тип выбран Email, тема письма также должна быть указана;
- **Заполнитель:** список переменных для персонализации уведомления. К примеру, ФИО участника; количество бонусов и т.д.;
- **Текст**: тело письма. С использованием «**Заполнителей**» могут быть вставлены различные переменные. К примеру, ФИО участника; количество бонусов и т.д.

**Примечание:** если правило настраивается для СМС уведомлений, то в поле «**Текст**» вводятся только переменные, **БЕЗ** текста.

Для создания нового правила, необходимо заполнить все поля конфигурации и нажать на кнопку «**Сохранить**».

После нажатия на кнопку «**Редактировать**», конфигурация выбранного правила заполнится в соответствующих полях вверху экрана.

Кнопка «**Удалить**» полностью удаляет выбранное правило.

В дальнейшем, при переходе в данную вкладку, здесь будут отображаться все существующие (ранее созданные) правила.

## **3.5.1 Настройка оповещений подарков**

Данная вкладка необходима для настройки шаблонов оповещений о завершении действия или о пролонгации приобретенного ранее подарка.

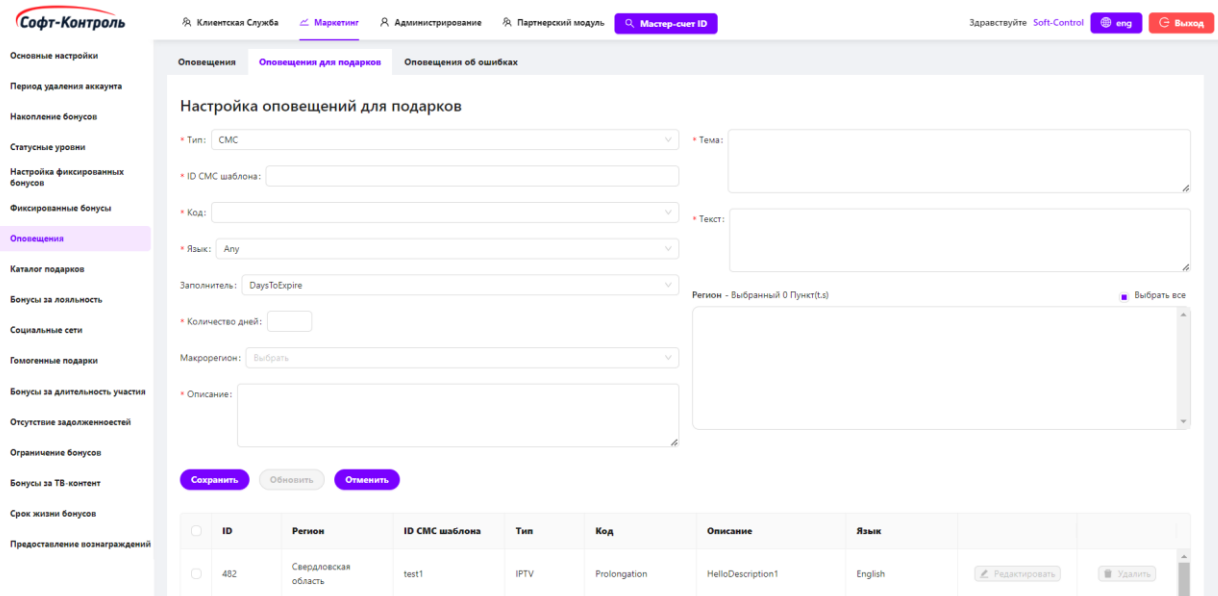

### **Рисунок 56. Шаблоны оповещений подарков**

Для создания нового правила, потребуется настроить следующие поля:

- **Тип:** выбор типа оповещения из списка. Доступны два вида: СМС и Email;
- **Код:** тип оповещения Пролонгация или Завершение действия;
- **Описание:** описание оповещения;
- **Язык:** выбор языка оповещения из списка;
- **Тема:** если тип выбран Email, тема письма должна быть указана;
- **Текст:** тело письма. С использованием «**Заполнителей**» могут быть вставлены различные переменные. К примеру, ФИО участника; количество бонусов и т.д.;
- **Количество дней:** настраиваемое количество дней для оповещения до наступления события;
- **Макрорегион:** список Макрорегионов (при наличии);
- **Заполнитель:** список переменных для персонализации уведомления. К примеру, ФИО участника; количество бонусов и т.д.

Для создания нового правила необходимо заполнить все поля конфигурации и нажать на кнопку «**Сохранить**».

После нажатия на кнопку «**Редактировать**», конфигурация выбранного правила заполнится в соответствующих полях вверху экрана.

Кнопка «**Удалить**» полностью удаляет выбранное правило.

В дальнейшем, при переходе в данную вкладку, здесь будут отображаться все существующие (ранее созданные) правила.

## **3.5.2 Оповещения об ошибках**

Данная вкладка необходима для настройки списка получателей оповещений о найденных ошибках при формировании каталога подарков или при запросе на приобретение подарка.

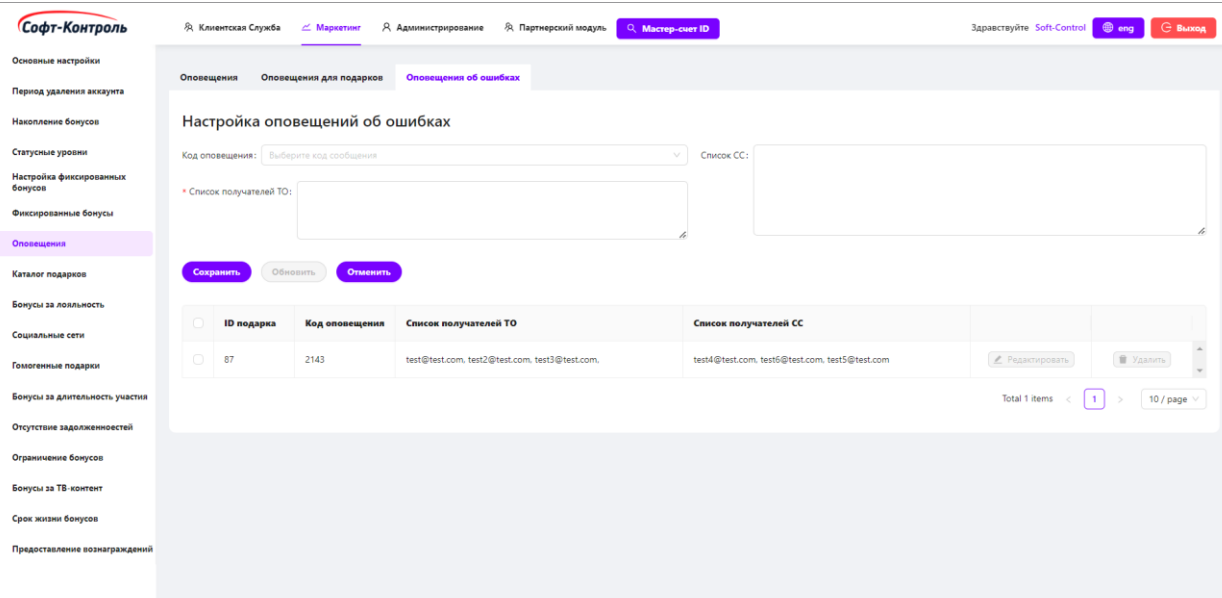

#### **Рисунок 57. Оповещения об ошибках**

Для создания нового правила для уведомления, потребуется настроить следующие поля:

- **Код оповещения:** код ошибки, для которой должно быть отправлено уведомление;
- **Список получателей оповещения:** список Email адресов получателей;
- **Список получателей в копии:** список Email адресов получателей, которые будут указаны в копии.

Для создания нового правила, необходимо заполнить все поля конфигурации и нажать на кнопку «**Сохранить**».

После нажатия на кнопку «**Редактировать**», конфигурация выбранного правила заполнится в соответствующих полях вверху экрана.

Кнопка «**Удалить**» полностью удаляет выбранное правило.

В дальнейшем, при переходе в данную вкладку, здесь будут отображаться все существующие (ранее созданные) правила.

# **3.6 Период удаления учётной записи и обнуления бонусного баланса**

В данной вкладке пользователь может настроить период удаления учётной записи из системы и период обнуления бонусного баланса после отключения Мастер-счета из Программы.

После завершения льготного периода, в течение настроенного периода удаления аккаунта и периода обнуления бонусного баланса (в днях), «CIMP» автоматически обнулит бонусный баланс или удалит учётную запись из системы без возможности восстановления.

Для создания нового правила или обновления существующего необходимо заполнить все поля конфигурации и нажать на кнопку «**Обновить**».

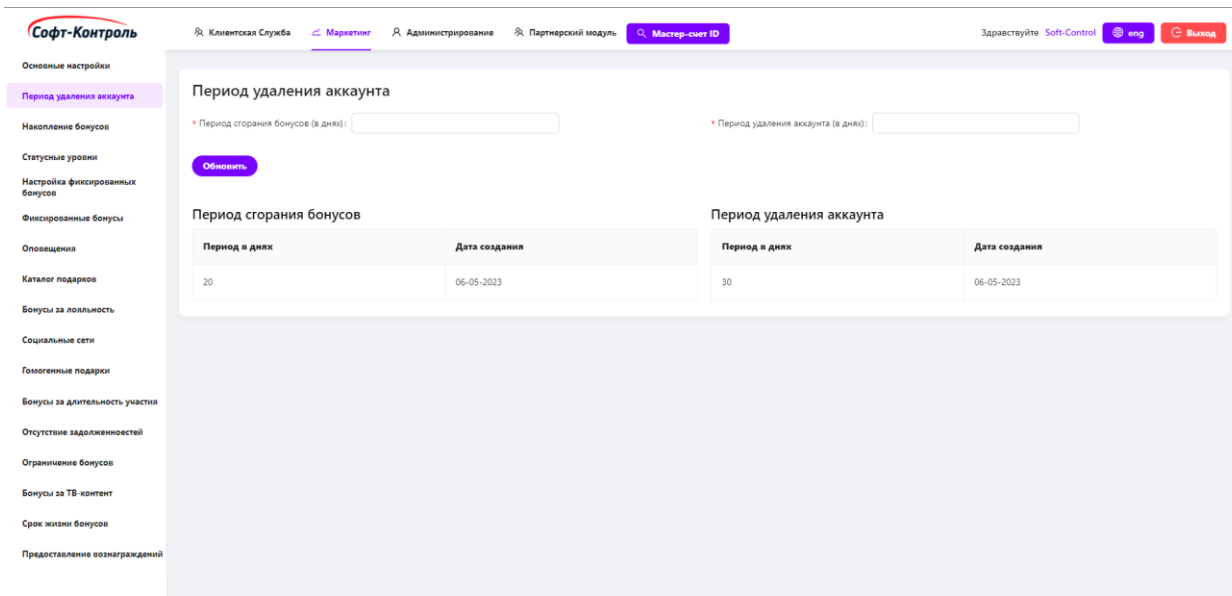

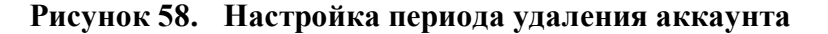

#### **3.7 Бонусы за лояльность**

Сотрудник маркетинга имеет возможность определять правила начисления, на основании которых служба поддержки клиента будет предоставлять определенное количество бонусов за лояльность в течение определенного периода времени, а также количество операций, которые могут быть предоставлены в зависимости от различных критериев, таких как сегмент, категория, Макрорегион и Регион (при наличии), тариф и уровень участника.

Каждая группа пользователей бэк-офиса «CIMP» имеет возможность предоставлять только определенное количество бонусов за лояльность в течение установленного периода времени, а также каждый соответствующим образом настроенный сотрудник может предоставить бонусы клиенту, основываясь на ограниченном количестве возможных операций. Сотрудники могут выбирать из сплывающего списка путем взаимодействия с Active Directory (по интерфейсу LDAP) по выбранным группам.

Сотрудники маркетинга могут просмотреть отчет по событиям бонусов за лояльность, которые были предоставлены клиентам по каждому настроенному правилу, созданному в течение заданного периода времени. Для каждого настроенного правила сотрудник маркетинга может выбирать период

и нажимать на кнопку «**Создать отчет**», в котором будет отображаться информация о транзакциях бонусов за лояльность, соответствующая критерию и выбранному диапазону дат. Пользователь может далее просмотреть или загрузить отчет в формате xls.

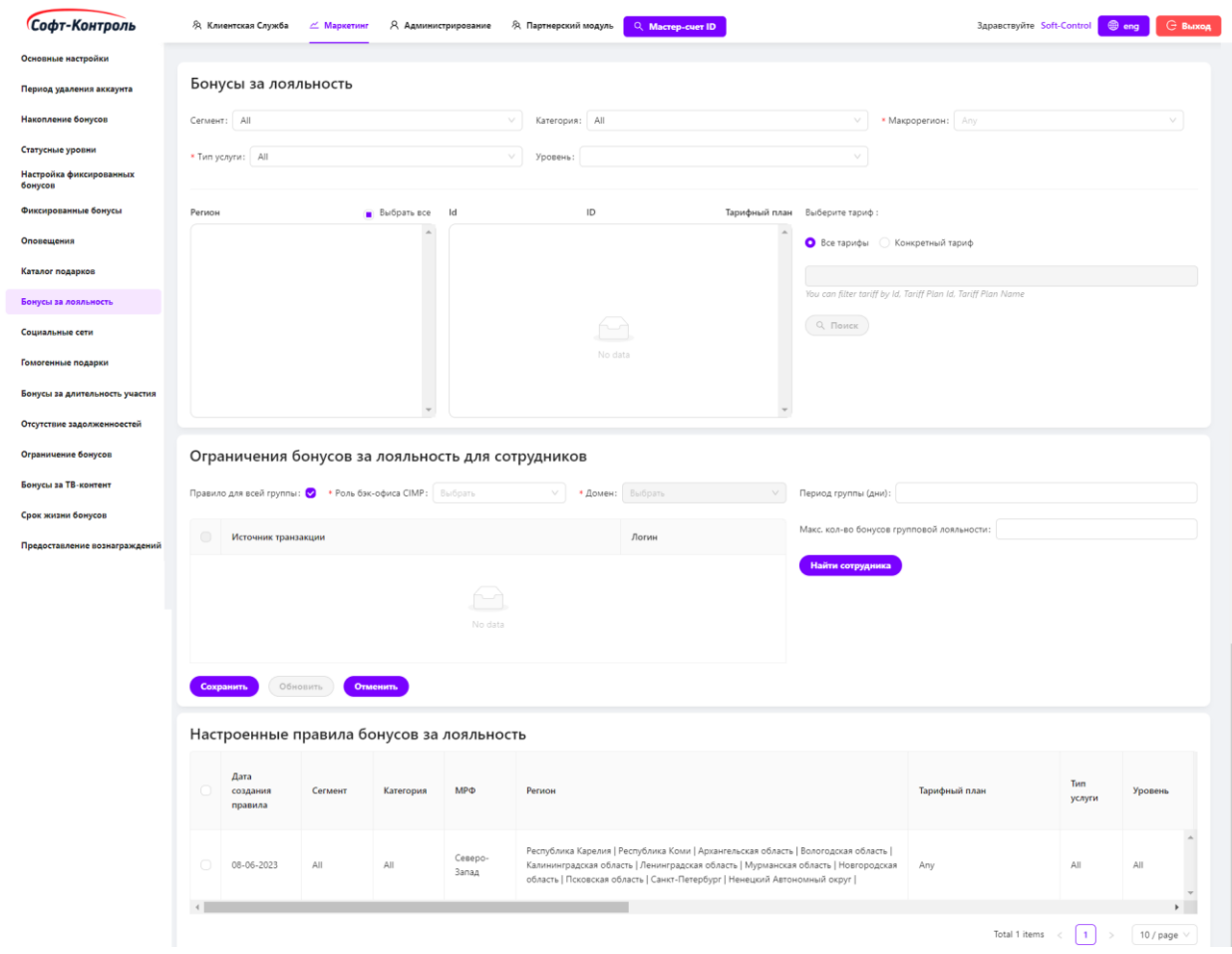

**Рисунок 59. Управление правилами бонусов за лояльность**

Для создания нового правила, потребуется настроить следующие поля в блоке «**Бонусы за лояльность для участников**»:

- **Тип услуги:** для каких типов услуг применимо правило, значение по умолчанию – All;
- **Тарифный план:** тарифный план услуг, значение по умолчанию  $-$  All;
- **Фильтр по ID Тарифного плана:** идентификатор тарифного плана, к которому принадлежит подписчик (при наличии – подходит для оказываемых регулярных услуг, подписок, ежемесячных услуг и т.д.);
- **Фильтр по наименованию Тарифного плана:** идентификатор тарифного плана, к которому принадлежит подписчик (при наличии – подходит для оказываемых регулярных услуг, подписок, ежемесячных услуг и т.д.);
- **Сегмент:** к примеру, B2B, B2C, значение по умолчанию All;
- **Категория:** к примеру, PrePaid, PostPaid, значение по умолчанию  $-$  All:
- **Макрорегион** (при наличии)**:** для каких Макрорегионов применимо правило, значение по умолчанию – Any;
- **Регион** (при наличии)**:** для каких Регионов применимо правило, значение по умолчанию – Any;
- **Уровень:** для каких уровней участника применимо правило;
- Если выбранным параметром будет Any/All это означает, что все значения данного поля будут входить в конфигурацию правила;
- **Количество операций:** количество операций, которое может быть совершено для начисления бонусов;
- **Максимальное количество бонусов:** максимальное количество бонусов, которые могут быть предоставлены участнику в рамках настроенного количество операций или настроенного периода;
- **Период (дни):** период, в течение которого может быть предоставлено участнику максимальное количество бонусов или выполнено настроенное количество операций.

Для создания нового правила, потребуется настроить следующие поля в блоке «**Ограничения бонусов за лояльность для сотрудников**»:

- **Правило для всей группы:** чекбокс для выбора режима настройки для определенной группы или для определенных сотрудников какого-то из доменов;
- **Роль бэк-офиса «CIMP»:** выпадающий список для выбора группы сотрудников;
- **Домен:** домен (при наличии) сотрудников маркетинга;
- **Период группы (дни):** период, в течение которого сотрудники группы могут предоставлять участнику максимальное количество бонусов для группы;
- **Период сотрудников (дни):** период, в течение которого выбранные сотрудники могут предоставлять участнику максимальное количество бонусов для сотрудников;
- **Максимальное количество бонусов групповой лояльности:** максимальное количество бонусов, которые могут быть предоставлены участникам сотрудниками группы в рамках настроенного периода для соответствующей группы;
- **Максимальное количество бонусов лояльности сотрудников:**  максимальное количество бонусов, которые могут быть предоставлены участникам выбранными сотрудниками в рамках настроенного периода для сотрудников.

Для создания нового правила необходимо заполнить все поля конфигурации, настроить расчеты начислений и нажать на кнопку «**Сохранить**».

После нажатия на кнопку «**Редактировать**», конфигурация выбранного правила заполнится в соответствующих полях вверху экрана.

Кнопка «**Удалить**» полностью удаляет выбранное правило.

В дальнейшем, при переходе в данную вкладку, здесь будут отображаться все существующие (ранее созданные) правила.

**3.8 Социальные сети** (при наличии соответствующей интеграции)

В бэк-офисе «CIMP» сотрудники маркетинга имеют возможность управлять настройками правил для интегрированных социальных сетей.

## **3.8.1 Сведения о социальной сети**

Сотрудник маркетинга имеет возможность создавать, удалять, определять наименования социальных сетей, с которыми «CIMP» будет взаимодействовать.

Управление названиями социальных сетей предусмотрено из графического интерфейса «**Маркетинг**», что в дальнейшем необходимо для настройки правил управления группами социальных сетей.

Сотрудник маркетинга имеет возможность включать и отключать социальные сети в любое время. Для выполнения этого в бэк-офисе необходимо перейти во вкладку «**Сведения о социальной сети**».

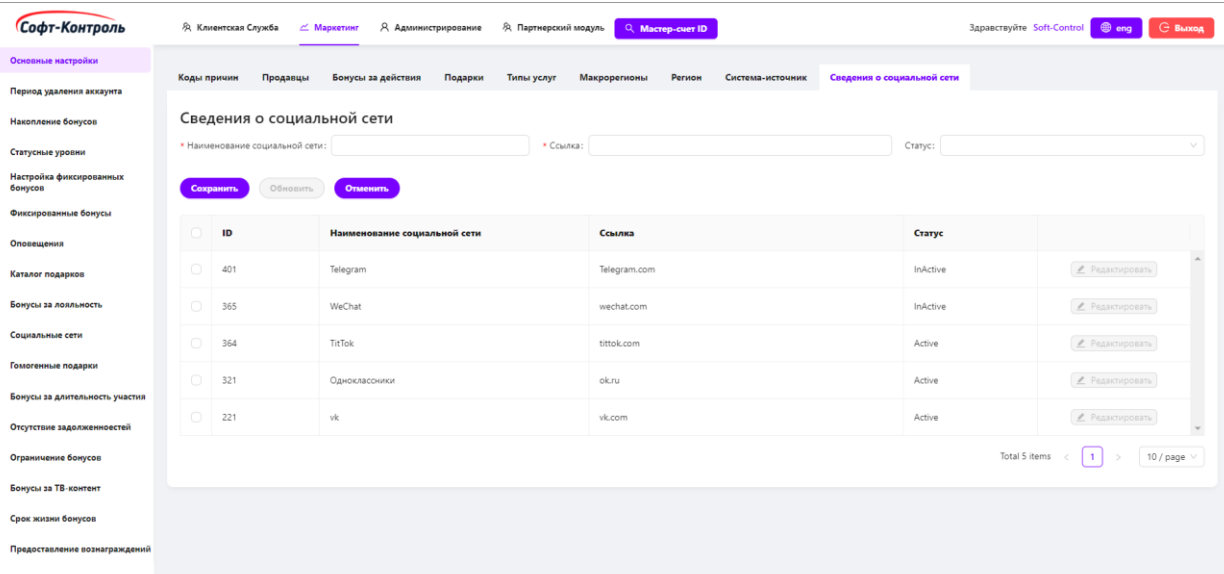

#### **Рисунок 60. Сведения о социальной сети**

Для создания нового правила, потребуется настроить следующие поля:

- **Наименование социальной сети:** название социальной сети;
- **Ссылка:** UPL официального сайта социальной сети;
- **Статус группы:** Активен / Не активен.

Для создания нового правила необходимо заполнить все поля конфигурации и нажать на кнопку «**Сохранить**».

После нажатия на кнопку «**Редактировать**», конфигурация выбранного правила заполнится в соответствующих полях вверху экрана.
В дальнейшем, при переходе в данную вкладку, здесь будут отображаться все существующие (ранее созданные) правила.

# **3.8.2 Управление группами социальных сетей**

Сотрудник маркетинга имеет возможность определять правила управления группой социальных сетей из бэк-офиса. Для выполнения этого в бэк-офисе необходимо перейти во вкладку «**Управление группами социальных сетей**». Сотрудник маркетинга может создавать и редактировать группы.

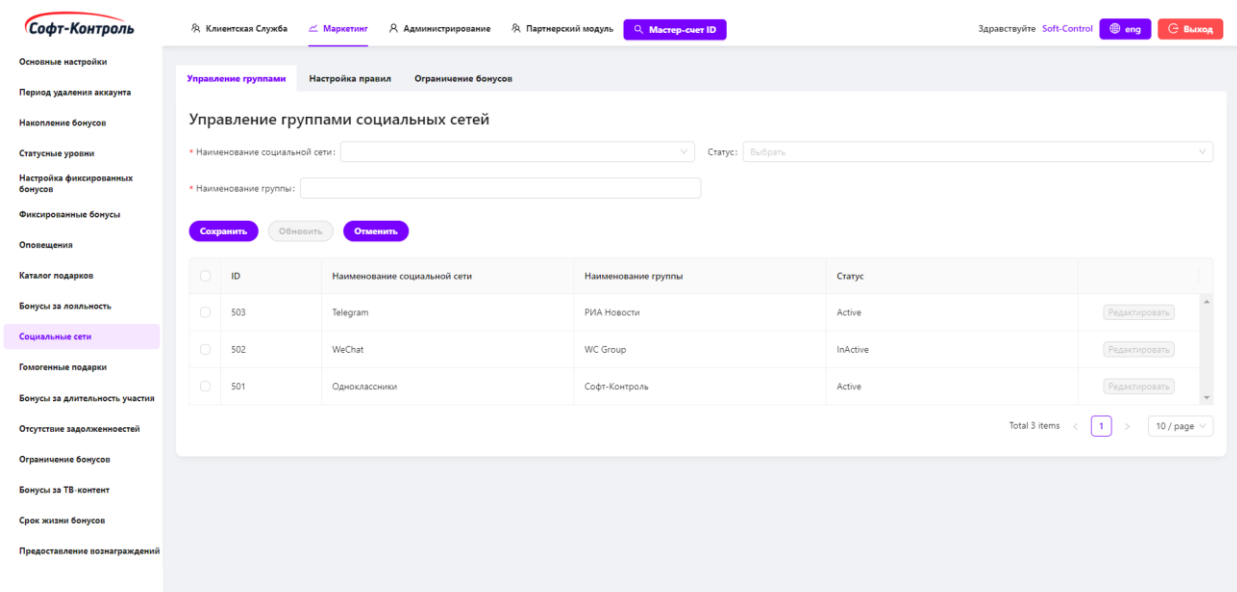

**Рисунок 61. Управление группами социальных сетей**

Для создания нового правила, потребуется настроить следующие поля:

- **Наименование социальной сети:** выпадающий список социальных сетей;
- **Наименование группы:** который будет использоваться «CIMP» в случаях обработки событий в социальных сетях;
- **Статус группы:** Активен / Не активен.

Для создания нового правила необходимо заполнить все поля конфигурации и нажать на кнопку «**Сохранить**».

После нажатия на кнопку «**Редактировать**», конфигурация выбранного правила заполнится в соответствующих полях вверху экрана.

В дальнейшем, при переходе в данную вкладку, здесь будут отображаться все существующие (ранее созданные) группы социальных сетей.

# **3.8.3 Настройка правил в бэк-офисе**

Сотрудник маркетинга имеет возможность настраивать правила предоставления бонусов для определенных событий:

• Привязка учетной записи социальной сети к учетной записи в бонусной программе;

• Подписка на официальную группе (сообщество) Организации Заказчика в социальных сетях (при наличии таковой);

- Репост новостей в группах/сообществах;
- Прохождение опроса.

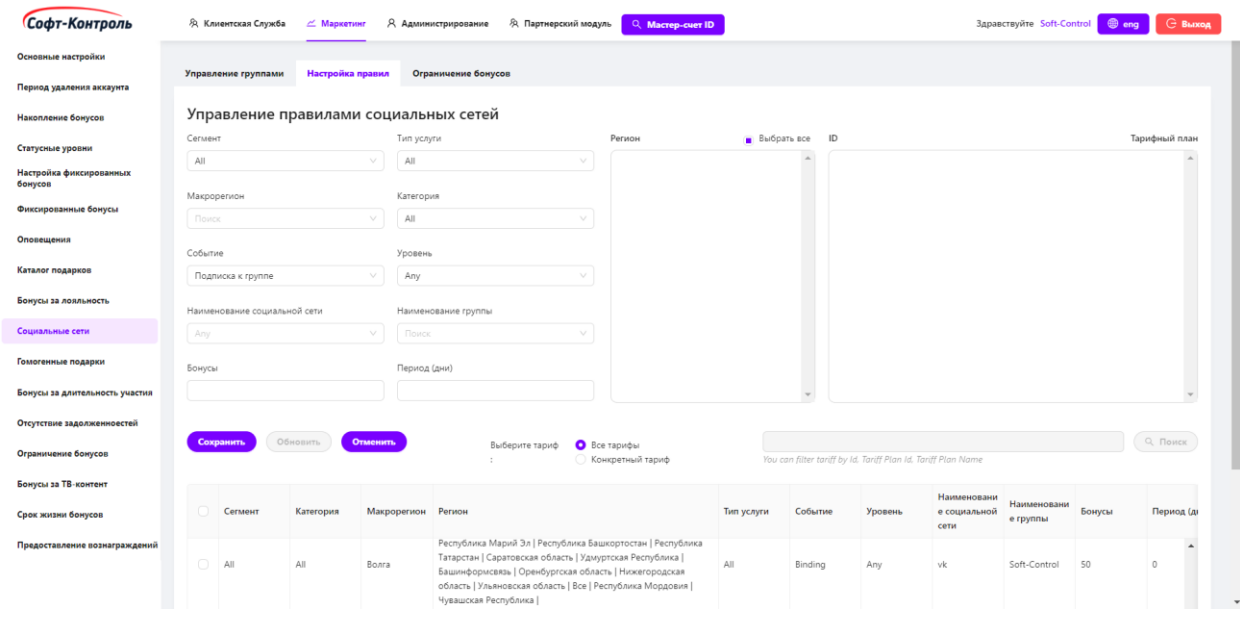

**Рисунок 62. Управление правилами социальных сетей/сообществ (при наличии)**

Для создания нового правила, потребуется настроить следующие поля:

- **Тип услуги:** для каких типов услуг применимо правило, значение по умолчанию – All;

- **Тарифный план:** тарифный план услуг, значение по умолчанию  $-$  All;
- **Фильтр по ID Тарифного плана:** идентификатор тарифного плана, к которому принадлежит подписчик (при наличии – подходит для оказываемых регулярных услуг, подписок, ежемесячных услуг и т.д.);
- **Фильтр по наименованию Тарифного плана:** идентификатор тарифного плана, к которому принадлежит подписчик (при наличии – подходит для оказываемых регулярных услуг, подписок, ежемесячных услуг и т.д.);
- **Сегмент:** к примеру, B2B, B2C, значение по умолчанию All;
- **Категория:** к примеру, PrePaid, PostPaid, значение по умолчанию  $-$  All:
- **Макрорегион** (при наличии)**:** для каких Макрорегионов применимо правило;
- **Регион** (при наличии)**:** для каких Регионов применимо правило, значение по умолчанию – Any;
- **Уровень:** для каких уровней участника применимо правило, значение по умолчанию – All;

Если выбранным параметром будет Any/All – это означает, что все значения данного поля будут входить в конфигурацию правила.

- **Наименование социальной сети:** выпадающий список социальных сетей;
- **Наименование группы:** выпадающий список групп выбранной внутри социальной сети;
- **Бонусы:** количество бонусов для начисления;
- **Период (доступен для подписки к группе и репоста):** период, в течение которого участник должен быть подписан на группы или не должен удалять репост.

Для создания нового правила необходимо заполнить все поля конфигурации, настроить расчеты начислений и нажать на кнопку «**Сохранить**».

После нажатия на кнопку «**Редактировать**», конфигурация выбранного правила заполнится в соответствующих полях вверху экрана.

Кнопка «**Удалить**» полностью удаляет выбранное правило.

В дальнейшем, при переходе в данную вкладку, здесь будут отображаться все существующие (ранее созданные) правила.

# **3.8.4 Ограничение бонусов**

В данной вкладке сотрудник маркетинга может настроить лимит количества бонусов, которое будет доступно для получения участником в течение настроенного периода.

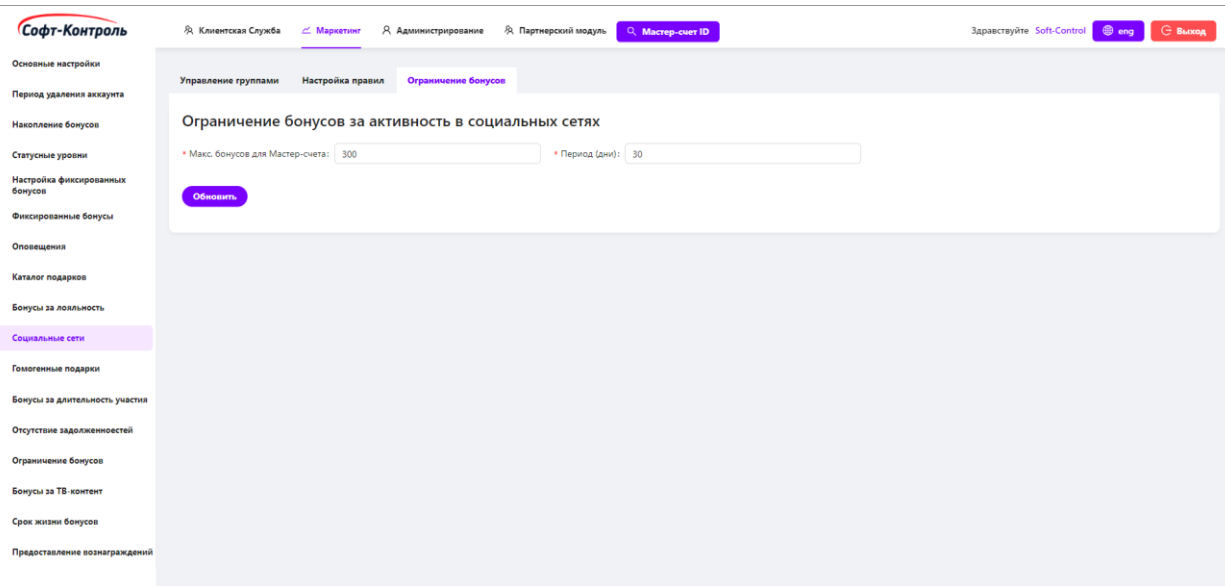

#### **Рисунок 63. Ограничение бонусов**

Для создания нового правила, потребуется настроить следующие поля:

- **Макс. бонусов для Мастер-счета:** максимальное доступное количество бонусов для получения участником;
- **Период (дни):** период, в течение которого участник может получить максимальное доступное количество бонусов.

# **3.9 Гомогенные подарки**

В данной вкладке можно создавать правила для гомогенных (взаимоисключающих) подарков / услуг.

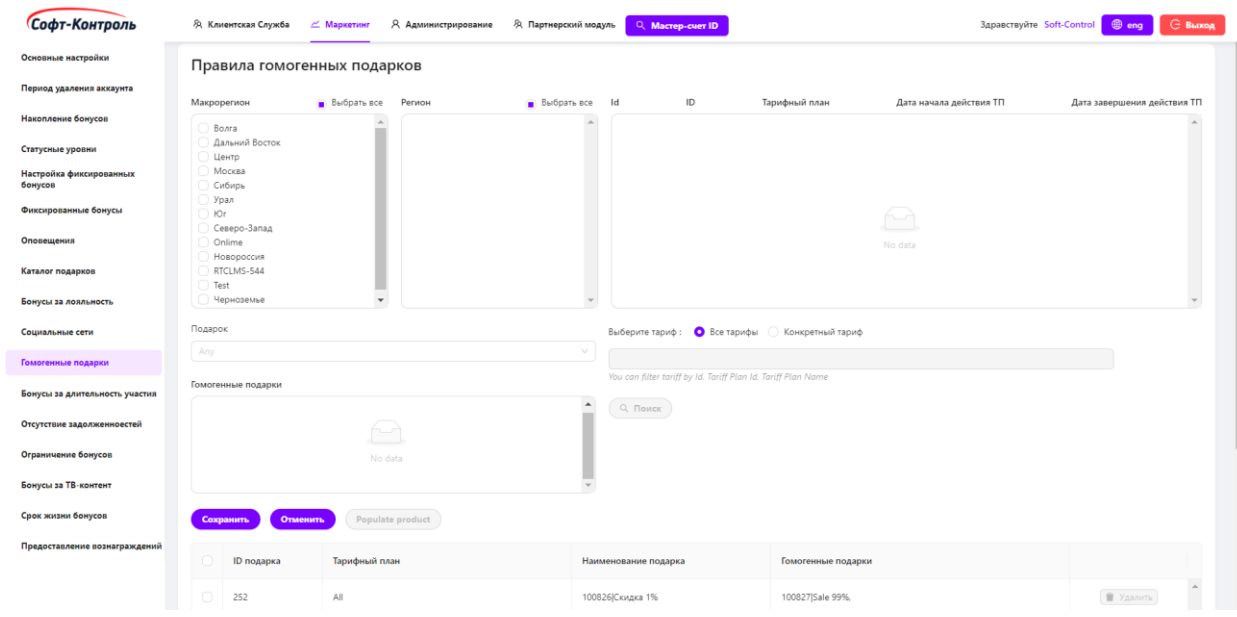

#### **Рисунок 64. Правила для гомогенных подарков**

Для создания нового правила, потребуется настроить следующие поля:

- **Макрорегион** (при наличии)**:** для каких Макрорегионов применимо правило, значение по умолчанию – All;
- **Регион** (при наличии)**:** для каких Регионов применимо правило, значение по умолчанию – All;
- **Тарифный план:** тарифный план услуг, значение по умолчанию  $-$  All;
- **Фильтр по ID Тарифного плана:** идентификатор тарифного плана, к которому принадлежит подписчик (при наличии – подходит для оказываемых регулярных услуг, подписок, ежемесячных услуг и т.д.);
- **Фильтр по наименованию Тарифного плана:** идентификатор тарифного плана, к которому принадлежит подписчик (при наличии – подходит для оказываемых регулярных услуг, подписок, ежемесячных услуг и т.д.).;

Если выбранным параметром будет All – это означает, что все значения данного поля будут входить в конфигурацию правила.

- **Подарок:** отобразит список подарков, из которых можно выбрать один;
- **Гомогенные подарки:** отобразит список подарков, которые необходимо сгруппировать с подарком, выбранным из поля Подарок. Также, есть возможность выбрать несколько продуктов.

Для создания нового правила необходимо заполнить все поля конфигурации и нажать на кнопку «**Сохранить**».

Кнопка «**Удалить**» полностью удаляет выбранное правило.

В дальнейшем, при переходе в данную вкладку, здесь будут отображаться все существующие (ранее созданные) правила.

# **3.10 Бонусы за длительность участия**

В данной вкладке сотрудники маркетинга имеют возможность настройки правил предоставления бонусов за продолжительность участия в Программе.

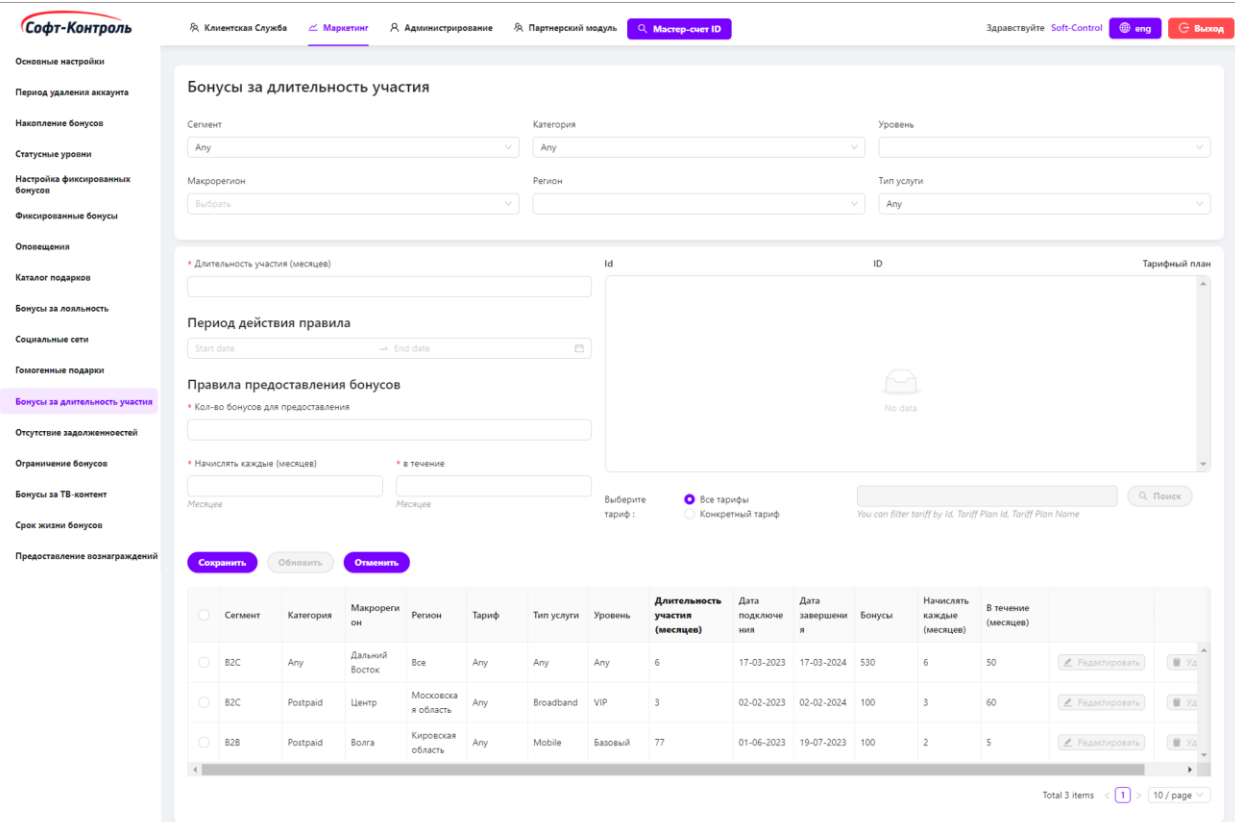

Для создания нового правила, потребуется настроить следующие поля:

- **Тип услуги:** для каких типов услуг применимо правило, значение по умолчанию – Any;
- **Тарифный план:** тарифный план услуг, значение по умолчанию  $-$  All:
- **Фильтр по ID Тарифного плана:** идентификатор тарифного плана, к которому принадлежит подписчик (при наличии – подходит для оказываемых регулярных услуг, подписок, ежемесячных услуг и т.д.);
- **Фильтр по наименованию Тарифного плана:** идентификатор тарифного плана, к которому принадлежит подписчик (при наличии – подходит для оказываемых регулярных услуг, подписок, ежемесячных услуг и т.д.);
- **Сегмент:** к примеру, B2B, B2C, значение по умолчанию Any;
- **Категория:** к примеру, PrePaid, PostPaid, значение по умолчанию  $-$  Any;
- **Макрорегион** (при наличии)**:** для каких Макрорегионов применимо правило;
- **Регион** (при наличии)**:** для каких Регионов применимо правило;
- **Уровень:** для каких уровней участника применимо правило;
- Если выбранным параметром будет Any/All это означает, что все значения данного поля будут входить в конфигурацию правила;
- **Длительность участия (месяцев):** срок участия участника в Программе;
- **Период действия правила:** срок действия данного правила;
- **Количество бонусов для предоставления:** количество бонусов, которые будут предоставлены;
- **Начислять каждые (месяцев):** бонусы будут начисляться каждый N месяц в течение настроенного периода;
- **В течение (месяцев):** период, в течение которого будут предоставляться бонусы каждый N месяц.

Для создания нового правила необходимо заполнить все поля конфигурации, настроить расчеты начислений и нажать на кнопку «**Сохранить**».

После нажатия на кнопку «**Редактировать**», конфигурация выбранного правила заполнится в соответствующих полях вверху экрана.

Кнопка «**Удалить**» полностью удаляет выбранное правило.

В дальнейшем, при переходе в данную вкладку, здесь будут отображаться все существующие (ранее созданные) правила.

# **3.11 Отсутствие задолженностей**

В данной вкладке сотрудники маркетинга имеют возможность настройки правил предоставления бонусов за отсутствие задолженностей для используемых услуг участником.

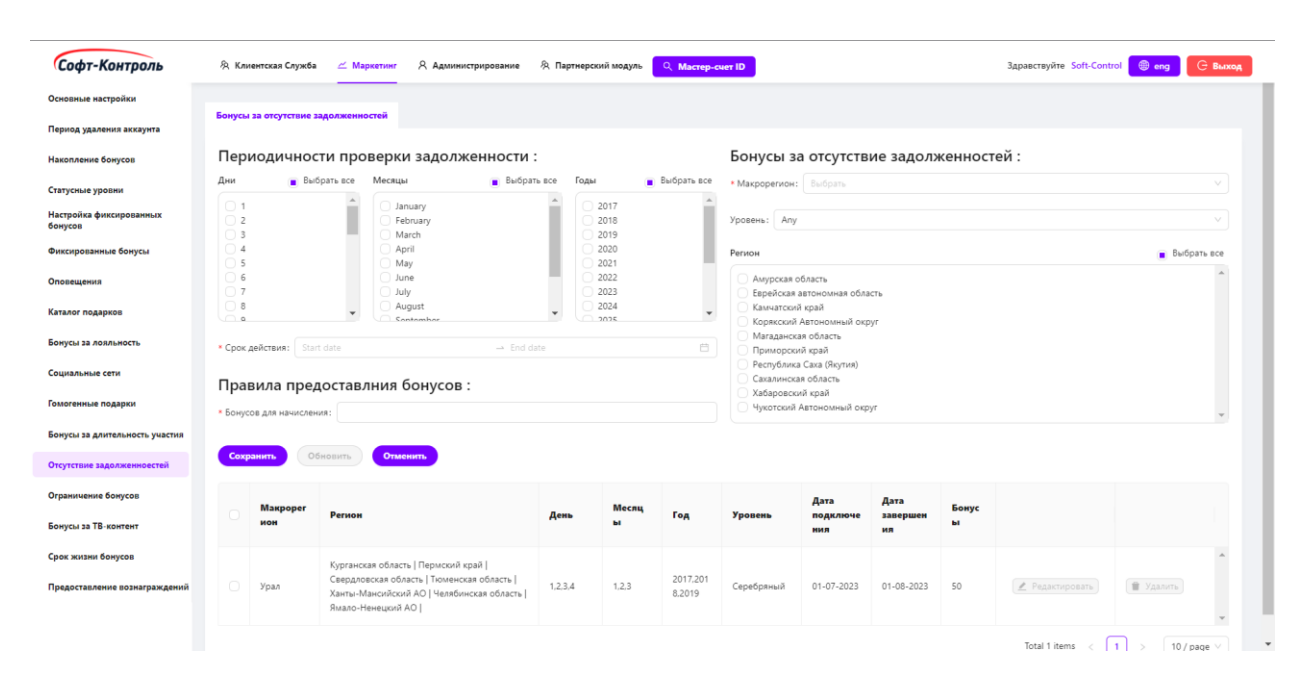

**Рисунок 66. Бонусы за отсутствие задолженности**

Для создания нового правила, потребуется настроить следующие поля:

- **Макрорегион** (при наличии)**:** для каких Макрорегионов применимо правило;
- **Регион** (при наличии)**:** для каких Регионов применимо правило;
- **Уровень:** для каких уровней участника применимо правило, значение по умолчанию – Any.

Если выбранным параметром будет Any – это означает, что все значения данного поля будут входить в конфигурацию правила;

- **Периодичности проверки задолженности - День / Месяц / Год:** дата, когда «CIMP» будет выполнять проверку отсутствия задолженностей для предоставления бонусов. Например, если настроено Дата=01, Месяц=Все, Год=2024, то «CIMP» будет выполнять проверку в 1 день каждого месяца в 2024 году;
- **Срок действия:** срок действия правила;
- **Бонусов для начисления:** количество бонусов, которые будут начислены.

Для создания нового правила необходимо заполнить все поля конфигурации, настроить расчеты начислений и нажать на кнопку «**Сохранить**».

После нажатия на кнопку «**Редактировать**», конфигурация выбранного правила заполнится в соответствующих полях вверху экрана.

Кнопка «**Удалить**» полностью удаляет выбранное правило.

В дальнейшем, при переходе в данную вкладку, здесь будут отображаться все существующие (ранее созданные) правила.

#### **3.12 Ограничения бонусов**

Данная вкладка позволяет сотрудникам настраивать правила для ограничения предоставления бонусов за действие и за день рождения.

Для предоставления бонусов «CIMP» проверяет отключал/подключал ли клиент услуги в течение последних N дней (количество дней) и сколько раз.

81

Для получения бонусов у клиента не должно быть отключений/подключений услуги больше, чем T подключений (количество подключений).

При переходе в данную вкладку, существующее правило будет отображено.

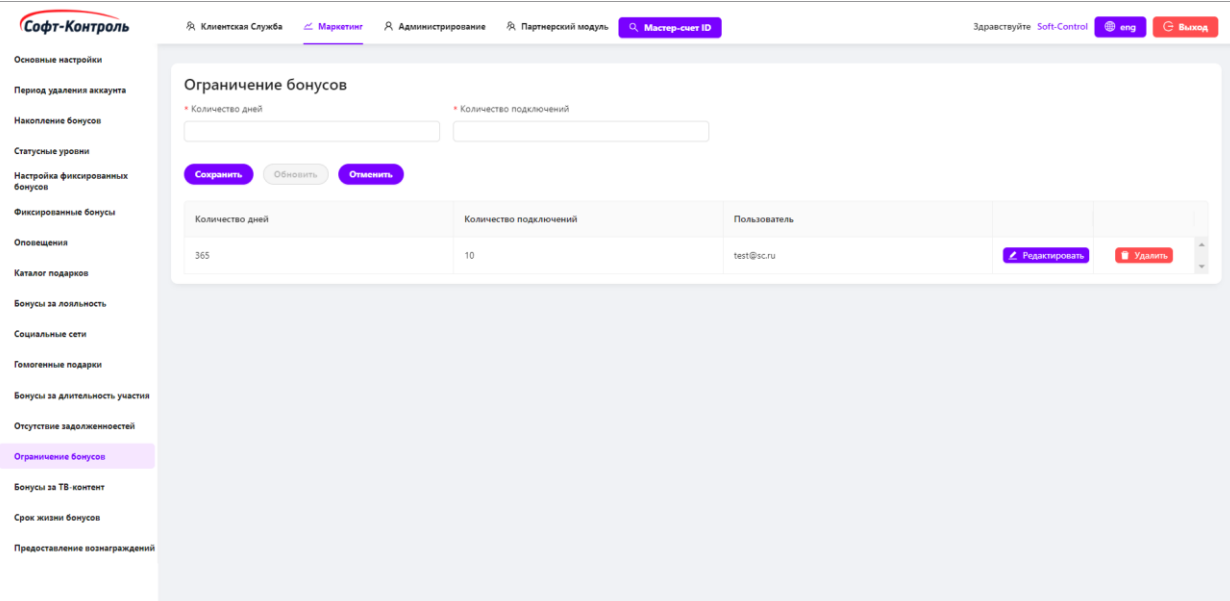

**Рисунок 67. Ограничение в предоставлении бонусов**

Для создания нового правила, потребуется настроить следующие поля:

- **Количество дней:** количество дней, в течение которых участник не должен переподключать свои услуги;
- **Количество подключений:** максимально доступное количество подключений, которые может совершить участник в течение настроенного количества дней.

Для создания нового правила необходимо заполнить все поля конфигурации и нажать на кнопку «**Сохранить**».

После нажатия на кнопку «**Редактировать**», конфигурация выбранного правила заполнится в соответствующих полях вверху экрана.

Кнопка «**Удалить**» полностью удаляет выбранное правило.

# **3.13 Бонусы за использование ТВ-контента** (при наличии)

Данная вкладка позволяет сотрудникам настраивать специальные правила для отдельной категории продуктов – ТВ-контент (при наличии – подходит для стриминговых сервисов и прочих компаний, оказывающих услуги по продаже/предоставлению в аренду различного видеоконтента). Здесь настраивается начисление бонусов участникам за аренду/покупку ТВ-контента в течение периода с 01 по 30/31 (по 28/29 для февраля) число месяца.

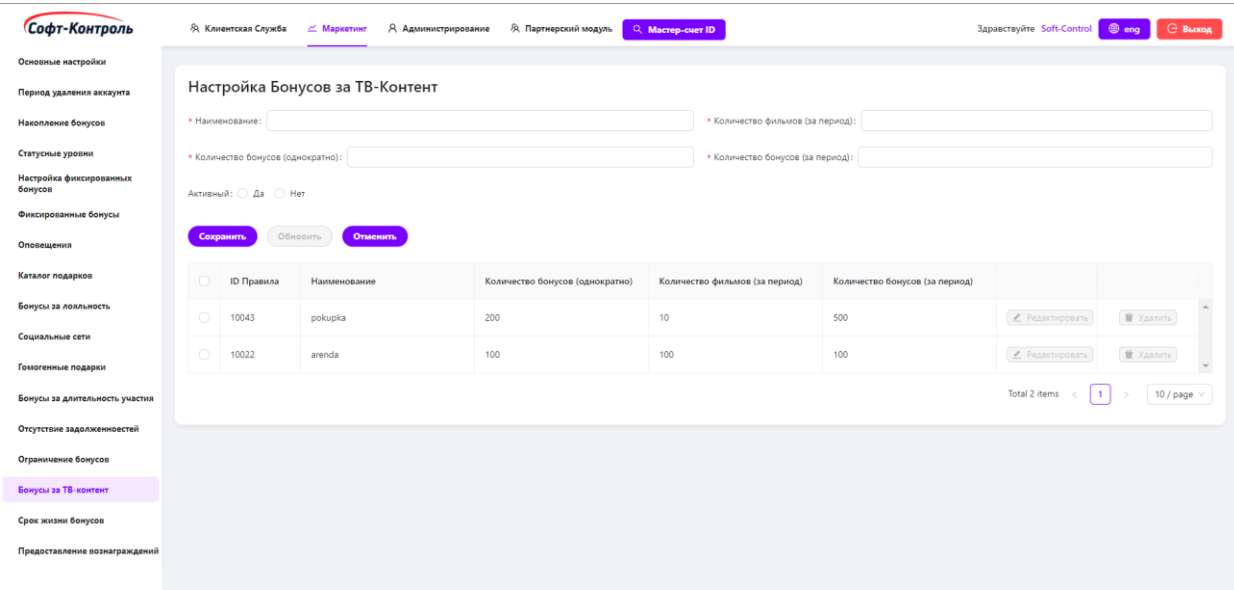

#### **Рисунок 68. Бонусы за ТВ-контент**

Для создания нового правила, потребуется настроить следующие поля:

- **Наименование:** поле для ввода названия нового правила;
- **Количество бонусов (однократно):** поле для ввода количества бонусов за разовую транзакцию;
- **Количество фильмов (за период):** поле для ввода количества фильмов, которые необходимо купить/арендовать для получения дополнительных бонусов;
- **Количество бонусов (за период):** поле для ввода количества бонусов за аренду/покупку определенного количества фильмов.

Для создания нового правила необходимо заполнить все поля конфигурации, настроить расчеты начислений и нажать на кнопку «**Сохранить**».

После нажатия на кнопку «**Редактировать**», конфигурация выбранного правила заполнится в соответствующих полях вверху экрана.

Кнопка «**Удалить**» полностью удаляет выбранное правило.

В дальнейшем, при переходе в данную вкладку, здесь будут отображаться все существующие (ранее созданные) правила.

# **3.14 Антивирусы: индивидуальные предложения для клиентов**

Данная вкладка позволяет сотрудникам настраивать специальные правила для групп определенной категории продуктов – по умолчанию «Антивирусы» (при наличии – подходит для организаций, занимающихся продажей/предоставлением в аренду соответствующего программного обеспечения). Здесь настраиваются правила для групп антивирусов, которые разделяются по их стоимости.

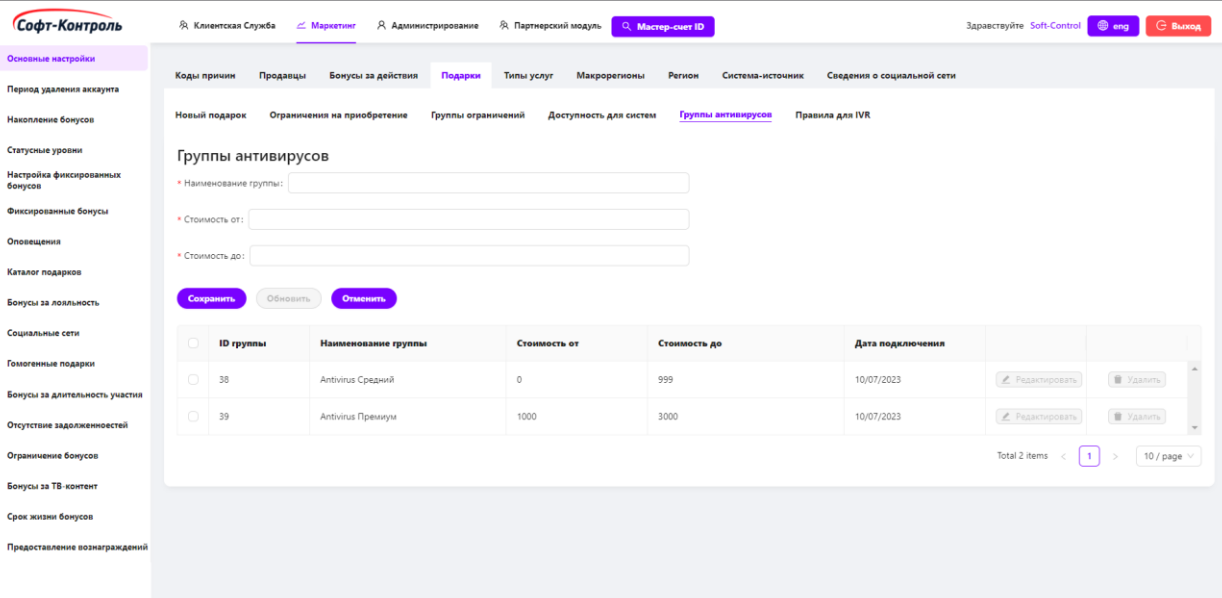

# **Рисунок 69. Группы антивирусов**

Для создания нового правила, потребуется настроить следующие поля:

- **Наименование группы:** поле для ввода названия группы;

- **Стоимость от:** поле для ввода минимального порога стоимости антивируса для данной группы;
- **Стоимость до:** поле для ввода максимального порога стоимости антивируса для данной группы.

Для создания новой группы необходимо заполнить все поля конфигурации и нажать на кнопку «**Сохранить**».

После нажатия на кнопку «**Редактировать**», конфигурация выбранной группы заполнится в соответствующих полях вверху экрана.

Кнопка «**Удалить**» полностью удаляет выбранная группа.

В дальнейшем, при переходе в данную вкладку, здесь будут отображаться все существующие (ранее созданные) группы.

# **3.15 Срок жизни бонусов**

Данная вкладка предназначена для настройки сроков жизни для различных типов бонусов.

| Софт-Контроль                      | Я Клиентская Служба<br>Я Администрирование<br><b>Э.</b> Партнерский модуль<br><u>Маркетинг</u> | Q Macrep-cuer ID | Здравствуйте Soft-Control <b>@ eng</b> G Выход |
|------------------------------------|------------------------------------------------------------------------------------------------|------------------|------------------------------------------------|
| Основные настройки                 |                                                                                                |                  |                                                |
| Период удаления аккаунта           | Настройки срока жизни бонусов                                                                  |                  |                                                |
| Накопление бонусов                 | Тип бонусов                                                                                    | Длительность     | Период                                         |
| Статусные уровни                   | Приветственные Бонусы                                                                          | 200              | Год                                            |
| Настройка фиксированных<br>бонусов | Бонусы за Автоплатеж                                                                           | $\overline{1}$   | День                                           |
| Фиксированные бонусы               | Бонусы за день рождения                                                                        | 30               | День<br>$\sim$                                 |
| Оповещения                         | Бонусы за использование услуги                                                                 | $\overline{7}$   | День                                           |
| Каталог подарков                   | Бонусы за ТВ-контент                                                                           | 24               | Месяц<br>$\sim$                                |
| Бонусы за лояльность               | Бонусы за длительность участия                                                                 | 12               | Месяц                                          |
| Социальные сети                    | Бонусы за социальные сети                                                                      | 24               | Месяц                                          |
| Гомогенные подарки                 | Партнерские бонусы                                                                             | 24               | Месяц<br>$\sim$                                |
| Бонусы за длительность участия     | Бонусы за платежи                                                                              | 24               | Месяц<br>$\checkmark$                          |
| Отсутствие задолженноестей         | Бонусы за счет                                                                                 | 12               | День                                           |
| Ограничение бонусов                | Бонусы за пополнение                                                                           | 24               | Месяц                                          |
| Бонусы за ТВ-контент               | Бонусы за действия                                                                             | $24$             | Месяц                                          |
| Срок жизни бонусов                 | Бонусы за онлайн платеж                                                                        | 24               | Месяц<br>$\checkmark$                          |
| Предоставление вознаграждений      | Бонусы за отсутствие задолженностей                                                            | $24$             | Месяц<br>$\checkmark$                          |
|                                    | Бонусы за лояльность                                                                           | 24               | Месяц                                          |
|                                    | Бонусы за покупку подписки                                                                     | $\mathbb{Z}4$    | Месяц<br>$\sim$                                |
|                                    | Бонусы по акции                                                                                | 1                | День                                           |
|                                    | Сгорание бонусов - дней до уведомления                                                         | 60               |                                                |
|                                    | Сохранить<br><b>Редактировать</b><br><b>Отменить</b>                                           |                  |                                                |

**Рисунок 70. Срок жизни бонусов**

Для создания нового правила, потребуется настроить следующие поля:

- **Длительность:** срок действия бонусов;
- **Период - День / Месяц / Год:** единица измерения времени.

Для создания нового правила необходимо заполнить все поля конфигурации и нажать на кнопку «**Сохранить**».

После нажатия на кнопку «**Редактировать**», конфигурация выбранного правила заполнится в соответствующих полях вверху экрана.

# **4 Настройки каталога подарков**

## **4.1 Конфигурация подарков**

Для создания нового подарка необходимо заполнить все поля конфигурации и нажать на кнопку «**Сохранить**».

После нажатия на кнопку «**Редактировать**», конфигурация выбранного подарка заполнится в соответствующих полях вверху экрана.

Кнопка «**Удалить**» полностью удаляет выбранный подарок.

# **4.1.1 Создание подарка**

После перехода на вкладку «**Маркетинг**» сотруднику необходимо выбрать раздел «**Основные настройки**» и затем необходимо перейти во вкладку «**Подарки**».

При переходе в данную вкладку, форма для создания новых подарков будет отображена.

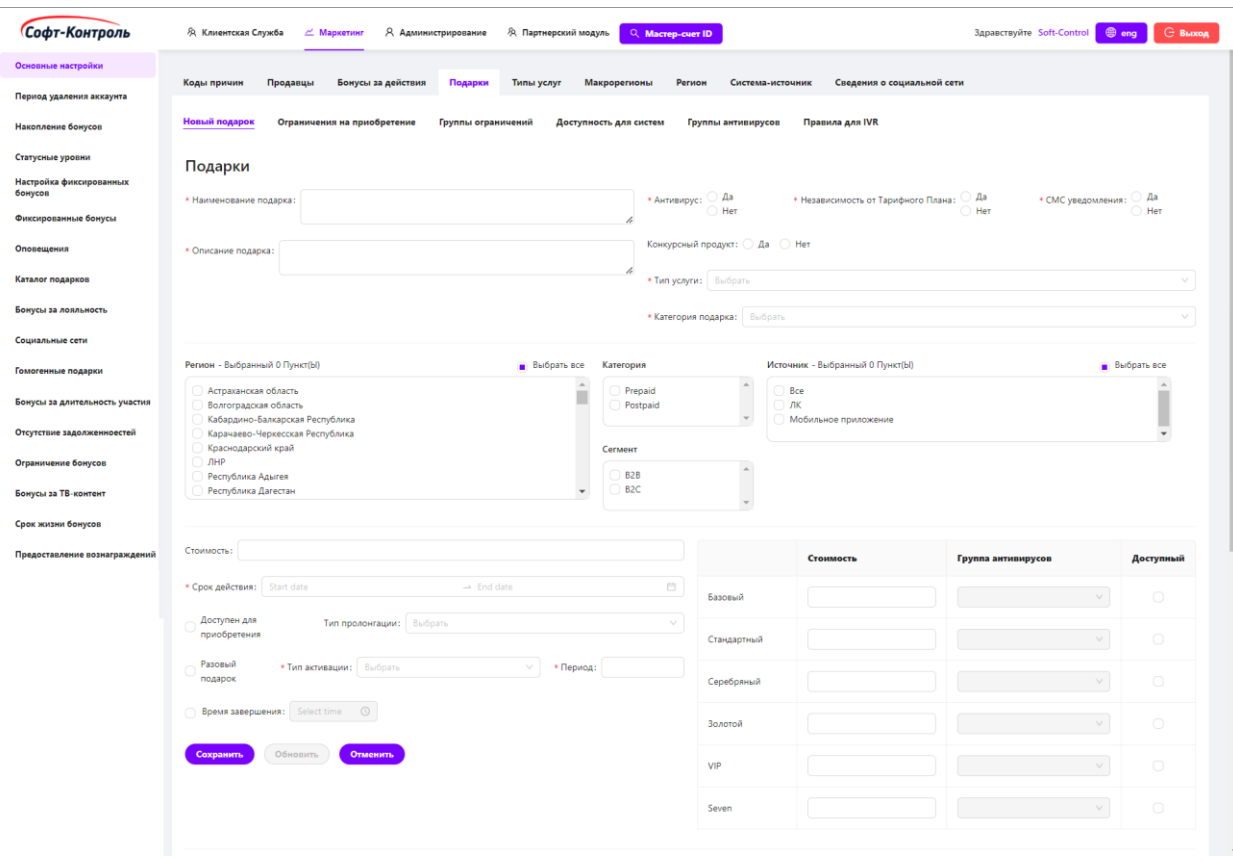

**Рисунок 71. Новый подарок**

Для создания нового подарка необходимо настроить различные критерии, которые подробно описаны в нижеследующих подпунктах 4.1.1.1. - 4.1.1.11.

## **4.1.1.1 Определение специфических критериев подарка**

**Наименование подарка:** уникальное имя подарка, идентифицирующее определенный действующий продукт. Например, «Аренда сервиса на месяц» – это уникальное имя подарка.

**Описание подарка:** индивидуальное описание подарка.

**СМС уведомления:** флаг для включения и отключения возможности отправлять уведомления по СМС для данного подарка.

**Антивирус:** флаг, который определяет, является ли подарок антивирусом или нет (при наличии – подходит для организаций, занимающихся продажей/предоставлением в аренду соответствующего программного обеспечения).

Для подарков категории «антивирус» существуют следующие особенности:

1. «**Денежная стоимость**» – данная информация будет храниться в основной таблице подарков и будет использоваться при отправке уведомлений о пролонгации;

2. Флаг «**Разовый подарок**» будет отключен ввиду приобретения подарка только как периодического подарка;

3. «**Группа антивирусов**» будет идентифицирована при обработке списка выбранных подарков (исходя из стоимости подарка в бонусах за индивидуальный статус), а также при добавлении подарка в «CIMP».

**Система-источник запроса:** источник вызываемой (внешней) системы Заказчика (при наличии – может быть настроено по требованиям Заказчика). Подарок будет доступен только для выбранных систем-источников.

**Категория подарка:** подарки бывают двух типов:

88

• Физический - услуги, пакеты, опции, скидки, приобретаемые у Заказчика (например, «Скидка на услуги на 1 месяц 25%»);

• Нефизический - реальные товары, которые могут быть приобретены за бонусы.

**Тип Услуги:** каждый подарок относится к одному из определенных типов услуг.

**Конкурсный подарок:** конкурсные подарки используются как билеты для участия в акции «**Конкурс**» создаваемые в СПВ.

**Независимость от Тарифного Плана** (при наличии)**:** если для подарка не требуется проверка тарифного плана т.е. доступность подарка не зависит от тарифного планы услуги участника, то данный критерий должен быть настроен как «**Нет**».

# **4.1.1.2 Объединение подарка с одним или более**

**Регионами** (при наличии)

**Регион** (при наличии – подходит для крупных федеральных компаний): для подарка выбираются пользователем из списка. Пользователь должен отметить необходимый регион флажком.

Подарки могут быть действительны на территории одного или нескольких субъектов Региона или аналогично могут быть недействительны в нескольких регионах.

Сотрудник, который зашел в бэк-офис «CIMP», будет видеть только регионы, которые соответствуют его макрорегиону (при наличии).

Например, макрорегион «Юг» имеет следующие регионы:

- Республика Адыгея;
- Республика Дагестан;
- Республика Ингушетия;
- Кабардино-Балкарская Республика;
- Республика Калмыкия;
- Карачаево-Черкесская Республика;
- Республика Северная Осетия Алания;
- Республика Чеченская;
- Краснодарский край;
- Ставропольский край;
- Астраханская область;
- Волгоградская область;
- Ростовская область.

Пользователь от макрорегиона «Юг» сможет увидеть только эти субъекты региона. К примеру, он может настроить *Республика Адыгея, Республика Дагестан, Республика Ингушетия* с определенной стоимостью в бонусах для подарка и *Краснодарский край, Ставропольский край, Астраханская область* с другой стоимостью. И остальные Регионы не будут настроены для подарка. В этом случае, например, клиент из региона *Ростовская область* не сможет приобрести подарок.

## **4.1.1.3 Настройка сегмента участников (B2C или B2B)**

**Сегмент:** флаг, с помощью которого пользователь может настроить подарок как для B2C сегмента, так и для B2B.

# **4.1.1.4 Настройка категории участников (Кредитная или авансовая формы)**

**Категория:** флаг, с помощью которого пользователь может настроить подарок как для кредитной, так и для авансовой категории клиентов (по принятому Заказчиком типу взаиморасчетов).

# **4.1.1.5 Определить стоимость для статусов**

**Стоимость для статусов:** поле для настройки стоимости подарка в бонусах.

Пользователи должны определить бонусную стоимость для приобретения подарка для каждого статуса отдельно.

90

# **4.1.1.6 Доступность для статусов**

**Доступность:** флаг, с помощью которого пользователь может определить для каких статусов будет доступен подарок.

## **4.1.1.7 Период действительности подарка**

**Действителен с:** этой даты подарок будет доступным для приобретения.

**Действителен по:** до этой даты подарок будет доступным для приобретения. Если это значение не настроено, тогда подарок действителен на неопределенный период времени.

# **4.1.1.8 Определение доступности подарка для**

#### **приобретения**

**Доступен для приобретения:** флаг, с помощью которого пользователь может включать или отключать доступность подарка для приобретения.

# **4.1.1.9 Определение множественности приобретения**

#### **подарка**

**Разовый подарок:** если подарок может быть приобретен несколько раз, то флаг должен быть установлен.

В случае если флаг не установлен, подарок будет приобретен со сроком активации.

# **4.1.1.10 Тип активации и длительность действия**

**Тип активации:** доступны следующие типы:

- Месяцев с момента активации;
- Дней с момента активации;
- Следующих дней;
- Следующих месяцев;
- Текущий месяц.

**Длительность действия:** числовое значение, соответствующий типу активации в днях или месяцах.

# **4.1.1.11 Настройка пролонгации и времени завершения действия подарка**

Подарок может быть «**Пролонгируемым**», «**Непролонгируемым**», «**Пролонгируемым** / **непролонгируемым**» одновременно и может быть еще один тип пролонгации – «**Не применимо**».

Сотрудник также может настраивать специализированное время для даты завершения действия подарка. Время настраивается в следующем формате: HH:MM:SS (Например, 23:59:59).

Время завершения действия подарка может быть настроена как для разового, так и для периодического подарка. Но, поскольку логика использования времени завершения действия подарка используется только для периодических подарков, специализированное время будет применено только для данного типа подарков.

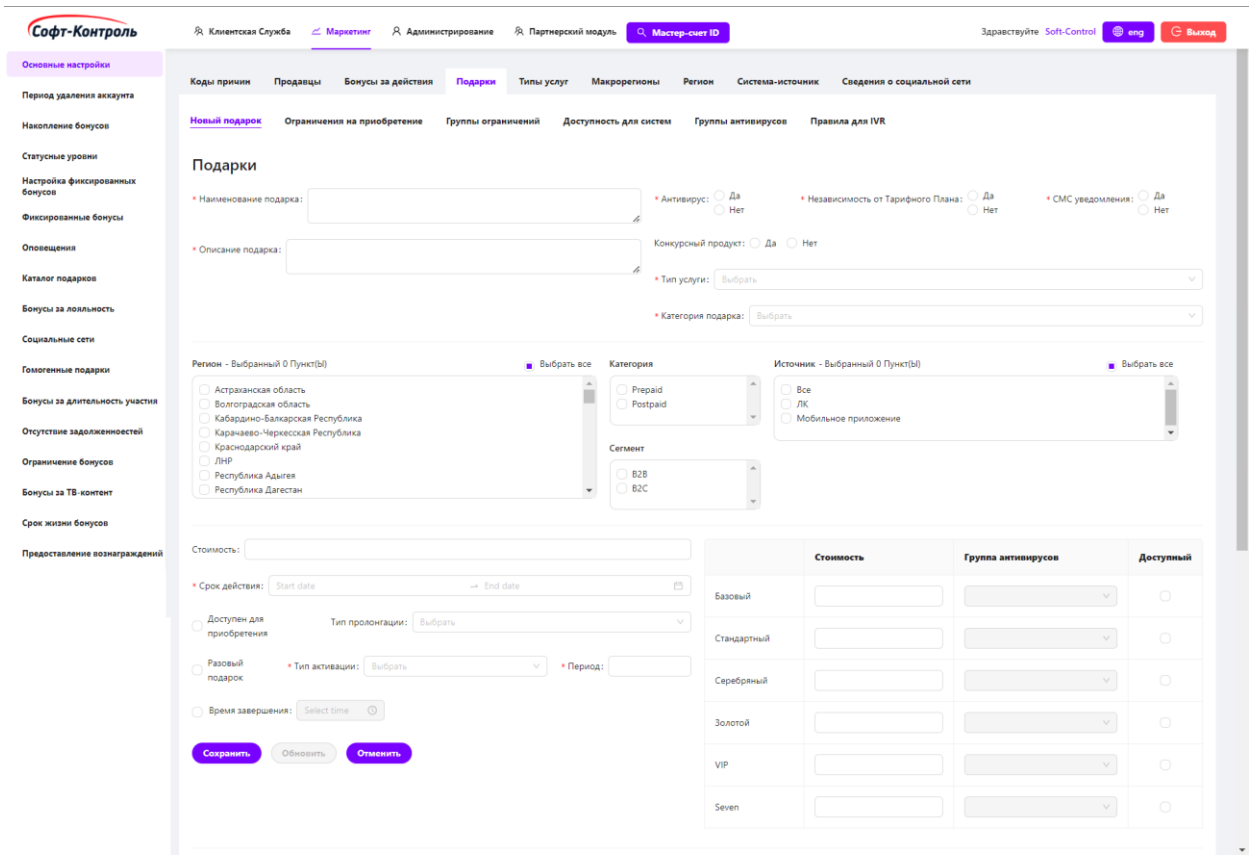

**Рисунок 72. Пролонгация и настройка времени завершения подарка**

## **4.1.2 Редактирование подарка**

При переходе в данную вкладку, здесь будут отображаться все существующие (ранее созданные) подарки.

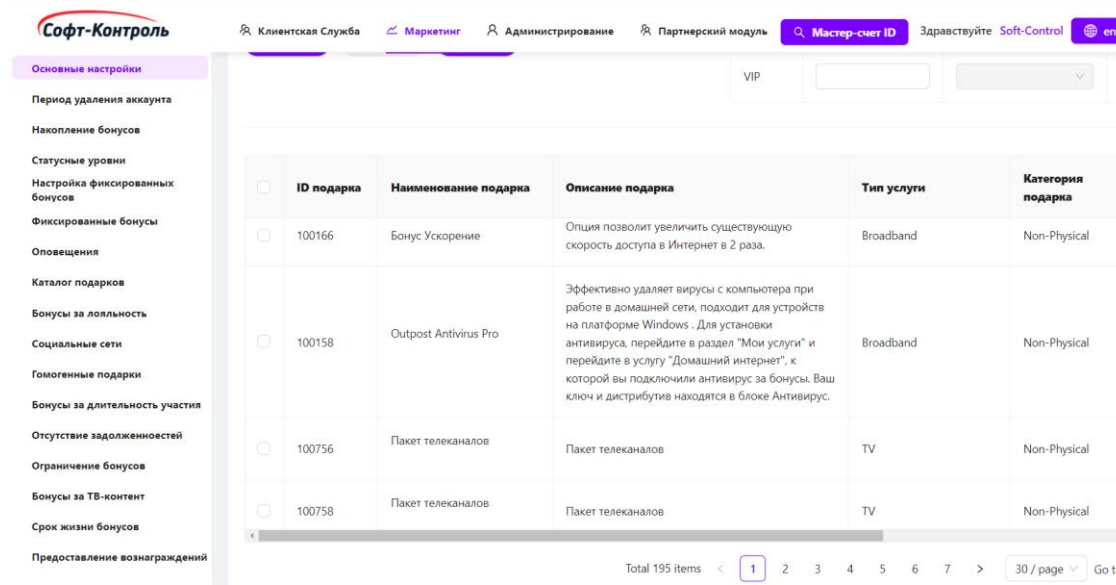

**Рисунок 73.**

#### **Список существующих подарков**

Редактирование одной из строк осуществляется нажатием кнопки «**Редактировать**».

Доступные критерии для редактирования описаны выше в предыдущем пункте.

#### **4.2 Настройка тарифных планов для подарков**

Информация о доступности подарков по тарифным планам (при наличии) может быть настроена через загрузку файлов.

Сотрудник Организации, авторизовавшийся в бэк-офисе «CIMP» с правами редактирования, имеет возможность выгружать и загружать файлы с данными по тарифным планам. Выбор региона для выгружаемого файла осуществляется в соответствии с макрорегионом авторизовавшегося сотрудника (при наличии регионов – подходит для крупных федеральных компаний).

Для перехода на данную вкладку, сотруднику необходимо перейти во вкладку «**Каталог подарков**» в левой части экрана во вкладке «**Маркетинг**».

# **4.2.1 Выгрузка файла**

Как показано на рисунке ниже, вкладка содержит 2 вкладки. Пользователю необходимо перейти во вкладку «**Выгрузка**».

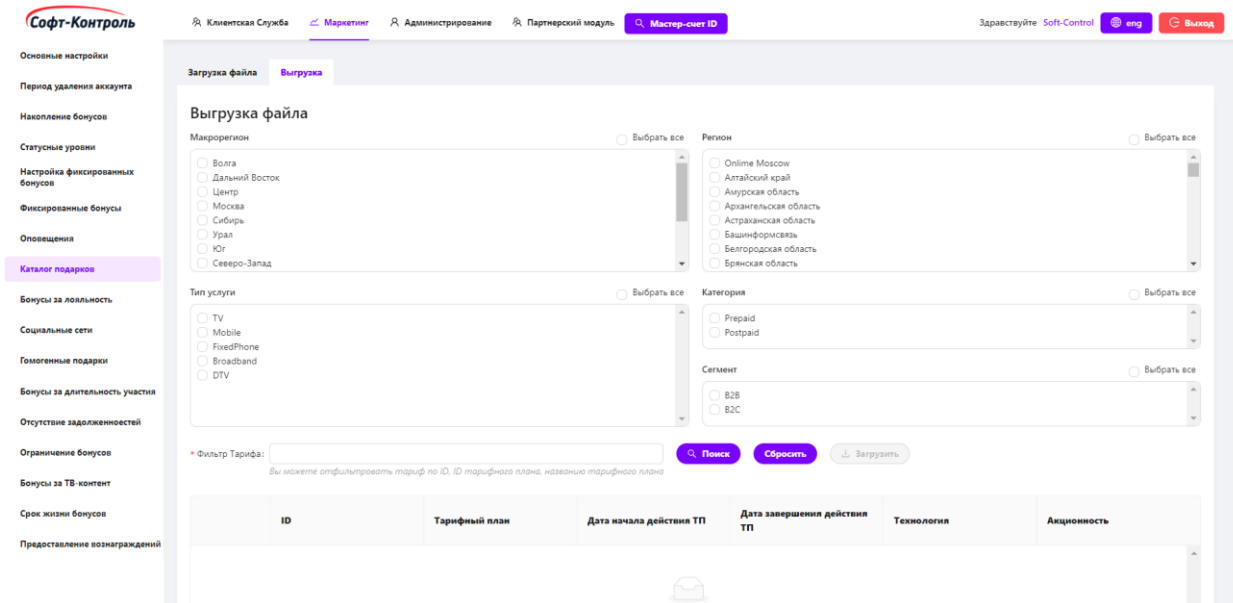

#### **Рисунок 74. Выбор параметров для выгрузки файла**

**Макрорегион** (при наличии): блок выбора макрорегиона отображает все существующие макрорегионы. Сотруднику необходимо выбрать необходимый макрорегион, несколько макрорегионов или выбрать сразу все макрорегионы, установив флаг «**Выбрать все**». Если сотрудник авторизовался в бэк-офисе «CIMP» не с правами администратора, в данном поле будет отображен только макрорегион соответствующий учетной записи сотрудника.

**Регион** (при наличии): в зависимости от выбранного макрорегиона, все значения региона появятся в данном блоке. Сотруднику необходимо выбрать необходимый регион, несколько регионов или выбрать сразу все регионы, установив флаг «**Выбрать все**».

**Тип Услуги:** все доступные типы услуги отобразятся в данном блоке*.* Сотруднику необходимо выбрать необходимый тип услуги, несколько услуг или выбрать сразу все значения, установив флаг «**Выбрать все**».

**Сегмент** (при наличии)**:** все доступные значения сегмента участников (B2C, B2B) отобразятся в данном блоке*.* Пользователю необходимо выбрать

соответствующие значения. Сотрудник может выбрать необходимый сегмент, несколько сегментов или выбрать сразу все значения, установив флаг «**Выбрать все**».

**Категория:** все доступные значения категории участников (авансовая или кредитная форма) отобразятся в данном блоке*.* Сотрудник может выбрать необходимую категорию, несколько категорий или выбрать сразу все значения, установив флаг «**Выбрать все**».

**Тарифный план:** после нажатия на кнопку «**Загрузить данные**», все тарифные планы для выбранных критериев появятся в таблице в нижней части страницы.

Для выгрузки файла необходимо нажать на кнопку «**Загрузить файл**».

| Софт-Контроль                  | Я Клиентская Служба            | <u>Маркетинг</u> | Я Администрирование<br><b>Э</b> Партнерский модуль                                | Q Macrep-cuer ID                |                                                                                                    |            | $@$ eng<br><b>С Выход</b><br>Здравствуйте Soft-Control |
|--------------------------------|--------------------------------|------------------|-----------------------------------------------------------------------------------|---------------------------------|----------------------------------------------------------------------------------------------------|------------|--------------------------------------------------------|
| Основные настройки             | ------<br>Урал                 |                  |                                                                                   |                                 | and a strategies and an analysis and a strategies are as a strategies of the strategies of the strategies of<br>• Калининградская область |            |                                                        |
| Период удаления аккаунта       | $\bullet$ FOr<br>Северо-Запад  |                  |                                                                                   | $\check{}$                      | • Карачаево-Черкесская Республика<br>● Краснодарский край                                                                                 |            | $\overline{\phantom{a}}$                               |
| Накопление бонусов             | Тип услуги                     |                  |                                                                                   | <b>Выбрать</b> все<br>Категория |                                                                                                    |            | Выбрать все                                            |
|                                | TV                             |                  |                                                                                   | $\mathcal{A}_1$                 | Prepaid                                                                                                    |            | $\mathcal{A}_n$                                        |
| Статусные уровни               | Mobile                         |                  |                                                                                   |                                 | Postpaid                                                                                                    |            | $\overline{a}$                                         |
| Настройка фиксированных        | FixedPhone<br><b>Broadband</b> |                  |                                                                                   |                                 |                                                                                                    |            |                                                        |
| бонусов                        | <b>DTV</b>                     |                  |                                                                                   | Сегмент                         |                                                                                                    |            | Выбрать все                                            |
| Фиксированные бонусы           | Test                           |                  |                                                                                   |                                 | <b>3</b> B2B                                                                                                    |            | $\Delta$                                               |
|                                | DTV                            |                  |                                                                                   |                                 | B2C                                                                                                    |            |                                                        |
| Оповещения                     |                                |                  |                                                                                   |                                 |                                                                                                    |            | $\mathbf{v}$                                           |
| Каталог подарков               | * Фильтр Тарифа:               |                  |                                                                                   | Q <b>Поиск</b>                  | <b>J. Загрузить</b><br>Сбросить                                                                                                    |            |                                                        |
| Бонусы за лояльность           |                                |                  | Вы можете отфильтровать тариф по ID, ID тарифного плана, названию тарифного плана |                                 |                                                                                                    |            |                                                        |
| Социальные сети                |                                | ID               | Тарифный план                                                                     | Дата начала действия ТП         | Дата завершения действия<br><b>TN</b>                                                                                                    | Технология | <b>Акционность</b>                                     |
| Гомогенные подарки             |                                |                  |                                                                                   |                                 |                                                                                                    |            |                                                        |
|                                |                                |                  |                                                                                   |                                 |                                                                                                    |            |                                                        |
| Бонусы за длительность участия | 273305                         | 20358_23         | Интерактивное ТВ + Интернет/<br>Телефон (Акция "Всё вместе"<br>Для дома)          | 01-09-2019                      |                                                                                                    |            |                                                        |
| Отсутствие задолженноестей     |                                |                  |                                                                                   |                                 |                                                                                                    |            |                                                        |
| Ограничение бонусов            | 353305                         | 251028           | Семейная ист 052020 (КАР)                                                         | 18-10-2019                      |                                                                                                    |            |                                                        |
| Бонусы за ТВ-контент           | 149454                         | 3305             | ШПД Монотариф                                                                     | $01 - 03 - 2016$                |                                                                                                    |            |                                                        |
| Срок жизни бонусов             | 149458                         | 3305             | ШПД Монотариф                                                                     | $01 - 03 - 2016$                |                                                                                                    |            |                                                        |

**Рисунок 75. Поиск параметров для выгрузки файла**

# **4.2.2 Загрузка файла**

# **4.2.2.1 Новая загрузка**

После того, как правила доступности подарков для тарифных планов настроены в ранее выгруженном файле, необходимо загрузить эти правила в «CIMP».

Пользователю нужно перейти во вкладку «**Загрузка**», и нажать на поле или перетащить файл в это поле, чтобы загрузить файл.

После этого появится окно, где нужно выбрать csv файл на своем компьютере для загрузки, данные в файле должны быть разделены символом

 $($ ; $).$ 

| Основные настройки<br>Загрузка файла<br>Выгрузка<br>Период удаления аккаунта<br>Накопление бонусов<br>Загрузка файла<br>Статусные уровни<br>Настройка фиксированных<br>凸<br>бонусов<br>Фиксированные бонусы<br>Нажмите или перетащите файл в эту область, чтобы загрузить<br>Оповещения<br>Обновить<br>Каталог подарков<br>Бонусы за лояльность<br><b>Обработано</b><br>ID файла<br>Имя файла<br>Ошибки<br>Статус<br>Ошибки<br>Время загрузки<br>Источник транзакции<br><b>Успешно</b><br>Социальные сети<br>строк<br>Гомогенные подарки<br>569<br>2021-09-29T13:54:22.000Z<br>104<br>Ошибки<br>Product_20210929_154458.csv<br>Soft-Control<br>$\circ$<br>104<br>Done<br>Бонусы за длительность участия<br>$\overline{c}$<br>568<br>Soft-Control<br>$\circ$<br>$\overline{c}$<br>Ошибки<br>Product_20210929_154458.csv<br>2021-09-29T13:37:48.000Z<br>Done<br>Отсутствие задолженноестей<br>Ограничение бонусов<br>567<br>$\circ$<br>Product_20210929_154458.csv<br>2021-09-29T12:51:42.000Z<br>Soft-Control<br>$\circ$<br>$\circ$<br>Ошибки<br>Done<br>Бонусы за ТВ-контент<br>566<br>$\mathbb O$<br>$\circ$<br>Ошибки<br>tp-test-fixed.csv<br>2020-11-05T07:08:46.000Z<br>Soft-Control<br>$\circ$<br>Done<br>Срок жизни бонусов<br>Ошибки<br>$\circ$<br>16288<br>565<br>Product_20201105_094050.csv<br>2020-11-05T07:06:24.000Z<br>Soft-Control<br>16288<br>Done<br>Предоставление вознаграждений | Софт-Контроль | <b>Я Клиентская Служба</b> | ∠ Маркетинг | Я Администрирование | <b>Я Партнерский модуль</b><br>Q Macrep-cuer ID |  | Здравствуйте Soft-Control | ⊖ Выход<br>$@$ eng   |
|----------------------------------------------------------------------------------------------------|---------------|----------------------------|-------------|---------------------|-------------------------------------------------|--|---------------------------|----------------------|
|                                                                                                    |               |                            |             |                     |                                                 |  |                           |                      |
|                                                                                                    |               |                            |             |                     |                                                 |  |                           |                      |
|                                                                                                    |               |                            |             |                     |                                                 |  |                           |                      |
|                                                                                                    |               |                            |             |                     |                                                 |  |                           |                      |
|                                                                                                    |               |                            |             |                     |                                                 |  |                           |                      |
|                                                                                                    |               |                            |             |                     |                                                 |  |                           |                      |
|                                                                                                    |               |                            |             |                     |                                                 |  |                           |                      |
|                                                                                                    |               |                            |             |                     |                                                 |  |                           |                      |
|                                                                                                    |               |                            |             |                     |                                                 |  |                           |                      |
|                                                                                                    |               |                            |             |                     |                                                 |  |                           |                      |
|                                                                                                    |               |                            |             |                     |                                                 |  |                           |                      |
|                                                                                                    |               |                            |             |                     |                                                 |  |                           |                      |
|                                                                                                    |               |                            |             |                     |                                                 |  |                           |                      |
|                                                                                                    |               |                            |             |                     |                                                 |  |                           |                      |
|                                                                                                    |               |                            |             |                     |                                                 |  |                           |                      |
|                                                                                                    |               |                            |             |                     |                                                 |  |                           |                      |
|                                                                                                    |               |                            |             |                     |                                                 |  |                           | $\blacktriangledown$ |

**Рисунок 76. Окно выгрузки и загрузки файла**

| Софт-Контроль                                  | <b>Я Клиентская Служба</b> | Я Администрирование<br>∠ Маркетинг<br><sup></sup> Я Партнерский модуль                              | Q Macrep-cuer ID                               | Здравствуйте Soft-Control  |        | <b>С Выход</b><br>$oplus$ eng |
|------------------------------------------------|----------------------------|----------------------------------------------------------------------------------------------------|------------------------------------------------|----------------------------|--------|-------------------------------|
| Основные настройки<br>Период удаления аккаунта | Загрузка файла             | Выгрузка                                                                                            |                                                |                            |        |                               |
| Накопление бонусов                             | Загрузка файл              | <b>С</b> Открытие<br>• Этот компьютер ><br>$\leftarrow$ $\rightarrow$<br>$\uparrow$<br>$\checkmark$ | $\vee$ 0<br>$\circ$<br>Поиск в: Этот компьютер |                            |        |                               |
| Статусные уровни                               |                            |                                                                                                    |                                                |                            |        |                               |
| Настройка фиксированных<br>бонусов             |                            | Упорядочить -<br>B                                                                                  | ÷<br>- 0<br>$\blacksquare$<br>$\sim$           |                            |        |                               |
| Фиксированные бонусы                           |                            | Папки (7)<br><b>4</b> Доработки от 14-06-202<br>Видео<br><b>ILc</b>                                 | Документы                                      |                            |        |                               |
| Оповещения                                     |                            | Nextcloud                                                                                           |                                                |                            |        |                               |
| Каталог подарков                               | <b>Обновить</b>            | OneDrive - Personal<br>Загрузки                                                                     | Изображения                                    |                            |        |                               |
| Бонусы за лояльность                           |                            | <b>У Этот компьютер</b>                                                                             |                                                |                            |        |                               |
| Социальные сети                                | ID файла                   | В Видео<br>Музыка<br>Имя<br>Документы<br>- 3                                                        | Объемные объекты                               | <b>Обработано</b><br>строк | Craryc | Ошибки                        |
| Гомогенные подарки                             | 569                        | • Загрузки<br>Рабочий стол<br>Изображения<br>Produ                                                  |                                                | 104                        | Done   | Ошибки                        |
| Бонусы за длительность участия                 |                            | <b>J</b> Музыка<br>Устройства и диски (2)                                                           |                                                |                            |        |                               |
| Отсутствие задолженноестей                     | 568                        | • Объемные объекты<br>Produ<br>Windows (C)<br>П Рабочий стол                                        | Disk (D:)                                      |                            | Done   | Ошибки                        |
| Ограничение бонусов                            | 567                        | 50.2 ГБ свободно из 329 ГБ<br><b>4</b> Windows (C:)<br>Produ<br>$\bullet$ Disk (D:)                 | 69.3 ГБ свободно из 146 ГБ                     |                            | Done   | Ошибки                        |
| Бонусы за ТВ-контент                           |                            |                                                                                                    |                                                |                            |        |                               |
| Срок жизни бонусов                             | 566                        | Имя файла:<br>tp-tes                                                                                | Пользовательские файлы (*.с. ∨<br>×.<br>Отмена |                            | Done   | Ошибки                        |
| Предоставление вознаграждений                  | 565                        | Produ                                                                                               | Открыть                                        | 6288                       | Done   | Ошибки                        |

**Рисунок 77. Выбор файла из локальной директории l**

# **4.2.2.2 Просмотр ошибок загрузки файла**

Сотрудник может проверить информацию об ошибках после загрузки файлов путем нажатия на кнопку «**Ошибка**» в строке статуса загрузки файла в правой части таблицы.

Если файл был загружен без ошибок, данная кнопка будет неактивна.

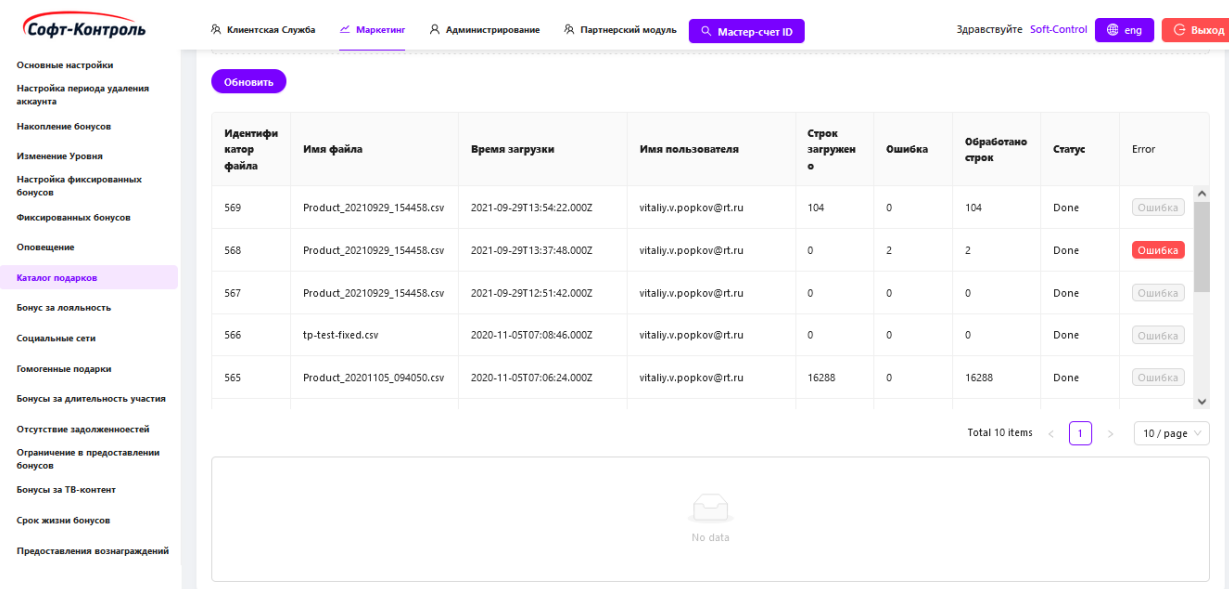

#### **Рисунок 78. Список ошибок загрузки файла**

Номер строки считается начиная со второй строчки, т.е. заголовок (названия параметров) в первой строчке файла не считается.

В случае возникновения ошибки в обработке файла, сотруднику необходимо поправить допущенные ошибки (к примеру, убедиться, что регион настроен для подарка или убедиться, что тип услуги подарка совпадает с типом услуги тарифного плана) и снова загрузить обновленные строки тем же путем. В противном случае, все настроенные правила доступности подарков для этого тарифного плана (при наличии) загружены в «CIMP» не будут.

# **4.3 Группы ограничения подарков**

Для настройки ограничений на повторное приобретение подарков сотруднику необходимо создать группы, в которые будут включены подарки с различной логикой ограничений.

97

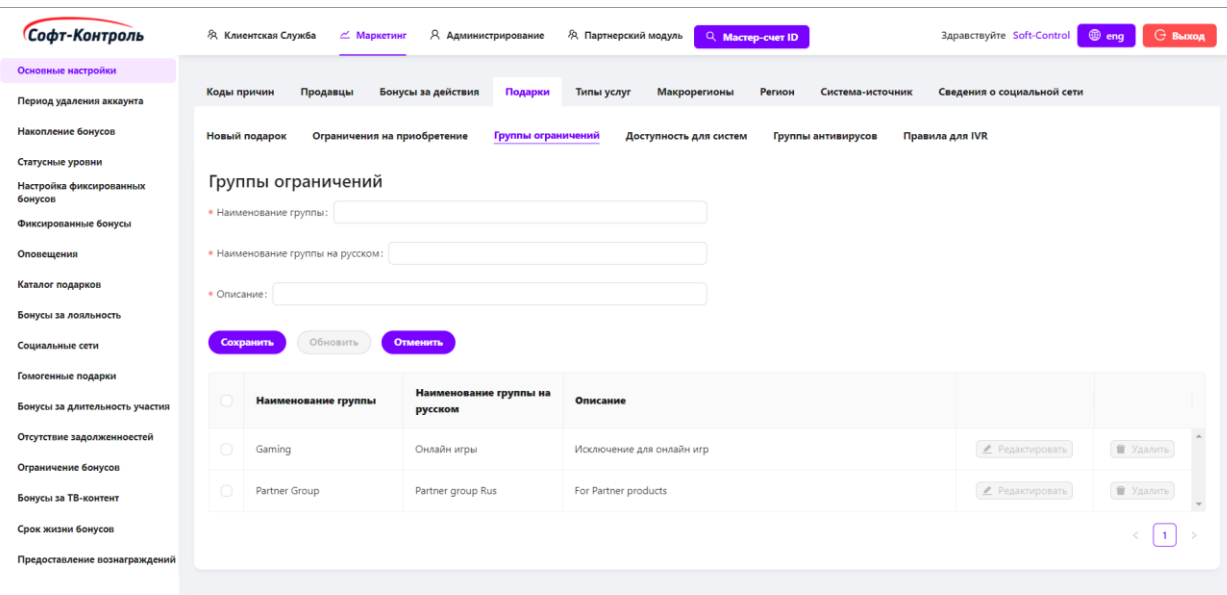

#### **Рисунок 79. Группы ограничения подарков**

Для создания нового правила, потребуется настроить следующие поля:

- **Наименование группы:** наименование группы ограничений;
- **Наименование группы на русском:** наименование группы ограничений на русском языке;
- **Описание:** описание группы.

Для создания новой группы необходимо заполнить все поля конфигурации и нажать на кнопку «**Сохранить**».

После нажатия на кнопку «**Редактировать**», конфигурация выбранной группы заполнится в соответствующих полях вверху экрана.

Кнопка «**Удалить**» полностью удаляет выбранную группу.

В дальнейшем, при переходе в данную вкладку, здесь будут отображаться все существующие (ранее созданные) группы.

#### **4.4 Правила ограничений на повторное приобретение**

В данной вкладке сотрудники могут настраивать различные правила ограничения на повторное приобретение подарков для созданных групп ограничений.

98

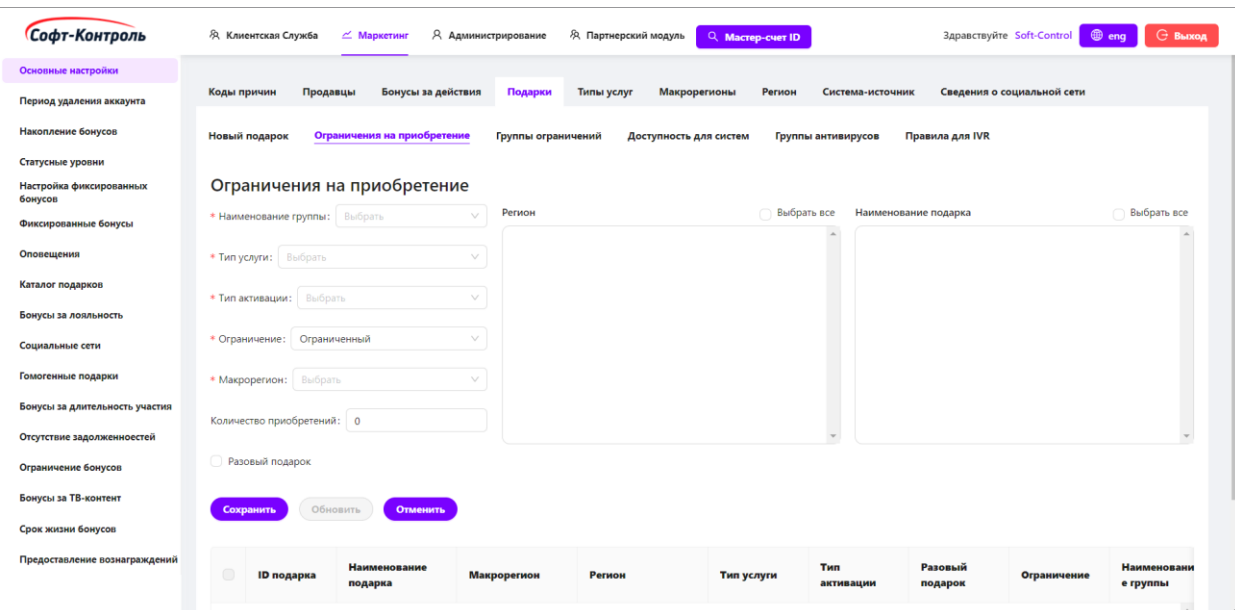

**Рисунок 80. Создание правил ограничений**

Для создания нового правила, должны быть настроены следующие поля:

- **Наименование группы:** выпадающий список с группами ограничений. Вся настраиваемая логика будет применима в рамках выбранной группы;
- **Тип услуги:** тип услуги, для которой будет настроена группа ограничений для подарков;
- **Тип активации:** доступны следующие типы:
	- o Месяцев с момента активации;
	- o Дней с момента активации;
	- o Следующих дней;
	- o Следующих месяцев;
	- o Текущий месяц.
- **Ограничение:** необходимо выбрать тип ограничения «Ограничен» / «Неограничен» на повторное приобретение для требуемых подарков;
- **Макрорегион** (при наличии)**:** для каких макрорегионов применимо правило;
- **Регион** (при наличии)**:** для каких регионов применимо правило;
- **Наименование подарка:** список подарков. Фильтрация подарков происходит по выбранным критериям: типа услуг, тип подарка (разовый/периодичный), тип активации, регион (при наличии);
- **Количество приобретений:** используется для настройки правил ограничения разовых подарков. Необходимо указать значение допустимого количества приобретений для данных подарков;
- **Разовый подарок:** если флаг установлен, то правило будет применяться только для разовых подарков. Если же флаг не установлен, то поле «**Количество приобретений**» будет доступно для редактирования, а выпадающий список «**Тип активации**» станет недоступным для редактирования.

Для создания нового правила необходимо заполнить все поля конфигурации, настроить расчеты начислений и нажать на кнопку «**Сохранить**».

После нажатия на кнопку «**Добавить правило**», станет доступна возможность добавить новое правило для отдельного подарка из группы.

Кнопка «**Удалить**» полностью удаляет выбранное правило.

В дальнейшем, при переходе в данную вкладку, здесь будут отображаться все существующие (ранее созданные) правила.

# **4.5 Доступность подарков для систем**

В данной вкладке сотрудники могут настроить доступность подарков для систем-источников по типам услуг. Эти данные используются «CIMP» для определения какие типы подарков могут фигурировать в ответе на запрос каталога подарков.

100

| Софт-Контроль                                          | <b>Я Клиентская Служба</b> | ∠ Маркетинг<br>Я Администрирование<br><b>/Я. Партнерский модуль</b> | Q Macrep-cuer ID                                                | <b>С Выход</b><br>$oplus$ eng<br>Здравствуйте Soft-Control           |
|--------------------------------------------------------|----------------------------|---------------------------------------------------------------------|-----------------------------------------------------------------|----------------------------------------------------------------------|
| Основные настройки                                     |                            |                                                                     |                                                                 |                                                                      |
| Период удаления аккаунта                               | Коды причин<br>Продавцы    | Бонусы за действия<br>Подарки<br>Типы услуг                         | Макрорегионы<br>Регион<br>Система-источник                      | Сведения о социальной сети                                           |
| Накопление бонусов                                     | Новый подарок              | Ограничения на приобретение<br>Группы ограничений                   | Доступность для систем<br>Группы антивирусов<br>Правила для IVR |                                                                      |
| Статусные уровни<br>Настройка фиксированных<br>бонусов |                            | Доступность подарков для систем-источников по типу услуг            |                                                                 |                                                                      |
| Фиксированные бонусы                                   | Источник:                  | $\vee$<br>Тип услуги:                                               | $\vee$                                                          |                                                                      |
| Оповещения                                             | Сохранить                  | Обновить<br>Отменить                                                |                                                                 |                                                                      |
| Каталог подарков                                       |                            |                                                                     |                                                                 |                                                                      |
| Бонусы за лояльность                                   | <b>ID источника</b>        | Наименование источника                                              | Тип услуги                                                      |                                                                      |
| Социальные сети                                        | $\cap$<br>338              | <b>TV</b>                                                           | Broadband                                                       | • Удалить<br>● Редактировать                                         |
| Гомогенные подарки                                     | $\bigcap$<br>339           | PartnerPortal                                                       | Broadband                                                       | <b>П</b> Удалить<br>• Редактировать                                  |
| Бонусы за длительность участия                         |                            |                                                                     |                                                                 |                                                                      |
| Отсутствие задолженноестей                             | $\bigcap$<br>341           | ЛК                                                                  | Broadband                                                       | • Удалить<br>● Редактировать                                         |
| Ограничение бонусов                                    | 342                        | Моб. приложение                                                     | Broadband                                                       | ■ Удалить<br>● Редактировать                                         |
| Бонусы за ТВ-контент                                   | $\bigcirc$<br>402          | TV                                                                  | DTV                                                             | • Удалить<br>• Редактировать                                         |
| Срок жизни бонусов                                     |                            |                                                                     |                                                                 |                                                                      |
| Предоставление вознаграждений                          | $\bigcirc$<br>403          | PartnerPortal                                                       | TV                                                              | • Редактировать<br>• Удалить                                         |
|                                                        | $\cap$<br>$A \cap A$       | 11/1D                                                               | IDTV OTT                                                        | $\overline{\phantom{a}}$<br><b>A</b> Bosserinonen<br><b>W</b> Vanner |

**Рисунок 81. Доступность подарков для систем**

Для создания нового правила, потребуется настроить следующие поля:

- **Источник:** выпадающий список с системами-источниками;
- **Тип услуги:** выпадающий список типов услуг.

Для создания нового правила необходимо заполнить все поля конфигурации и нажать на кнопку «**Сохранить**».

После нажатия на кнопку «**Редактировать**», конфигурация выбранного правила заполнится в соответствующих полях вверху экрана.

Кнопка «**Удалить**» полностью удаляет выбранное правило.

В дальнейшем, при переходе в данную вкладку, здесь будут отображаться все существующие (ранее созданные) правила.

# **4.6 Партнерский модуль**

#### **4.6.1 Управление партнерами**

Раздел управления партнерами предоставляет возможность создать учетную запись партнера и управлять партнерским аккаунтом (одобрить / отклонить).

Вкладка делится на две подвкладки:

- Регистрация партнера;
- Управление договором.

# **4.6.1.1 Регистрация партнера**

Вкладка «**Регистрация партнера**» позволяет сотруднику Организации Заказчика создавать, редактировать и приостанавливать новых или существующих партнеров в системе.

Просмотр и управление партнерами позволяет:

• Выполнять возобновление или приостановку действий партнеров;

• Редактировать информацию о партнере.

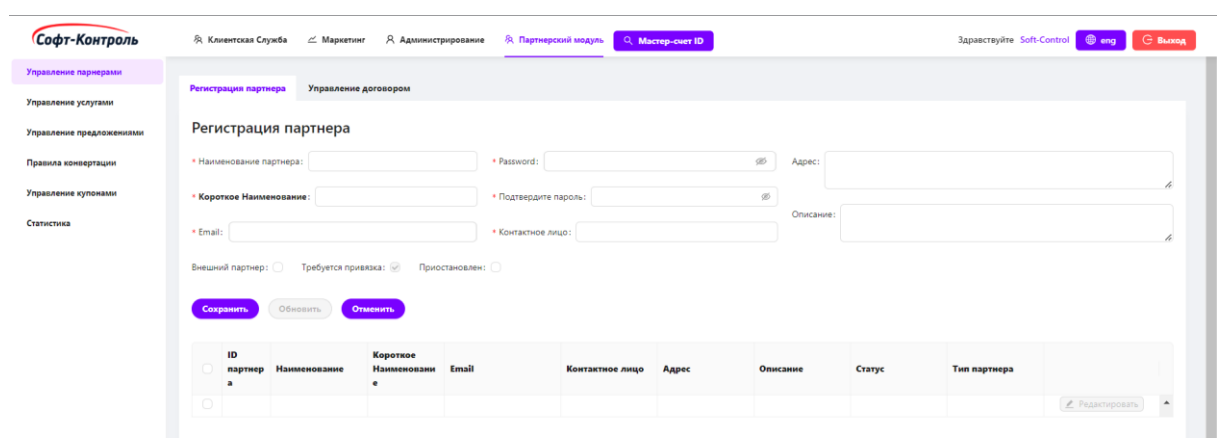

**Рисунок 82. Регистрация партнера**

Для создания нового партнера, должны быть настроены следующие поля:

- **Наименование партнера:** наименование партнера.
- **Короткое Наименование:** наименование партнера для конвертации бонусов через покупку партнерских подарков.
	- o Допускаются только прописные английские буквы;
	- o Длина должна быть не менее 3 и не более 5 символов;
	- o Пробелы и специальные символы не допускаются;
	- o Наименование должно быть уникальным для каждого партнера (допускается значение null);
	- o Если поле не заполнено, то для данного партнера подарки с типом «конвертация» будут недоступны.

**Электронная почта:** электронная почта менеджера (представителя) со стороны организации Партнера.

**Пароль:** пароль учетной записи менеджера (представителя) со стороны Организации партнера, который будет использоваться для входа в «**Кабинет Менеджера партнера**». Пароль должен быть длиной не менее 5 и не более 10 символов, как минимум с одной заглавной буквой, одной цифрой и одним знаком.

**Контактное лицо:** контактное лицо представителя Организации партнера..

**Адрес:** адрес партнера.

**Описание:** поле для ввода дополнительной информации о партнере.

**Внешний партнер:** индикатор внешнего партнера для Организации Заказчика.

**Требуется привязка:** флаг, определяющий необходимость привязки УЗ. Флаг доступен для настройки только при указании типа партнера – «**Внешний партнер**».

Для создания нового партнера необходимо заполнить все поля конфигурации и нажать на кнопку «**Сохранить**».

После нажатия на кнопку «**Редактировать**», конфигурация выбранного партнера заполнится в соответствующих полях вверху экрана.

В дальнейшем, при переходе в данную вкладку, здесь будут отображаться все существующие (ранее созданные) партнеры.

## **4.6.1.2 Управление договором**

Сотрудник имеет возможность загружать договор, заключенный с партнером в формате PDF. Также, существует возможность загрузки дополнительных документов приложений к договору. После того, как договор будет загружен и сохранен, статус партнера будет изменен на «**Согласован**».

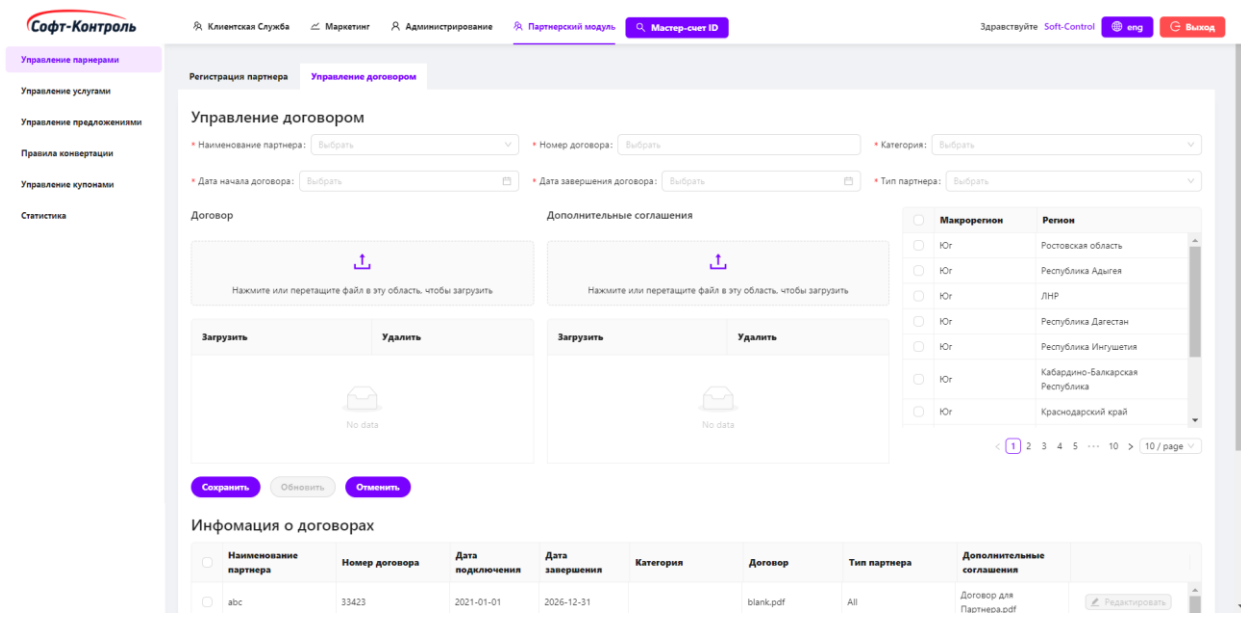

**Рисунок 83. Управление договором**

Для создания нового партнера, потребуется настроить следующие поля:

- **Наименование партнера:** отображаются партнеры с несогласованными договорами;
- **Номер договора:** номер договора;
- **Дата начала договора:** дата начала договора;
- **Дата завершения договора:** дата завершения договора;
- **Категория:** тип договора Prepaid (предоплата) или Postpaid (постоплата);
- **Тип партнера:** «Предоставляющий» и/или «Списывающий» (бонусы);
- **Договор и Дополнительные соглашения:** поле для загрузки договор и дополнительные соглашения. Необходимо нажать на поле или перетащить файл в эту область, чтобы загрузить;
- **Макрорегион и Регион** (при наличии)**:** макрорегион и регион Партнера (подходит для крупных федеральных Организаций).

Для загрузки договора и подтверждения нового партнера необходимо заполнить все поля конфигурации и нажать на кнопку «**Сохранить**».

После нажатия на кнопку «**Редактировать**», конфигурация договора для выбранного партнера заполнится в соответствующих полях вверху экрана.

В дальнейшем, при переходе в данную вкладку, здесь будут отображаться все существующие (ранее созданные) партнеры.

# **4.6.2 Управление услугами партнеров**

Сотрудник отвечает за рассмотрение и согласование партнерских услуг, созданных менеджером партнера в кабинете менеджера партнера. Сотрудник может просматривать, согласовывать и редактировать информацию об услугах.

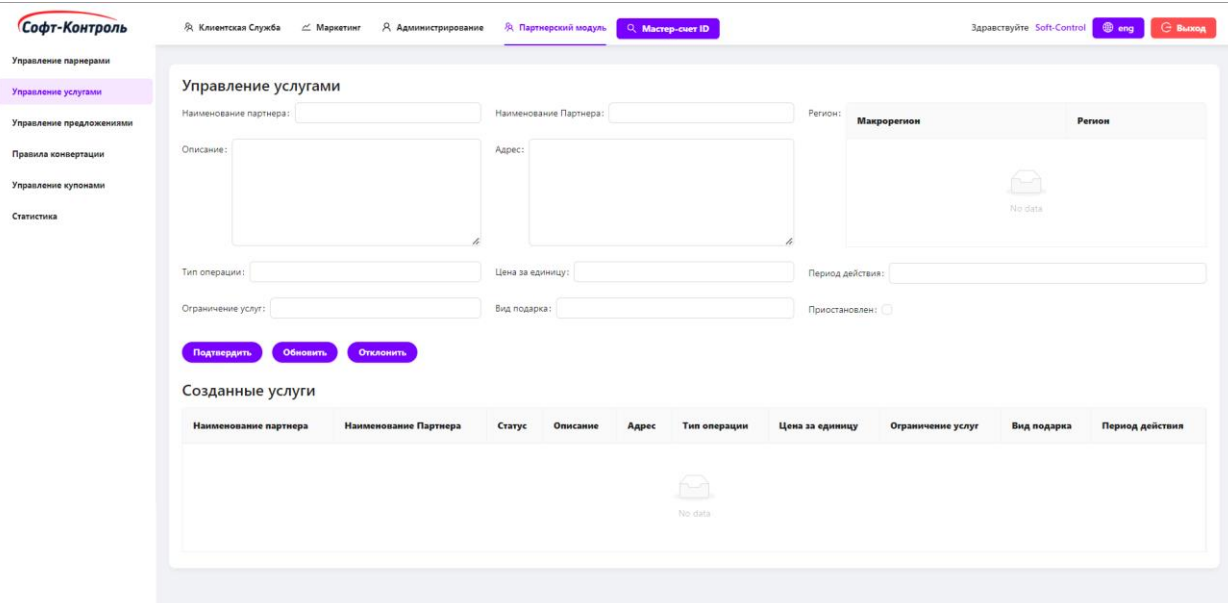

# **Рисунок 84. Управление услугами партнеров**

**Требуется согласование:** услуга еще не согласована сотрудником. Это состояние отображается при создании / обновлении / удалении услуги менеджером партнера.

**Согласовано:** услуга партнера была утверждена сотрудником.

**Отклонено:** услуга партнера была отклонена сотрудником.

Услуги можно редактировать, нажав на кнопку «**Редактирование**» на выбранной из списка услуге. При согласовании / отклонении / редактировании услуги электронное письмо будет отправлено на контактный адрес партнера.

После нажатия на кнопку «**Редактировать**», конфигурация выбранной услуги заполнится в соответствующих полях вверху экрана.

**Наименование партнера:** наименование выбранного партнера.

**Наименование услуги:** услуга выбранного партнера.

**Ограничение услуг:** количество возможных транзакций для услуги.

**Цена за единицу:** цена единицы услуги.

**Описание:** описание услуги.

**Адрес:** адрес предоставления услуги.

**Тип операции:** накопление или списание.

**Регион:** макрорегион или регион предоставления услуги (при наличии – подходит для крупных федеральных компаний).

**Вид услуги:** Физический или Нефизический.

**Период действия:** период действия услуги.

**Приостановлен**: если флаг настроен, то действие услуги приостановлено.

Следующие поля могут быть отредактированы:

- **Описание:** описание услуги;
- **Адрес:** адрес предоставления услуги;
- **Тип операции:** Накопление или Списание;
- **Регион:** макрорегион или регион предоставления услуги (при наличии - подходит для крупных федеральных компаний);

- **Приостановлен**: если флаг настроен, то действие услуги приостановлено.

В дальнейшем, при переходе в данную вкладку, здесь будут отображаться все существующие (ранее созданные) услуги.

# **4.6.3 Управление предложениями**

В разделе управления предложениями сотрудник может создавать новые предложения или редактировать существующие.

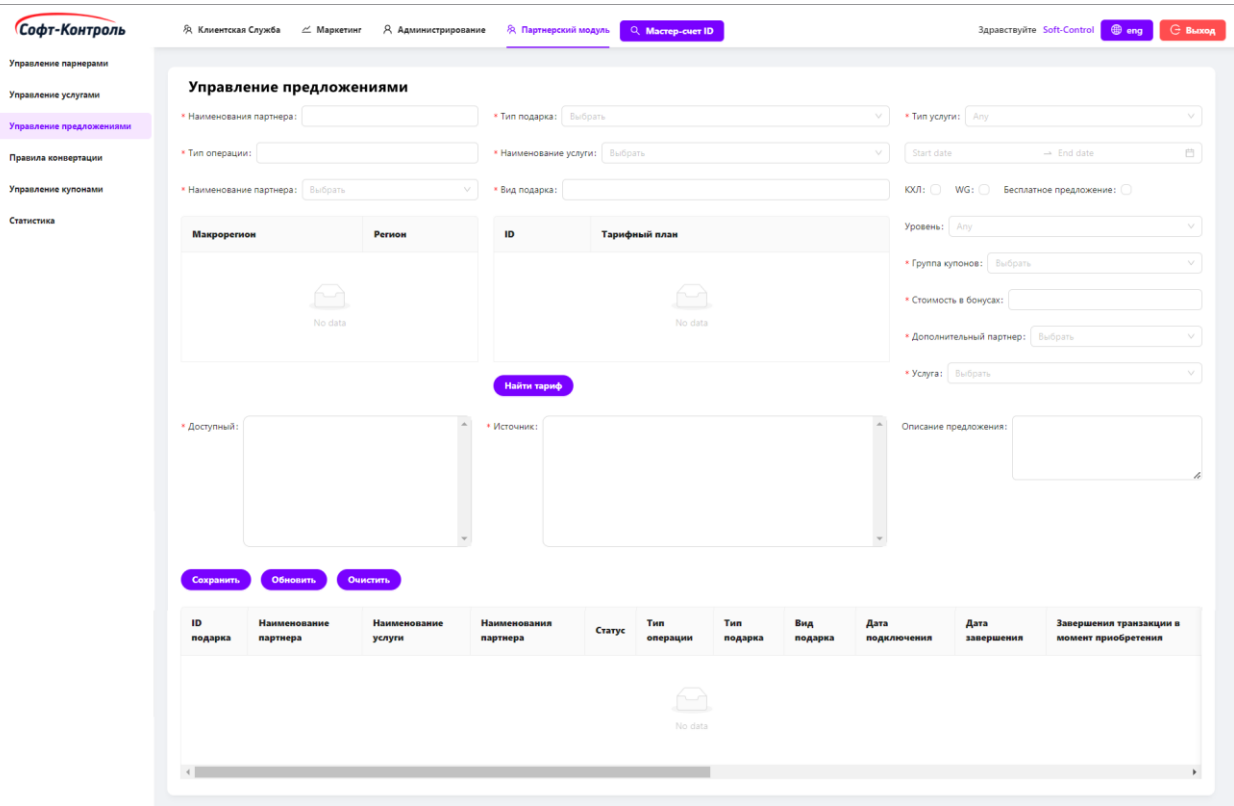

**Рисунок 85. Управление предложениями**

Для создания нового предложения, потребуется настроить следующие поля:

- **Наименование предложения:** наименование предложения;
- **Наименование партнера:** выбор услуги партнера для настройки предложения;
- **Тип операции:** отображается автоматически в соответствии с настроенным типом партнера;
- **Стоимость в бонусах:** стоимость подарка в бонусах;
- **Тип подарка:** Онлайн или Офлайн подарок:
	- o **Онлайн** подарок активируется у партнера в момент его приобретения участником (при этом «CIMP» взаимодействует с партнером через внешнюю Систему Заказчика для его активации);
	- o **Офлайн** подарок автоматически не активируется («CIMP» заводит заявку для ее дальнейшей активации через Кабинет партнера или если настроен флаг «**Завершения транзакции в момент приобретения**», то транзакция будет завершена в момент приобретения предложения, т.е. при получении заявки на приобретение предложения «CIMP» завершит транзакцию автоматически без обращения во внешнюю Систему Заказчика.
- **Вид подарка**: Физический или Нефизический;
- **Начало действия:** начало периода действия предложения;
- **Завершение действия:** завершение периода действия предложения;
- **Макрорегион:** макрорегион (при наличии) предоставления предложения;
- **Регион:** регион (при наличии) предоставления предложения.
- **Тарифный план:** тарифный план (при наличии) для предложения;
- **Тип услуги:** тип услуги, для которой будет доступно предложение;
- **Статус:** статусный уровень участника, для которого будет доступно предложение;
- **Доступность:** флаг для настройки доступности подарка для статусных уровней:

108
- o Если уровень выбран как «**Все**», то блок «**Доступность**» будет доступен для редактирования;
- o Если уровень настроен для определенного статусного уровня, то блок «**Доступность**» будет недоступен для редактирования.
- **Группа купонов:** выпадающий список группы купонов для предложения.

Перед созданием предложения необходимо предварительно создать группу купонов, которая будет использоваться для генерации купонов при приобретении подарка партнера.

- **Бесплатное предложение:** если флаг настроен, то предложение является «бесплатным», т.е. таким, которое будет использоваться в другом предложении.
- **Дополнительный партнер:** наименование Партнера для предоставления бесплатного предложения.
- **Дополнительное предложение:** предложение для предоставления бесплатно.

Создание предложения будет доступно для партнеров и услуг, находящихся в состоянии «Согласован». Если партнер и услуга не согласованы сотрудником, предложение создать невозможно, услуга не появится в сплывающем списке «**Наименование услуги**».

Для создания нового предложения необходимо заполнить все поля конфигурации и нажать на кнопку «**Сохранить**».

После нажатия на кнопку «**Редактировать**», конфигурация выбранного предложения заполнится в соответствующих полях вверху экрана.

Кнопка «**Удалить**» полностью удаляет выбранное предложение.

В дальнейшем, при переходе в данную вкладку, здесь будут отображаться все существующие (ранее созданные) партнерские предложения.

## **4.6.4 Правила конвертации**

Сотрудник может настроить правила конвертации при взаимодействии с внешними партнерами.

Правила конвертации разделяются на два типа:

- Внешний партнер  $\rightarrow$  «CIMP»;
- «СІМР»  $\rightarrow$  Внешний партнер.

Для конвертации «бонусов внешнего партнера» в «бонусы CIMP» или, наоборот, «бонусов CIMP» в «бонусы внешнего партнера» необходима привязка учетной записи участника в «CIMP» и в системе внешнего партнера.

Привязка может происходить двумя способами:

• Привязка инициируется из партнерской системы с идентификатором Мастер-счета, специальным проверочным кодом и идентификатором внешней учетной записи. «CIMP» проверяет наличие идентификатора Мастер-счета и привязывает эти две учетные записи в «CIMP». «CIMP» предоставляет API для внешней системы Партнера. «CIMP» возвращает информацию об успешной привязке учетных записей. Внешний партнер сохраняет привязку;

• Привязка инициируется клиентом во внешней системе Заказчика с помощью идентификатора Мастер-счета, специального проверочного кода и идентификатора внешней учетной записи. Внешняя система Заказчика должна отправлять запрос внешней партнерской системе для проверки данных. Если учетная запись существует во внешней системе, она отправляет клиенту разовый код. Клиент указывает код во внешней системе Заказчика, а данная система отправляет одноразовый код во внешнюю систему партнера для проверки. Если код во внешней партнерской системе успешно проходит проверку, «CIMP» привязывает обе учетные записи посредством API, который вызывает внешнюю систему Заказчика в «CIMP». «CIMP» отправляет ответ в Личный кабинет или другую систему Заказчика (при наличии) об успешной привязке учетных записей.

При переходе во вкладку «**Внешний партнер - CIMP**», здесь будут отображаться все существующие правила (если таковые уже созданы).

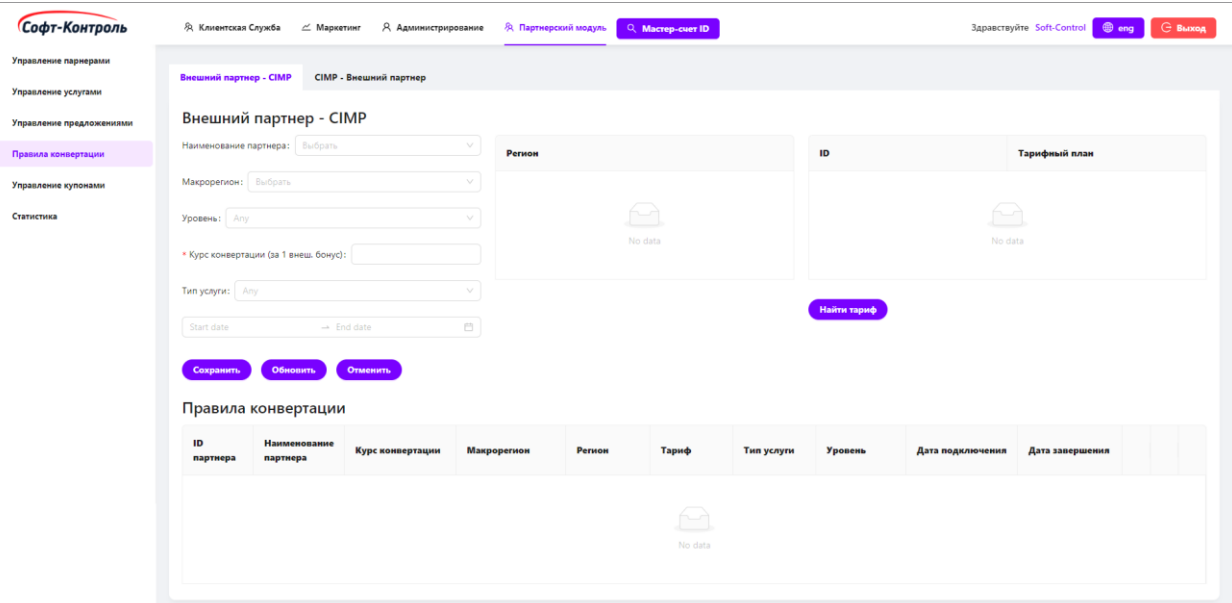

**Рисунок 86. Конвертация бонусов внешнего партнера в бонусы «CIMP»**

Для создания нового правила, потребуется настроить следующие поля:

- **Наименование партнера:** выпадающий список Партнеров;
- **Курс конвертации (за 1 внеш. бонус):** курс конвертации «внешних бонусов» в «бонусы CIMP». Количество бонусов, предоставляемых в «CIMP» за бонусную единицу внешнего Партнера.
- **Макрорегион:** макрорегион (при наличии) применения правила;
- **Регион:** регион (при наличии) применения правила;
- **Уровень:** выпадающий список уровней участника, для которого будет доступно правило;
- **Начало действия:** дата начала действия правила;
- **Завершение действия:** дата завершения действия правила;
- **Тип услуги:** выпадающий список типов услуг, для которых будет доступно правило;
- **Тарифный план**(при наличии)**:** тарифный план в соответствии с регионом для которого будет доступно правило.

Для выполнения конвертации бонусов система Партнера должна передать данные о конвертации в «CIMP» по предоставленному API.

При переходе во вкладку «**CIMP - Внешний партнер**», здесь будут отображаться все существующие правила (если таковые уже созданы).

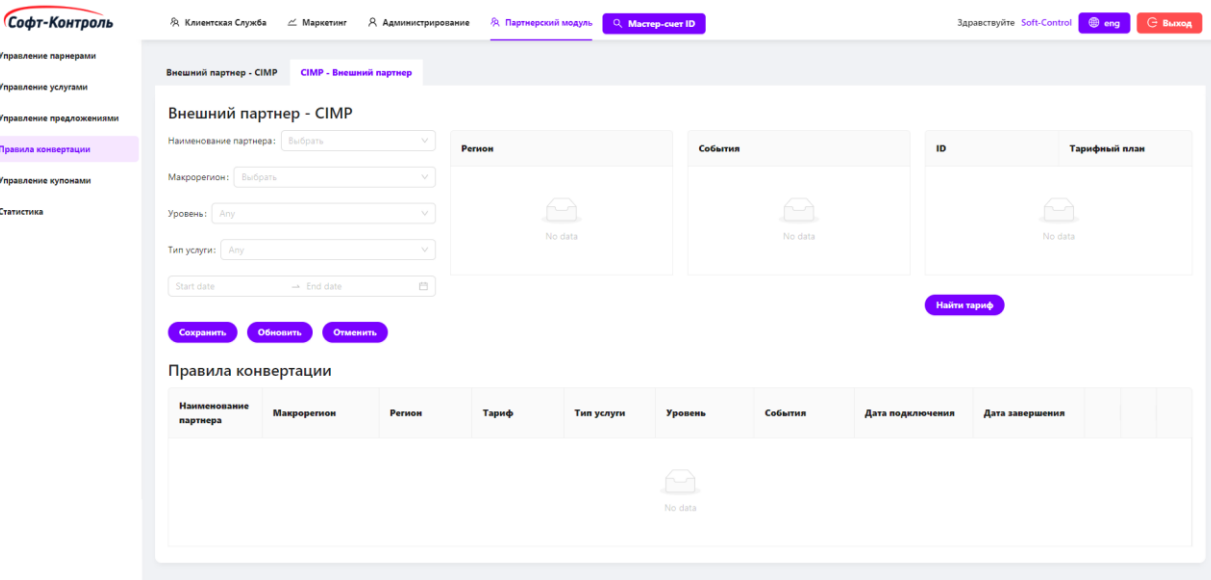

**Рисунок 87. Конвертация бонусов «CIMP» в бонусы внешнего партнера**

Для создания нового правила, потребуется настроить следующие поля:

- **Наименование партнера:** выпадающий список партнеров.
- **Курс конвертации (за 1 внеш. бонус):** курс конвертации внешних бонусов в бонусы «CIMP». Количество бонусов, предоставляемых в «CIMP» за бонусную единицу внешнего партнера.
- **Макрорегион:** макрорегион (при наличии) применения правила.
- **Регион:** регион (при наличии) применения правила.
- **Уровень:** выпадающий список уровней участника, для которого будет доступно правило.
- **Начало действия:** дата начала действия правила.
- **Завершение действия:** дата завершения действия правила.
- **Тип услуги:** выпадающий список типов услуг, для которых будет доступно правило.
- **Тарифный план** (при наличии)**:** тарифный план в соответствии с регионом, для которого будет доступно правило.
- **События:** тип событий, для которых будет передаваться информация в систему партнера.

Конвертация «**CIMP - Внешний партнер**» доступна только для внешних Партнеров с настроенным флагом «**Требуется Привязка**».

При настройке соответствующего правила «CIMP» передает информацию о транзакциях Мастер-счетов в систему партнера в соответствии с правилами передачи для конвертации бонусов от «CIMP» к внешнему партнеру.

Процесс выглядит следующим образом:

• «CIMP» создает файл с идентификаторами Мастер-счетов, идентификаторами внешних партнеров, транзакциями участника в «CIMP»;

• «СІМР» загружает файл во внешнюю систему Заказчика для дальнейшей передачи в систему внешнего партнера.

## **4.6.5 Управление купонами**

Группы купонов используются для партнерских предложений. Данные купоны предоставляются участникам, которые купили партнерское предложение для дальнейшего его использования.

Во вкладке «**Управление купонами**» сотрудники могут создавать новые или просматривать и редактировать существующие группы купонов.

Существуют два типа групп купонов:

• Внутренние - «CIMP» сам генерирует купоны в соответствии с настроенным форматом;

• Внешние - купоны создаются внешней системой и загружаются в «CIMP».

Очередность предоставления купонов устанавливается в порядке их загрузке из файла. Также, существует возможность добавления файлов купонов к уже созданным группам внешних купонов.

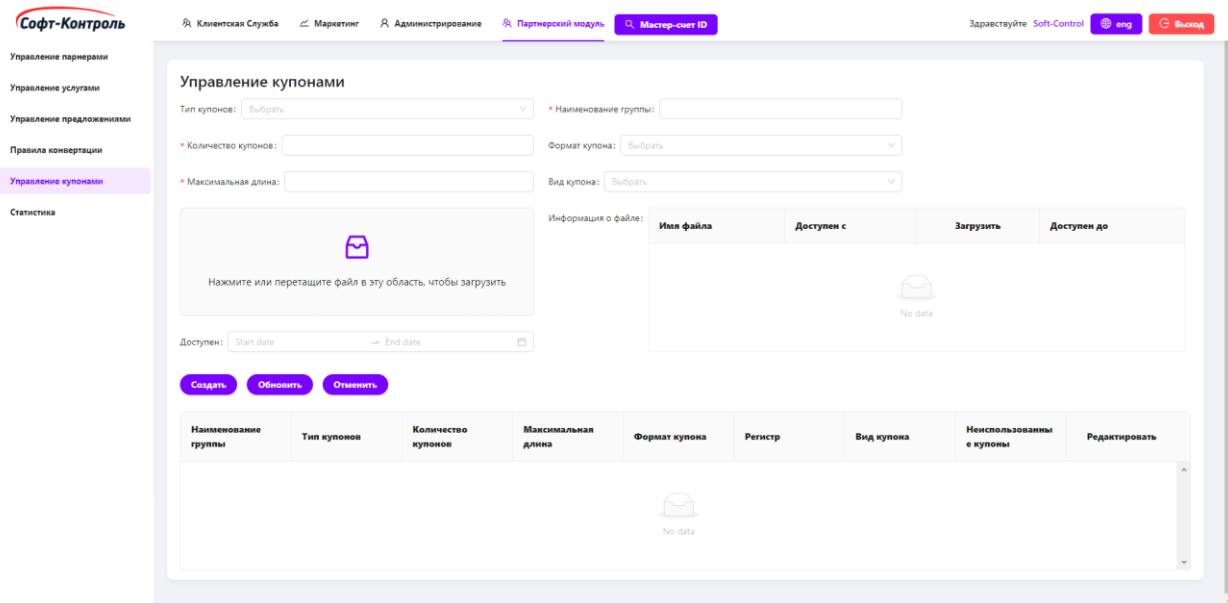

**Рисунок 88. Управление купонами**

Для создания новой группы купонов, потребуется настроить следующие поля:

- **Тип купонов:** выпадающий список с доступными значениями «Внешний» или «Внутренний»;
- **Наименование группы:** наименование группы купонов;
- **Количество купонов (для внутренних групп):** количество купонов в рамках группы;
- **Максимальная длина (для внутренних групп):** максимальная длина купона;
- **Формат купона (для внутренних групп):** выпадающий список для выбора формата купонов – «Числовой» или «Алфавитно-числовой»;
- **Регистр (для внутренних групп):** выпадающий список для выбора регистра купонов – «Верхний» или «Нижний» (доступно только для «алфавитно-числового» формата);
- **Вид купона (для внутренних групп):** выпадающий список для выбора вида генерации купонов – «Онлайн» или «Офлайн»:
	- o Онлайн купоны купоны, которые будут генерироваться «CIMP» в момент приобретения или предоставления предложения партнера;
	- o Офлайн купоны купоны, которые будут генерироваться «CIMP» в момент создания группы купонов.
	- **Загрузка файла (для внешних групп):** поле для загрузки файла с внешними купонами. Необходимо нажать на поле или перетащить файл в эту область, чтобы загрузить;
	- **Доступен с (для внешних групп):** дата начала действия внешних купонов из файла;
	- **Доступен до (для внешних групп):** дата завершения действия внешних купонов из файла.

Для всех групп купонов есть параметр «**Неиспользованные купоны**» отображающее количество неиспользованных купонов для данной группы купонов (поле только для чтения).

Когда значение количества неиспользованных купонов станет «0», партнерское предложение, для которого используется данная группа купонов, станет недоступным в каталоге подарков.

Для создания новой группы купонов необходимо заполнить все поля конфигурации и нажать на кнопку «**Сохранить**».

После нажатия на кнопку «**Редактировать**», конфигурация выбранной группы купонов заполнится в соответствующих полях вверху экрана.

В дальнейшем, при переходе в данную вкладку, здесь будут отображаться все существующие (ранее созданные) группы купонов.

## **4.6.6 Отчетность партнеров**

Сотрудники могут создавать отчеты о статистике использования предложений партнеров на основе следующих фильтров:

115

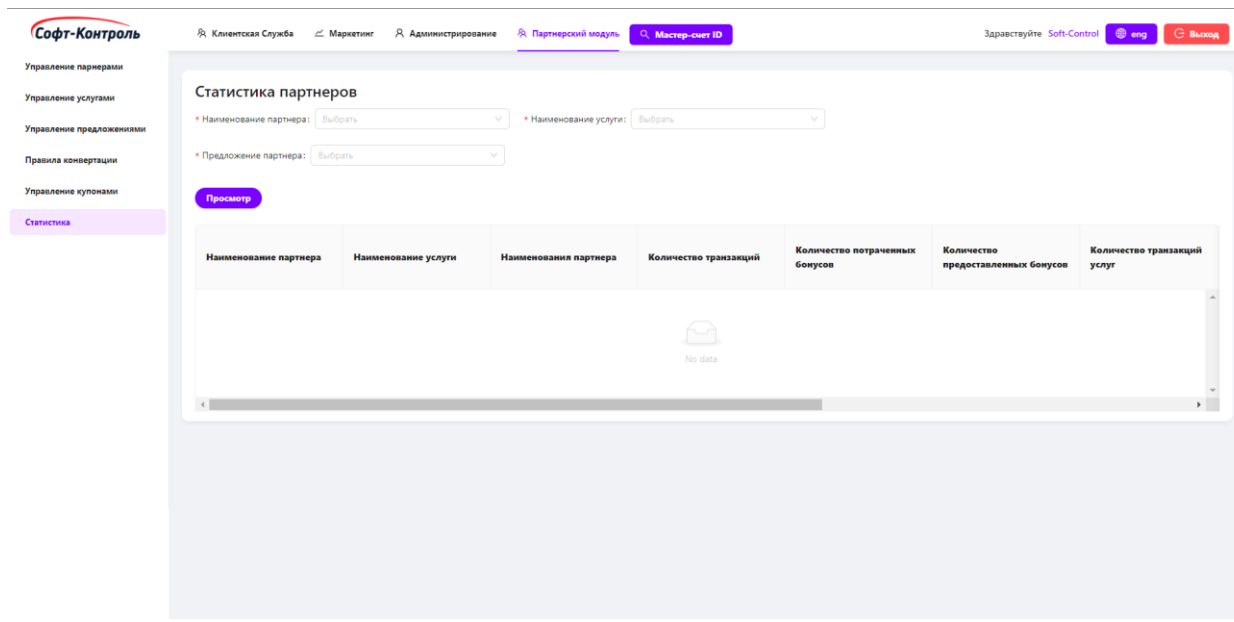

## **Рисунок 89. Статистика партнеров**

Для создания нового отчета, потребуется настроить следующие поля:

- **Наименование партнера:** выпадающий список для выбора Партнера.
- **Наименование услуги:** выпадающий список для выбора услуги Партнера.
- **Предложение партнера:** выпадающий список для выбора предложения Партнера.

Для создания нового отчета необходимо заполнить все поля конфигурации и нажать на кнопку «**Просмотр**».